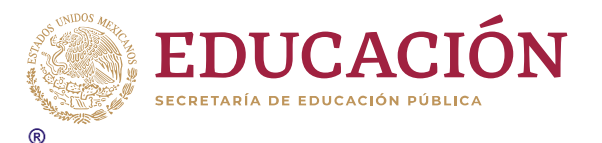

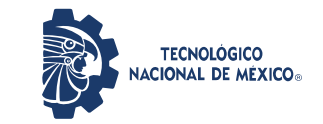

**Instituto Tecnológico de Acapulco**

#### **TECNOLÓGICO NACIONAL DE MÉXICO INSTITUTO TECNOLÓGICO DE ACAPULCO**

DESARROLLO DE UNA APLICACIÓN MÓVIL PARA EL CONTROL DE UNA FLOTILLA VEHICULAR DE RECOLECCIÓN DE RESIDUOS SÓLIDOS URBANOS

TESIS PROFESIONAL

# **QUE PARA OBTENER EL TÍTULO DE:**

MAESTRA EN SISTEMAS COMPUTACIONALES

**PRESENTA:**

ING. LESLIE YAJAIRA PEÑA VÁZQUEZ

ACAPULCO, GRO., DICIEMBRE DEL 2020.

El presente trabajo de tesis fue desarrollado en la *División de Estudios de Posgrado e Investigación* del *Tecnológico Nacional de México* /*Instituto Tecnológico de Acapulco*, perteneciente al Programa Nacional de Posgrados de Calidad (PNPC-CONACYT).

Con domicilio para recibir y oír notificaciones en Av. Instituto Tecnológico s/n, Crucero del Cayaco, Acapulco, Guerrero, México. C.P. 39905.

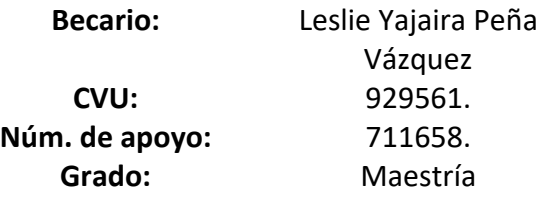

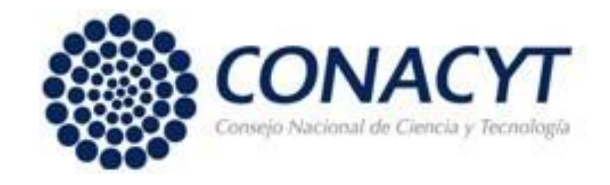

#### **DESCARGO DE RESPONSABILIDAD INSTITUCIONAL**

Quien suscribe declara que el presente documento titulado **"Desarrollo de una aplicación móvil para el control de una flotilla vehicular de recolección de Residuos Sólidos Urbanos**" es un trabajo propio y original, el cual no ha sido utilizado anteriormente en institución alguna para propósitos de evaluación, publicación y/o obtención de algún grado académico.

Además, se adelanta que se han recogido todas las fuentes de información utilizadas, las cuales han sido citadas en la sección de referencias bibliográfica de este trabajo.

Acapulco, Gro; a 12 de diciembre de 2020.

AV

LESLIE YAJAIRA PEÑA VAZQUEZ

#### CARTA DE CESIÓN DE DERECHOS DE AUTOR

El que suscribe: Leslie Yajaira Peña Vázquez, autor del trabajo escrito de evaluación profesional en la opción de Tesis Profesional de Maestría con el título "Desarrollo de una aplicación móvil para el control de una flotilla vehicular de recolección de Residuos Sólidos Urbanos", por medio de la presente con fundamento en lo dispuesto en los artículos 5, 18, 24, 25, 27, 30, 32 y 148 de la Ley Federal de Derechos de Autor, así como los numerales 2.15.5 de los lineamientos para la Operación de los Estudios de Posgrado; manifiesto mi autoría y originalidad de la obra mencionada que se presentó en la División de Estudios de Posgrado e Investigación, para ser evaluada con el fin de obtener el Título Profesional de Maestro en Sistemas Computacionales.

Así mismo expreso mi conformidad de ceder los derechos de reproducción, difusión y circulación de esta obra, en forma NO EXCLUSIVA, al Tecnológico Nacional de México campus Acapulco; se podrá realizar a nivel nacional e internacional, de manera parcial o total a través de cualquier medio de información que sea susceptible para ello, en una o varias ocasiones, así como en cualquier soporte documental, todo ello siempre y cuando sus fines sean académicos, humanísticos, tecnológicos, históricos, artísticos, sociales, científicos u otra manifestación de la cultura.

Entendiendo que dicha cesión no genera obligación alguna para el Tecnológico Nacional de México campus Acapulco y que podrá o no ejercer los derechos cedidos. Por lo que el autor da su consentimiento para la publicación de su trabajo escrito de evaluación profesional.

Se firma presente en la ciudad de Acapulco de Juárez, estado de Guerrero a los 12 días del mes de diciembre de 2020.

LESLIE YAJAIRA PEÑA VAZQUEZ

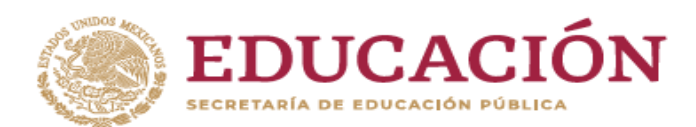

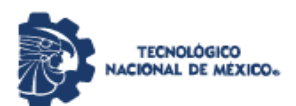

Instituto Tecnológico de Acapulco División de Estudios de Posgrado e Investigación

"2020, Año de Leona Vicario, Benemérita Madre de la Patria"

Acapulco, Gro; a 7 de diciembre de 2020.

#### AUTORIZACIÓN DE IMPRESIÓN DE TESIS

Los abajo firmantes, miembros de la comisión revisora de tesis designada por la División de Estudios de Posgrado e Investigación del Tecnológico Nacional de México campus Acapulco para la evaluación de la tesis de la alumna Leslie Yajaira Peña Vázquez, manifiestan que después de haber revisado su tesis: "Resi-Móvil - aplicación móvil para el control de una flotilla vehicular de recolección de residuos sólidos urbanos " desarrollada bajo la dirección del DIRECTOR, y el CO-DIRECTOR, el trabajo se ACEPTA para proceder a su impresión.

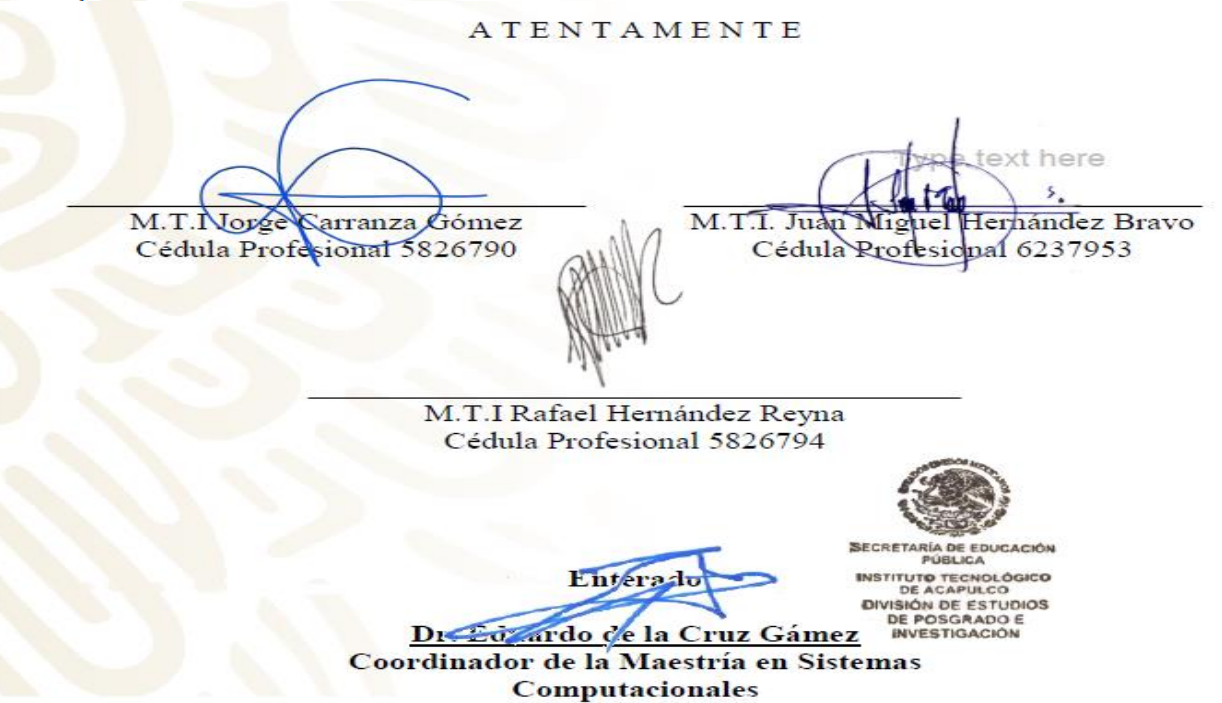

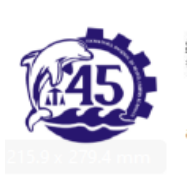

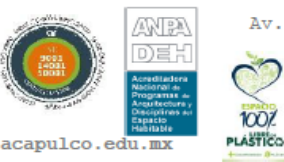

Av. Instituto Tecnológico s/n Crucero del Cayaco C. P. 39905  $e$ -mail de contacto: depi\_acapulco@tecnm.mx Teléfonos:  $(744)$  4429010 al 19 ext. 121 www.it-

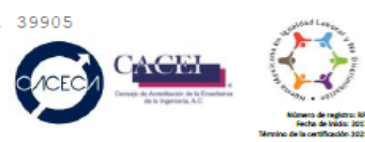

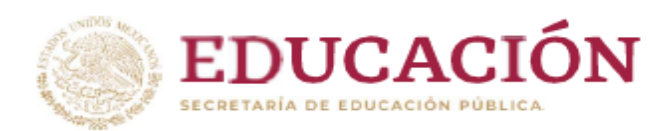

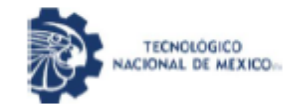

Instituto Tecnológico de Acapulco División de Estudios de Posgrado e Investigación

"2020, Año de Leona Vicario, Benemérita Madre de la Patria"

Acapulco Gro., 8/Diciembre/2020

NO. OFICIO: DEPI-210/2020

**ASUNTO:** AUTORIZACIÓN DE IMPRESIÓN DE TESIS PROFESIONAL

#### C. LESLIE YAJAIRA PEÑA VÁZQUEZ

De acuerdo al reglamento de los Institutos Tecnológicos, dependiente de la Secretaría de Educación Pública y habiendo cumplido con todos los requisitos normativos respecto a su trabajo para titulación, Opción Titulación Tesis Profesional, con el proyecto titulado: RESI-MÓVIL - APLICACIÓN MÓVIL PARA EL CONTROL DE UNA FLOTILLA VEHICULAR DE RECOLECCIÓN DE RESIDUOS SÓLIDOS URBANOS. Se CONCEDE la AUTORIZACIÓN para que proceda a la impresión del mismo.

Sin otro particular por el momento, me es grato quedar de usted.

ATENTAMENTE " Educación Tyunclógica con Compromito

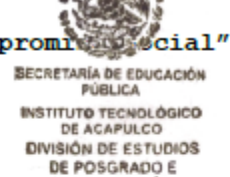

EDUARDO DE LA CRUZ GÁMEZ JEFE DE LA DIVISIÓN DE ESTUDIOS D'AMESTIGACIÓN POSGRADO E INVESTIGACIÓN

C.c.p. Expediente

EDG/stv

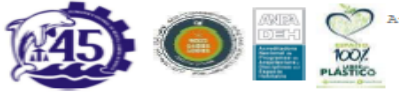

Av. Instituto Tecnológico s/n Crucero del Cayaco C.P. 39905 tuto lecnologico sun cancelo: depi acapulco@tecna.mx<br>e-mail de contacto: depi acapulco@tecnm.mx<br>Teléfonos: (744) 4429010 al 19 ext. 121<br>www.it-acapulco.edu.mx

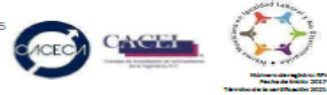

### **Agradecimientos**

A través de estas líneas quiero expresar mi más sincero agradecimiento a todas las personas que con su soporte científico y humano han colaborado en la realización de este trabajo de investigación.

Quiero agradecer en primer lugar a las instituciones que han hecho posible este proyecto de tesis, al *Consejo de Ciencia y Tecnología (CONACYT),* por el apoyo y patrocinio, además de él *Tecnológico Nacional de México*, Campus Acapulco, para la realización de este proyecto.

De igual manera, agradezco al *Tecnológico Nacional de México / Instituto Tecnológico de Acapulco* del estado de Guerrero, en especial a los maestros de la maestría por su valiosa colaboración y aportación de la información clave para este proyecto.

Quiero agradecerle a mi director de tesis, el *MTI. Jorge Carranza Gómez,* por sus conocimientos invaluables que me brindo para llevar a cabo esta investigación, por ser un excelente guía en esta tesis y sobre todo su gran paciencia para esperar a que este trabajo pudiera llegar a su fin.

A todo el cuerpo académico perteneciente a la Maestría en Sistemas Computacionales, por sus conocimientos transmitidos.

#### **Dedicatoria**

A mis compañeros de Maestría, muchas gracias por el apoyo y conocimiento que me brindaron en esta etapa.

A mi madre, le agradezco el apoyo que me brindo antes de partir, sus buenas enseñanzas y consejos, para poder llegar hasta este punto, gracias por haber sido mi soporte y compañía en la vida.

A mi padre, gracias por darme el mejor regalo que se puede dar a una persona, creer en mí. Gracias por ser como eres y sobre todo por estar siempre para mí.

A mi Familia, porque me han brindado apoyo incondicional en estos momentos.

A mis tres hermanos, que son y serán mi mejor regalo siempre.

#### **Resumen**

En este proyecto, se plasma el trabajo interdisciplinario de la Maestría en Sistemas Computacionales con apoyo del CONACYT, impartida en el Instituto Tecnológico de Acapulco.

El objetivo de este estudio es analizar el sistema de recolección de residuos sólidos urbanos en el municipio de Coyuca de Benítez, Guerrero. Presentando una alternativa de localización GPS para la empresa por medio del diseño de una aplicación móvil que permita obtener el seguimiento de las rutas de recolección de residuos sólidos urbanos, con esta aplicación el administrador podrá observar la posición actual de cada vehículo en tiempo real y el control del personal en operación, conociendo la ruta y horarios mediante el aplicativo móvil.

**PALABRAS CLAVE—** Residuos Sólidos Urbanos (RSU), Aplicación Móvil, GPS.

### **Abstrac**

In this project, the interdisciplinary work of the Master in Computer Systems with the support of CONACYT, taught at the Technological Institute of Acapulco, is reflected. The objective of this study is to analyze the urban solid waste collection system in the municipality of Coyuca de Benítez, Guerrero. Presenting an alternative of GPS location for the company by means of the design of a mobile application that allows obtaining the monitoring of the urban solid waste collection routes, with this application the administrator will be able to observe the current position of each vehicle in real time and the control of personnel in operation, knowing the route and schedules through the mobile application.

**KEY WORDS—** Urban Solid Waste (MSW), Mobile Application, GPS.

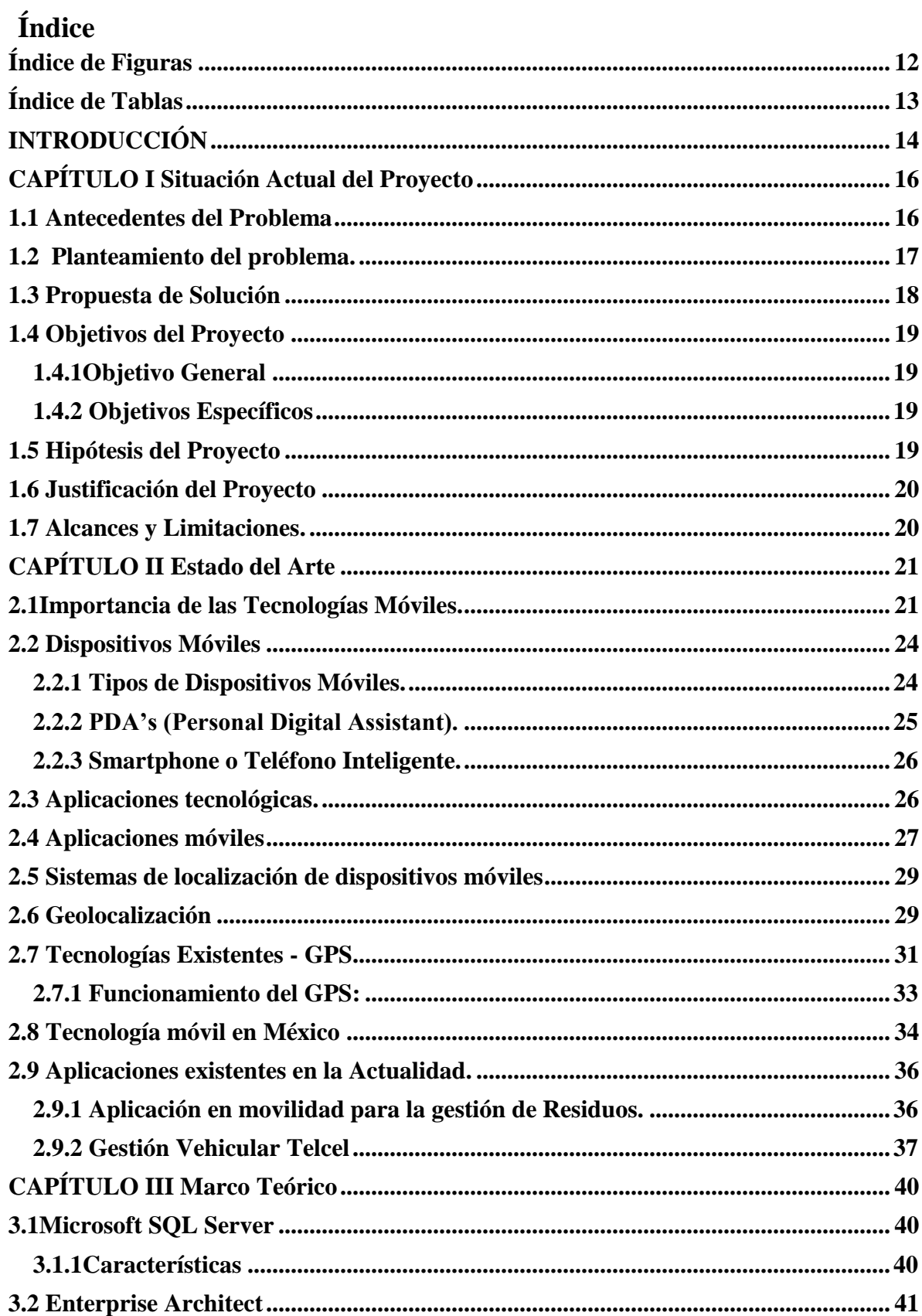

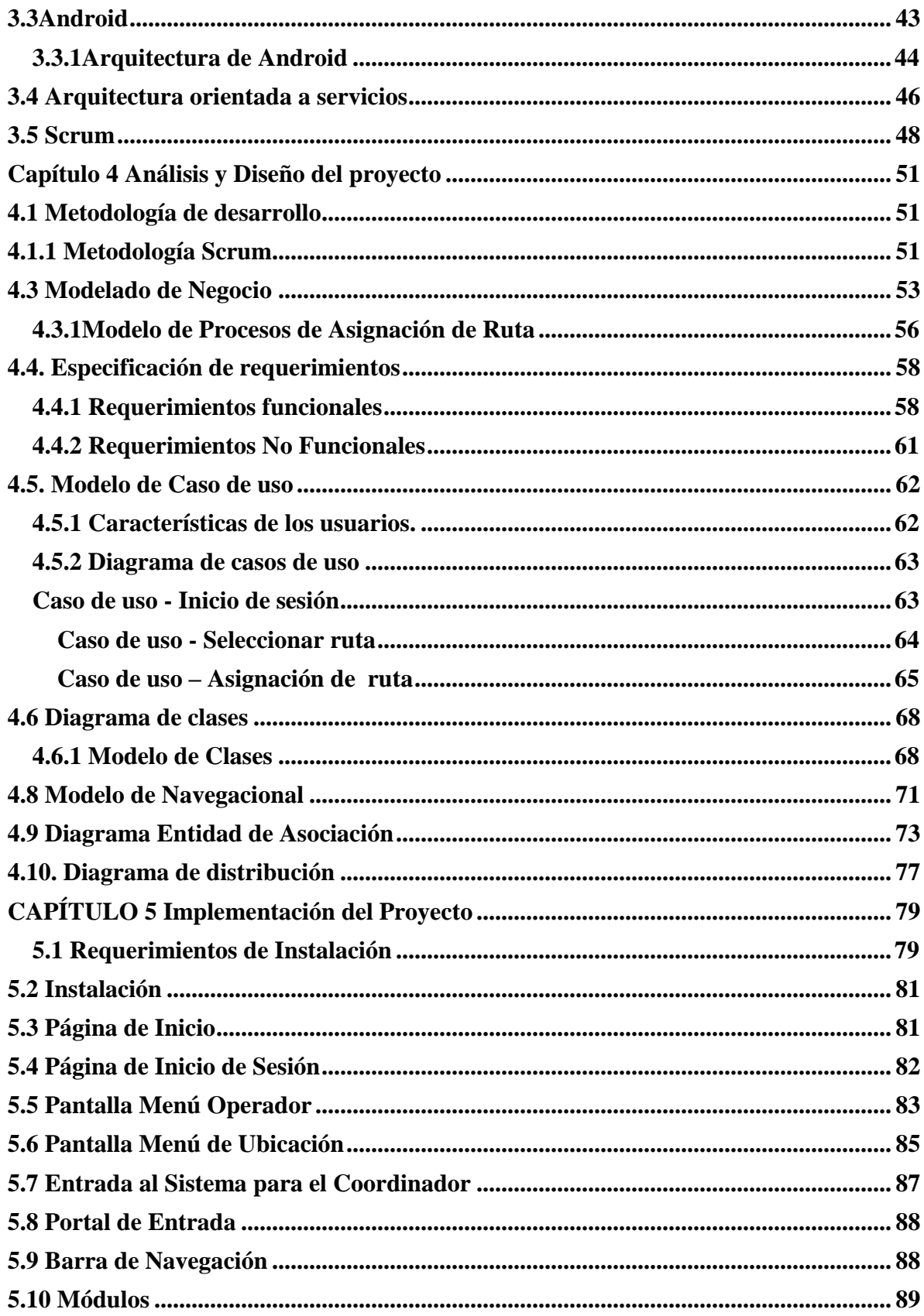

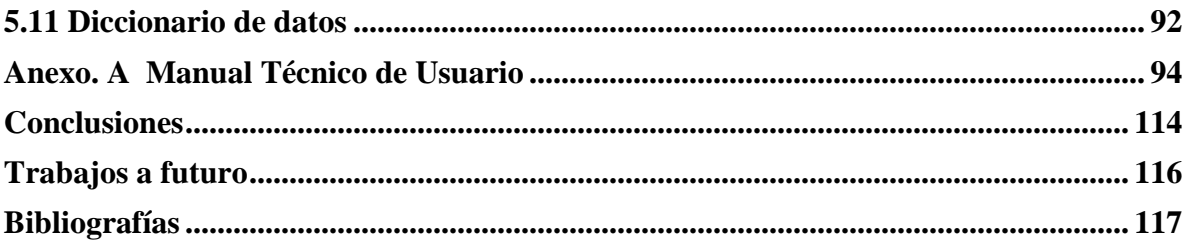

# <span id="page-12-0"></span>Índice de Figuras

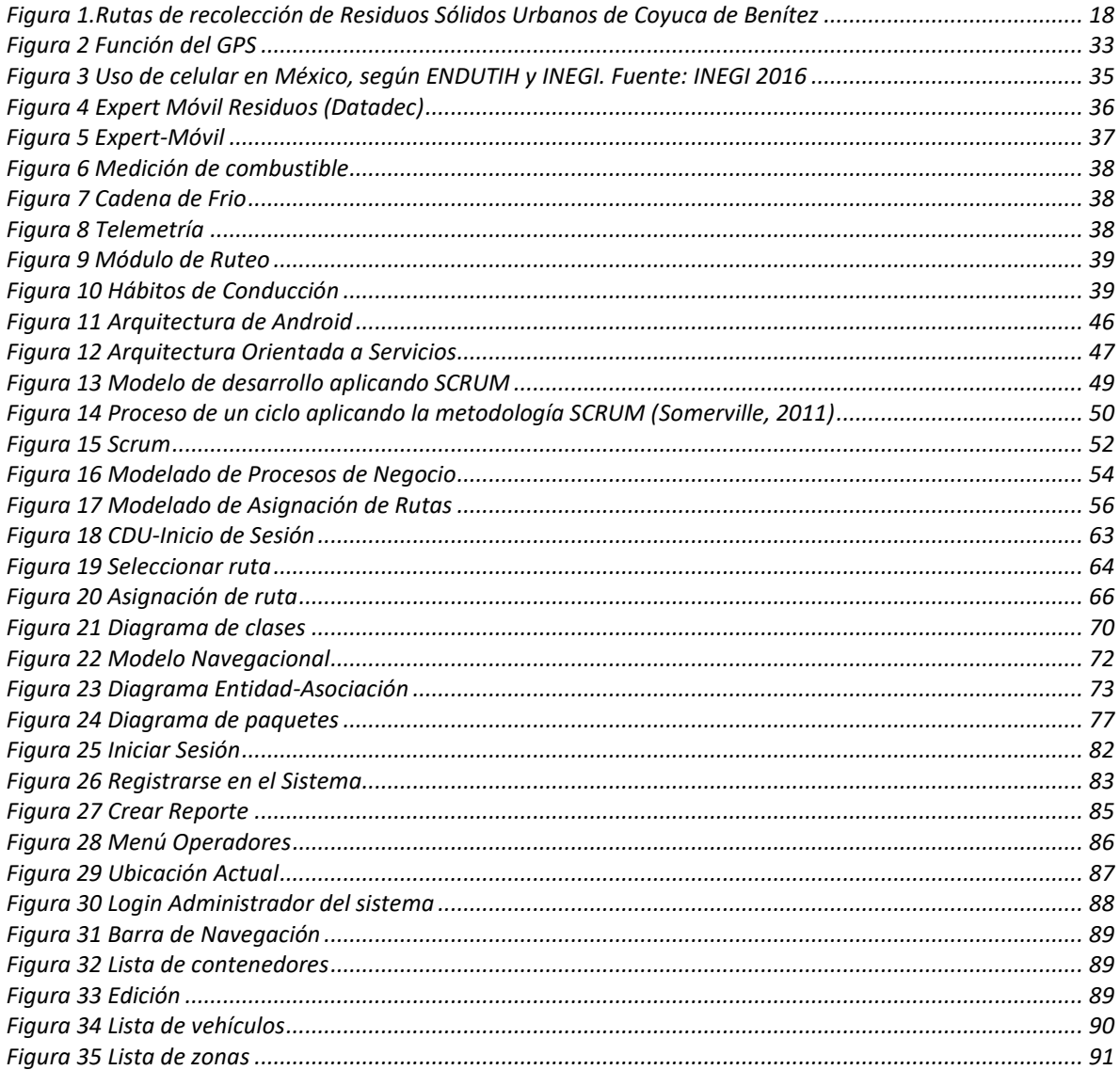

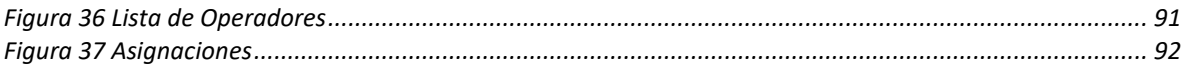

# <span id="page-13-0"></span>Índice de Tablas

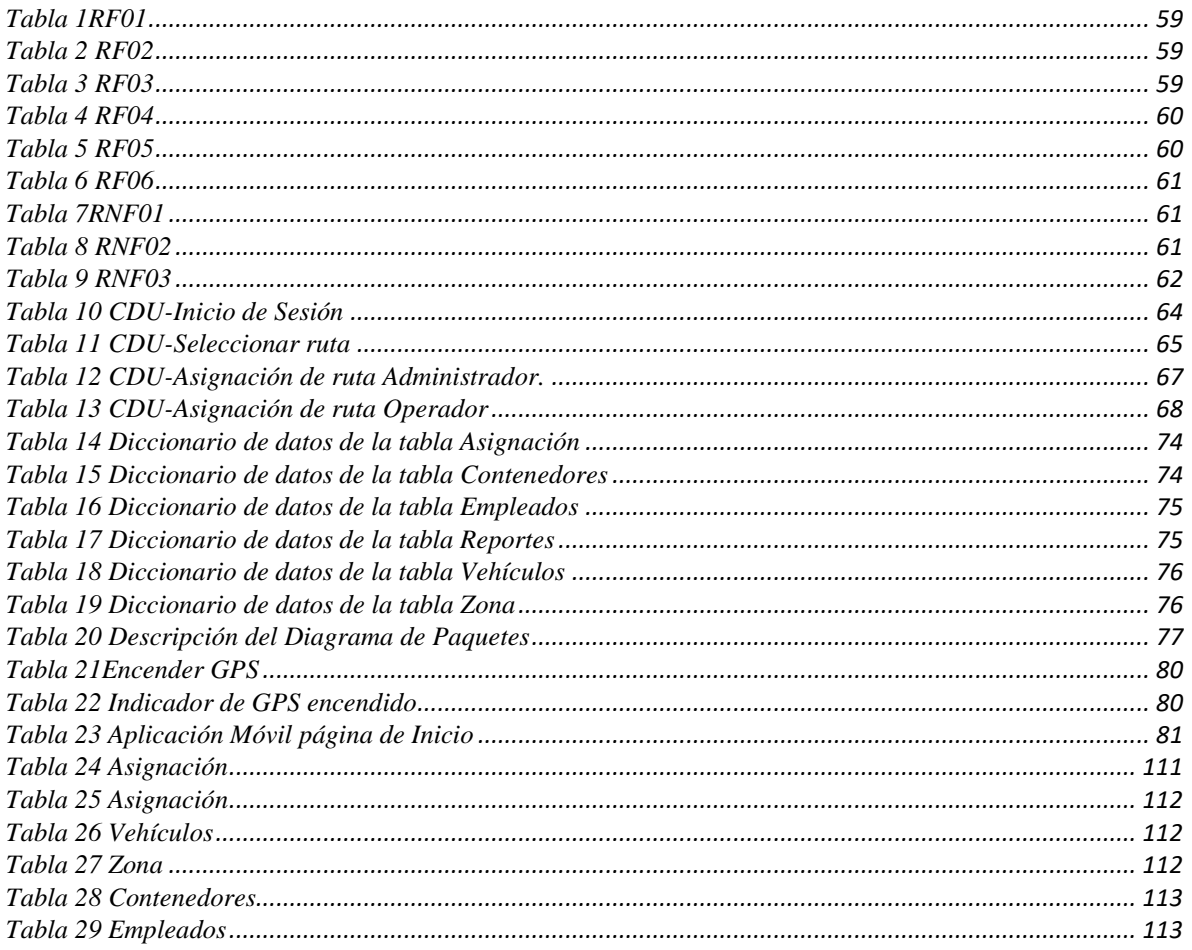

# <span id="page-14-0"></span>**INTRODUCCIÓN**

 En la actualidad existe un aumento tecnológico elevado, el cual exige a las empresas la implementación de Sistemas de Información (SI) para poder estar en competencia con el mercado actual. Debido al incremento de vehículos y objetos de valor que se venden y utilizan a nivel mundial, se ha vuelto una necesidad conocer su ubicación exacta en el planeta, ya sea por seguridad, robo, o por control y monitoreo de flotas en el caso de las empresas que quieran saber la ubicación exacta de sus vehículos.

 Las Tecnologías de la Información y Comunicación (TIC´S) han tenido un crecimiento exponencial incuestionable; desde que apareció el primer móvil en nuestra sociedad, el uso se ha masificado tanto a nivel empresarial como personal.

 Actualmente disponemos de chats, correo, videollamadas, almacenamiento en la nube, además de ubicación y rastreo satelital. Un Smartphone es un dispositivo móvil pero con características básicas de un ordenador personal, existen múltiples dispositivos que ofrecen diferentes aplicaciones las cuales permiten a los usuarios instalarlas y de esta forma tener más funciones, así surgen nuevas actualizaciones a nuestro dispositivo móvil.

 Las aplicaciones móviles son aplicaciones diseñadas para ser ejecutadas en dispositivos inteligentes como dispositivos móviles, permiten al usuario efectuar cualquier tipo de tarea profesional, entretenimiento y aprendizaje, facilitando las actividades cotidianas.

 El Sistema de Posicionamiento Global (GPS; Global Positioning System), es un sistema que permite determinar en toda la tierra la posición de cualquier objeto dentro de un sistema coordenado con la finalidad de resolver problemas de gestión o planificación. Teniendo en

cuenta el crecimiento de las nuevas tecnologías y sus diferentes plataformas, en su dispositivo móvil.

 Con la ayuda del dispositivo GPS podremos obtener con gran precisión la ubicación de la unidad rastreada. Al monitorear las unidades podremos tomar medidas que aporten al campo logístico, como el envío de notificaciones debido a una parada no programada que conlleve algún tipo de atraso a la ruta establecida.

 Las coordenadas de ubicación serán presentadas de manera gráfica en una serie de mapas que nos proporciona el servicio de Google Maps, lo cual es más entendible para el usuario.

 La monitorización automatizada de vehículos puede ser muy útil no sólo para la administración de los mismos, sino incluso para los propios conductores dentro de la empresa.

 La finalidad de la aplicación es automatizar los procesos que actualmente maneja la empresa Dirección de Saneamiento Básico, desarrollando una herramienta de gran apoyo. Este sistema ofrecerá la ubicación en tiempo real de la unidad monitoreada, control del personal en operación ya que están haciendo un uso indebido de la unidad, así como de un sistema de notificaciones por parada no planificada de la unidad de transporte.

# <span id="page-16-0"></span>**CAPÍTULO I Situación Actual del Proyecto**

#### <span id="page-16-1"></span>**1.1 Antecedentes del Problema**

 La Dirección de Saneamiento Básico del municipio de Coyuca de Benítez, se encarga de administrar los servicios de limpia, recolección, trasporte, industrialización y disposición final de los residuos sólidos del municipio.

 Esta empresa tiene como objetivo desarrollar y aplicar acciones que permitan la conservación del medio ambiente en beneficio de la población llevando a cabo una buena organización de recolección de residuos sólidos urbanos del municipio.

 Cuenta con un tiradero a cielo abierto, el cual se encuentra en el punto denominado Piedras Azules antes de llegar al Bordonal, en el tramo carretero Acapulco- Zihuatanejo, donde se depositan 42 toneladas de residuos sólidos por día.

 La empresa identifica y evalúa mediante un proceso los factores de riesgo a la salud, permite conocer las alternativas más comunes para obtener la solución de los problemas del municipio. A través de un diagnóstico que tiene el propósito de establecer y priorizar sus necesidades.

 Además la empresa trabaja en la preservación y prevención de las enfermedades de la población, cuyo origen está vinculado a las deficiencias en la limpieza por medio del barrido de las calles, vía pública, almacenamiento, recolección de residuos sólidos, erradicación de tiraderos clandestinos que existen en toda la orilla de la carretera nacional que comprende el municipio de Coyuca de Benítez, a través de las Brigadas de limpieza y colocando contenedores en puntos claves. Así mismo se encarga del mantenimiento y buen estado de los rellenos sanitarios de desechos sólidos.

#### <span id="page-17-0"></span> **1.2 Planteamiento del problema.**

 El crecimiento del municipio de Coyuca de Benítez junto con la población y las actividades productivas han provocado alteraciones en el sistema natural, que se traducen en contaminación del aire y en la erosión del suelo, contribuyendo a la disminución de faunas silvestre y acuática de la localidad.

 Existen colonias donde el servicio se brinda tres veces por semana las cuales son las siguientes: colonia la noria, colonia nuevo milenio, colonia primero de enero, colonia frente Emiliano Zapata, colonia 10 de Abril, colonia Tierra y Libertad, colonia Zumpango, colonia Venustiano Carranza, colonia Colima. Se recolectan diariamente 42 toneladas de desechos sólidos, de las rutas foráneas y cabecera municipal.

 Para la recolección de la basura, la empresa cuenta con carros de volteo, camionetas y compactadoras, los desechos son depositados a cielo abierto.

 La dirección de saneamiento básico cuenta con 4 unidades propias y dos unidades rentadas para brindar el servicio de la recolección de los desechos sólidos que se originan dentro del municipio. Las cuáles son las siguientes:

#### Unidades propias del Municipio:

- Camión de volteo mercedes Benzb-2 Mod. 1995.
- Camioneta Fordf-350 xl b-5 remolque Mod 2007.
- Camioneta Fordf-350 xl b-6 compactadora Mod. 2007.
- Camioneta Fordf-350 xl b-7 compactadora Mod. 2014.

#### Vehículos rentados:

Camión de volteo color blanco y negro.

#### Camión de volteo 07 color blanco.

 La empresa cuenta con las rutas designadas para la recolección de residuos sólidos del municipio. Como se muestra en la figura 1.1 se muestran las rutas.

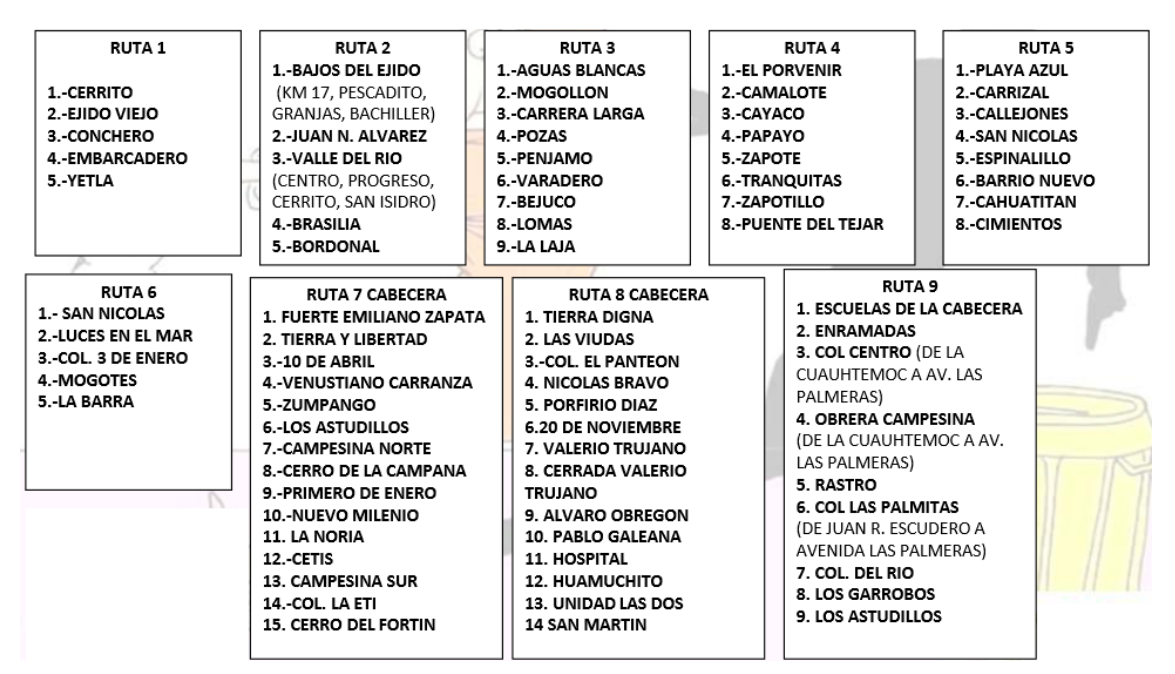

Figura 1.Rutas de recolección de Residuos Sólidos Urbanos de Coyuca de Benítez

 La recolección de residuos sólidos tiene un efecto positivo sobre la salud, así como la reducción de enfermedades relacionadas con la basura, y mejoría de la calidad de vida.

## <span id="page-18-0"></span>**1.3 Propuesta de Solución**

 Desarrollar una aplicación móvil para el control de una flotilla vehicular de recolección de residuos sólidos urbanos. Esta aplicación propone llevar un registro de las rutas y contenedores a los cuales se les realizo limpieza durante el día.

# <span id="page-19-0"></span>**1.4 Objetivos del Proyecto**

#### <span id="page-19-1"></span>**1.4.1Objetivo General**

 Aplicar una metodología de desarrollo de software para el diseño de una aplicación para dispositivos móviles con sistema operativo Android, para el monitoreo en tiempo real de los vehículos de recolección de residuos sólidos urbanos para el municipio de Coyuca de Benítez.

#### <span id="page-19-2"></span>**1.4.2 Objetivos Específicos**

- Automatizar el proceso que se lleva a cabo actualmente en la Dirección de Saneamiento Básico sobre el control de flotillas vehiculares de residuos sólidos.
- Visualizar reportes en línea, durante la ejecución de los servicios, se pueden originar incidencias que afecten a la realización de estos.
- Conocer la ubicación del vehículo en tiempo real, para enviar una alerta al coordinador cuando se desvié de la ruta.
- Visualizar las Actividades, el tiempo de traslado de un contenedor a otro y el tiempo de descarga de cada contenedor.

#### <span id="page-19-3"></span>**1.5 Hipótesis del Proyecto**

 Con el desarrollo de la aplicación se lograra agilizar el servicio de la recolección de residuos sólidos urbanos, verificando de forma inmediata que cada operador cumpla con su ruta y tareas establecidas.

#### <span id="page-20-0"></span>**1.6 Justificación del Proyecto**

 El coordinador obtendrá un registro diario de las rutas a las cuales se realizó visita durante el día, así mismo podrá obtener reportes de tareas realizadas por los operadores y su brigada asignada, de forma fácil y accesible de manejar. Además, la otra persona que administre tendrá acceso para dirigir las rutas de los Operadores Vehiculares, cuando el coordinador se encuentre fuera de la ciudad o en otro estado.

 Por medio de esta aplicación el usuario final podrá obtener los datos que requiera sobre el rastreo del operador para conocer la ubicación del vehículo en tiempo real.

# <span id="page-20-1"></span>**1.7 Alcances y Limitaciones.**

 Desarrollar una aplicación para dispositivos móviles con sistema operativo Android, para el monitoreo de las rutas de los vehículos de recolección de residuos sólidos urbanos. El uso de esta aplicación se limitará solo para operadores de la empresa:

- Ingresar con un usuario y contraseña.
- Tener un menú sencillo de operar.
- Crear, enviar y visualizar sus reportes.
- Conocer ubicación del vehículo.
- Registrar visita a contenedores.

Esta aplicación se limita para uso de dispositivos con sistema operativo Android.

# <span id="page-21-0"></span>**CAPÍTULO II Estado del Arte**

# <span id="page-21-1"></span>**2.1Importancia de las Tecnologías Móviles.**

 Hoy en día el rápido aumento en el uso de los dispositivos móviles en la población ha propiciado el rápido desarrollo de los mismos, lo que impacta en la vida diaria de los usuarios al estar en todo momento disponibles para su uso, pero no solo eso, sino que también las empresas han notado que el mercado de los dispositivos móviles es un mercado que se encuentra en rápido crecimiento, así como el desarrollo de las aplicaciones móviles que se ejecutan en los dispositivos.

Una aplicación móvil es aquella que se puede ejecutar en un dispositivo móvil que puede usarse con una sola mano que es fácil de usar y accesible desde cualquier lugar. Hoy en día hay muchas personas que cuentan con algún dispositivo móvil, por medio del cual usando alguna aplicación móvil pueden mantenerse conectados con amigos, navegar en internet, gestionar archivos, crear o manipular documentos, así como simplemente acceder a una fuente de entretenimiento (Mazunder, 2015) .

En un principio los dispositivos móviles no permitían el libre uso de las aplicaciones móviles como lo es ahora, como se mencionó anteriormente las aplicaciones móviles son ejecutadas en un dispositivo móvil, aunque su correcto funcionamiento depende de varios factores, como pueden ser la resolución de la pantalla, problemas de conectividad, las marcadas limitaciones del hardware y de interacción que se presentaban en los primeros años de desarrollo en los dispositivos móviles.

21

Pero con las posibles aplicaciones para estos dispositivos, las compañías dedicadas al desarrollo de la tecnología empleada en tales dispositivos, los desarrollan con una mejor resolución de pantalla, resolviendo los problemas de conectividad y mayor capacidad de almacenamiento y procesamiento.

Por lo que hoy en día las aplicaciones móviles pueden realizar alguna tarea específica para cada necesidad de los usuarios, al ser estas descargables, fáciles de usar y debido a que la gran mayoría de la población cuenta como mínimo con uno de estos dispositivos, las compañías comenzaron a notar la importancia de ellas, ya que cuentan con un significativo número de clientes potenciales, ya que el 81% de la población productiva entre los 25 y los 34 años cuenta con estos dispositivos , incluso al día de hoy hay muchas compañías, grandes o pequeñas que obtienen ingresos debido al uso las aplicaciones móviles que están al servicio de los usuarios.

Incluso para las operaciones internas de las empresas actualmente se está optando por el uso de aplicaciones móviles en lugar de las aplicaciones web, esto debido a que representan un ahorro significativo en la operación.

Un ejemplo de esto es un estudio que se realizó en USA a 700 empresas el 4% de ellas utiliza aplicaciones móviles en las operaciones internas como por ejemplo en logística, suministros, mantenimiento, informes de ventas, servicios, gestión. Solo el 4% de las empresas consultadas en el estudio es un número muy pequeño pero el 100% de ellas cree que este número puede aumentar hasta el 50% en los próximos 2 años. Esto último debido a que el

17% de las empresas en Estados Unidos ahorran entre \$25 000 a \$100 000 anuales por pasar sus operaciones de aplicaciones móviles a usar aplicaciones móviles para uso interno (Agency, 2014).

Las primeras aplicaciones en el mercado fueron muy sencillas y podrían ser, por decir algunos ejemplos: relojes de alarma, calculadoras, entre otras, para los desarrolladores actuales esto podría ser muy simple, pero en sus inicios este mercado fue muy subestimado por algunos, un ejemplo podría ser el caso de América donde debido a esta razón tuvo un tardío inicio en el mercado de las aplicaciones móviles (Mazunder, 2015).

Mientras que en otras partes del mundo el desarrollo de la tecnología móvil, así como el desarrollo de las aplicaciones móviles y su uso en diversos sectores.

En los últimos años el desarrollo de los dispositivos móviles ha propiciado que estos ahora obtengan mucho más poder de computo lo que incremento el desarrollo de las aplicaciones móviles, ya que hoy en día diversos desarrolladores de varios países aseguran que encuentran difícil la idea de salir de sus hogares sin su móvil.

Tan solo en México el 40% de la población que corresponde a los usuarios entre los 15 a los 34 años cuentan con acceso a internet por medio de algún dispositivo móvil (INEGI, 2017).

# <span id="page-24-0"></span>**2.2 Dispositivos Móviles**

 En la actualidad existe una gran variedad de dispositivos móviles que permiten acceder a la información de forma inmediata, con conexión permanente o intermitente a una red. Existen dos tipos de dispositivos móviles: los que cuentan con un teclado y aquellos que están basados en una pantalla táctil, para la introducción de datos. Dichos dispositivos móviles son cada día más fácil de adquirir tales como: computadoras portátiles, Tablet PC, teléfonos inteligentes, organizadores personales entre muchos otros dispositivos, lo que ha ayudado a obtener movilidad en el manejo de información.

#### <span id="page-24-1"></span>**2.2.1 Tipos de Dispositivos Móviles.**

Dado el variado número de niveles de funcionalidad asociado con dispositivos móviles, era necesario hacer una clasificación de los mismos:

**Dispositivo Móvil de Datos Limitados** (Limited Data Mobile Device): teléfonos móviles clásicos. Se caracterizan por tener una pantalla pequeña de tipo texto. Ofrecen servicios de datos generalmente limitados a SMS y acceso WAP (Alonzo, 2015).

**Dispositivo Móvil de Datos Básicos** (Basic Data Mobile Device): se caracterizan por tener una pantalla de mediano tamaño, menú o navegación basada en iconos, y ofrecer acceso a emails, lista de direcciones, SMS, y, en algunos casos, un navegador web básico. Un típico ejemplo de este tipo de dispositivos son los teléfonos inteligentes ("Smartphone").

**Dispositivo Móvil de Datos Mejorados** (Enhanced Data Mobile Device): se caracterizan por tener pantallas de medianas a grandes, por encima de los 240 x 120 pixeles, navegación de tipo stylus, y que ofrecen las mismas características que el "Dispositivo Móvil de Datos Básicos" más aplicaciones nativas como aplicaciones de Microsoft Office Mobile y aplicaciones corporativas usuales, en versión móvil, como SAP, portales intranet, etc. Este tipo de dispositivos incluyen los S.O. como Windows Mobile (Alonzo, 2015).

#### <span id="page-25-0"></span>**2.2.2 PDA's (Personal Digital Assistant).**

 Un PDA, es una computadora de mano originalmente diseñada como agenda electrónica con un sistema de reconocimiento de escritura. Inicialmente los PDA's incluían aplicaciones estrictamente relacionadas con su función como agenda electrónica, es decir, se reducían a calendario, lista de contactos, bloc de notas y recordatorios. Con el paso del tiempo han ido evolucionando hasta los dispositivos actuales que ofrecen un rango mucho más extendido de aplicaciones, como juegos, acceso al correo electrónico o la posibilidad de ver películas, crear documentos, navegar por Internet o reproducir archivos de audio.

Las características del PDA moderno con pantalla sensible al tacto, conexión a una computadora para sincronización, ranura para tarjeta de memoria, y al menos Infrarrojo, Bluetooth o Wi-Fi (Alonzo, 2015).

#### <span id="page-26-0"></span>**2.2.3 Smartphone o Teléfono Inteligente.**

Un "Smartphone" o teléfono inteligente en español es un dispositivo electrónico que funciona como un teléfono móvil con características similares a las de una Pc. Es un elemento entre un teléfono móvil clásico y una PDA ya que permite hacer llamadas y enviar mensajes de texto como un móvil convencional pero edemas incluye características cercanas a las de una Pc. Una característica importante de casi todos los teléfonos inteligentes es que permiten la instalación de programas para incrementar el procesamiento de datos y la conectividad (Alonzo, 2015).

Estas aplicaciones pueden ser desarrolladas por el fabricante del dispositivo, por el operador o por un tercero. Los teléfonos inteligentes se distinguen por muchas características, entre las que destacan las pantallas táctiles, un sistema operativo así como la conectividad a Internet y el acceso al correo electrónico (Federico Forsythe, 2015).

### <span id="page-26-1"></span>**2.3 Aplicaciones tecnológicas.**

 El conocimiento de la posición de un aparato electrónico puede definir la posición de una persona física en el mundo, lo cual tiene una infinidad de posibilidades.

 Con la aplicación de la Geolocalización en un PC de mesa, podemos definir diferentes parámetros sobre el usuario que accede a un sistema a través del ordenador. También se han encontrado sistemas de Hacking de Ingeniería Social que hacen uso de la Geolocalización para hacer más creíble el ataque [Dennis Fisher].

 El conocer la posición actual en un momento determinado nos ofrece el poder disponer de un sinfín de información de nuestro alrededor. Sobre la Geolocalización en dispositivos

Móviles, los usos se disparan. El conocer la posición actual en un momento determinado nos ofrece el poder disponer de un sinfín de información de nuestro alrededor. La primera y más conocida tecnología es el sistema GPS, que informa de nuestra posición actual, lo cual ha derivado a los conocidos navegadores GPS, que a través de mapas y la posición actual, indican diferentes rutas a fin de llegar al destino.

# <span id="page-27-0"></span>**2.4 Aplicaciones móviles**

 Hace años que las medianas empresas y las grandes corporaciones iniciaron una transformación condicionada por las innovaciones tecnológicas. El primer gran protagonista de este cambio fue Internet. Ahora, unas décadas después, las aplicaciones móviles son las innovaciones que están actuando y están cambiando las formas del trabajo de departamentos como los de ventas o marketing.

 Los negocios que utilizan las apps en su día a día son cada vez más, y no solo en aquellas empresas que ofrecen sus servicios y productos a los usuarios vía aplicación móvil. Las empresas, sin importar su tamaño o sector, han ido incorporando estas apps en sus procesos internos, en la gestión de su negocio. Esto ha sido posible gracias a la cercanía y la inmediatez que proporcionan las apps y a la gran penetración de esta tecnología en la sociedad: en México, más del 85% de la población tiene Smartphone y 23 millones de personas son usuarios activos de aplicaciones.

 En el ámbito del desarrollo de software está teniendo lugar una revolución paralela a los cambios producidos en los últimos años en la industria de la música, la publicación y la venta al por menor.

 Smartphone como el iPhone o la gama que utiliza el sistema operativo Android han redefinido lo que entendemos por computación móvil; y en los últimos tres años, las pequeñas, a menudo simples, extensiones de software de bajo coste para estos dispositivos, las aplicaciones, se han convertido en un foco de desarrollo.

 Una aplicación popular puede tener millones de descargas en poco tiempo, y ese mercado potencial ha generado una avalancha de creatividad que se ve reflejada en las extensas colecciones disponibles en las tiendas «App»: en sí mismas son una nueva forma de entrega de software que reducen significativamente los costos de distribución y comercialización. En el ámbito educativo, las aplicaciones móviles han ganado popularidad; una prueba de ello es la consideración por parte del Consejo Asesor de que el horizonte de adopción de esta tecnología es inmediato.

 "Todas las empresas pueden aprovechar las capacidades de los móviles para optimizar procesos y mejorar su trabajo", explica Raimon Homs, cofundador de la empresa española Pangea Reality que desarrolla proyectos de Realidad Aumentada y Realidad Virtual. En este sentido, su división de apps móviles está desarrollando herramientas para los departamentos de recursos humanos, comercial y marketing de grandes empresas (Rob Davey, 2018).

#### <span id="page-29-0"></span>**2.5 Sistemas de localización de dispositivos móviles**

 Existen diferentes maneras de localizar un dispositivo móvil, pero la efectividad del método dependerá de algunas variables como el medio o la disponibilidad de esta medición en el terminal.

Es posible clasificar los diferentes sistemas en tres grandes grupos:

**- Basados en la red:** Estos sistemas utilizan los sistemas del proveedor de servicios para determinar la posición del terminal, por lo que no necesitamos ninguna aplicación específica funcionando en el móvil. El problema principal de este sistema es que es preciso estar cerca del proveedor para que funcione.

**- Basados en el terminal:** Los dispositivos que utilizan estos sistemas disponen de un receptor de señales y un software cliente para determinar la posición del terminal a través de las señales externas. Cabe destacar que es preciso instalar una aplicación en el móvil, haciendo que el funcionamiento de esta dependa de la adaptación de los diferentes sistemas operativos.

**- Híbridos:** Los sistemas híbridos son una combinación de sistemas basados en el terminal y sistemas basados en la red. Aunque contenga los métodos más fiables, también adquiere los problemas de los dos grupos anteriores.

### <span id="page-29-1"></span>**2.6 Geolocalización**

 La ubicación en la superficie terrestre puede expresarse con dos coordenadas que es posible leer en los dispositivos móviles y que permite localizar una posición. Se puede grabar nuestras coordenadas en el momento en que se toman fotografías, hablamos con amigos o se publican actualizaciones de sitios web en redes sociales.

29

 Se entiende por geolocalización la identificación de la posición geográfica real de un objeto o persona, ya sea un dispositivo conectado a Internet, un teléfono móvil o cualquier otro aparato que sea posible rastrear. Dicha localización puede ser en un plano de dos dimensiones (por ejemplo, Google Maps), como en un plano de tres dimensiones (GPS). En los últimos años, diferentes tipos de tecnologías han apostado por la Geolocalización, siendo extraordinario el auge de esta en las tecnologías móviles de última generación. Actualmente es posible el uso de la Geolocalización en la mayoría de plataformas:

- En el caso de la Geolocalización de un ordenador, esta se hace a través de una serie de bases de datos que "aproximan" la zona en la que el usuario se encuentra.
- En el caso de un dispositivo Móvil, existen diferentes tecnologías actualmente, como GPS o la localización por celdas.

 La facilidad para acceder a datos geo localizados ofrece una gran diversidad de posibilidades para trabajar con ellos: ya sea trazados en mapas, o en combinación con datos sobre otros eventos, objetos o personas, o convertidos en gráficos, o manipulados de innumerables maneras. De hecho, estos datos están generando formas totalmente nuevas de cartografía. En la medida en que se extienda el uso de teléfonos inteligentes en el ámbito educativo y se reduzcan los costes de conexión, es posible que observemos una mayor aplicación de la tecnología de geolocalización en el ámbito laboral. (Perspectivas Tecnologicas, Educacion Superior en Iberoamerica , 2012-2017).

Ahora con el teléfono móvil es posible llamar a una persona, no a un lugar. A diferencia del teléfono fijo. Además, ha cambiado la tradicional relación con el espacio, casi siempre estamos localizables, en medio del mundo. Gracias a los sistemas de localización (GPS, Global Positioning System) integrados podemos ubicar a los usuarios. El avance tecnológico

colabora a la evolución del teléfono móvil el cual su desarrollo se ha hecho a pasos agigantados, creando un teléfono inteligente llamado: Smartphone. (Perspectivas Tecnologicas, Educacion Superior en Iberoamerica , 2012-2017).

#### <span id="page-31-0"></span>**2.7 Tecnologías Existentes - GPS**

Una tecnología existente en monitoreo vehicular es la de GPS (Global Position Navy- gating) por lo que se investigó sobre esta tecnología para poder tener referencia de su funcionamiento y de sus características.

El prototipo de monitoreo vehicular que presenta esta tesis propone igual que la de un GPS poder brindar un servicio de monitoreo vehicular mediante un pago mensual a un determinado usuario para que pueda monitorear su vehículo mediante una plataforma web. Se realizó un estudio del funcionamiento, nuevas tecnologías y precios del servicio de GPS investigando con distintas empresas sobre los precios y tipos de tecnologías para adquirir este servicio, estas empresas nos venden un dispositivo GPS con un servicio mensual por el rastreo mediante una plataforma web.

 Los sistemas de navegación actuales se han convertido en un estándar. Ya que la mayoría de estos sistemas de navegación ya no solo se usa en el sistema de posicionamiento global (GPS), sino también en un sistema de navegación inercial (INS) para ayudar al conductor a encontrar su ruta.

 Juntos, los dos sistemas se complementan y permiten una mejor navegación de precisión y fiabilidad, especialmente cuando el GPS se degrada o se interrumpe por ejemplo, en la entrada en edificios o túneles.

 Para este tipo de aplicaciones, el Filtro de Kalman proporciona la base de una herramienta para la corrección de la trayectoria prevista del INS con mediciones GPS. También la determinación de una órbita de referencia para estos satélites GPS y la corrección de estos con los datos de las estaciones de control de GPS.

 El sistema de GPS en este tipo de aplicaciones es bastante utilizado en todo el mundo para seguridad en el transporte de personas y bienes materiales. Su confiabilidad es bastante alta ya que puede dar la posición de la unidad con un error menor a los 5 metros a la redonda.

 La empresa de GPS puede brindarnos la información de la ubicación de las unidades mediante sus 3 plataformas: web, software propio y aplicación celular.

Toda la información del rastreo de las unidades es cargada a un servidor remoto mediante la comunicación a internet que brindan los datos del CHIP en el interior del equipo, en el servidor también se almacena la información del rastreo de las unidades desde el momento que se instaló el GPS en la unidad. Como cada posición en el rastreo ocupa muy pocos datos se puede almacenar gran cantidad de información sin problemas.

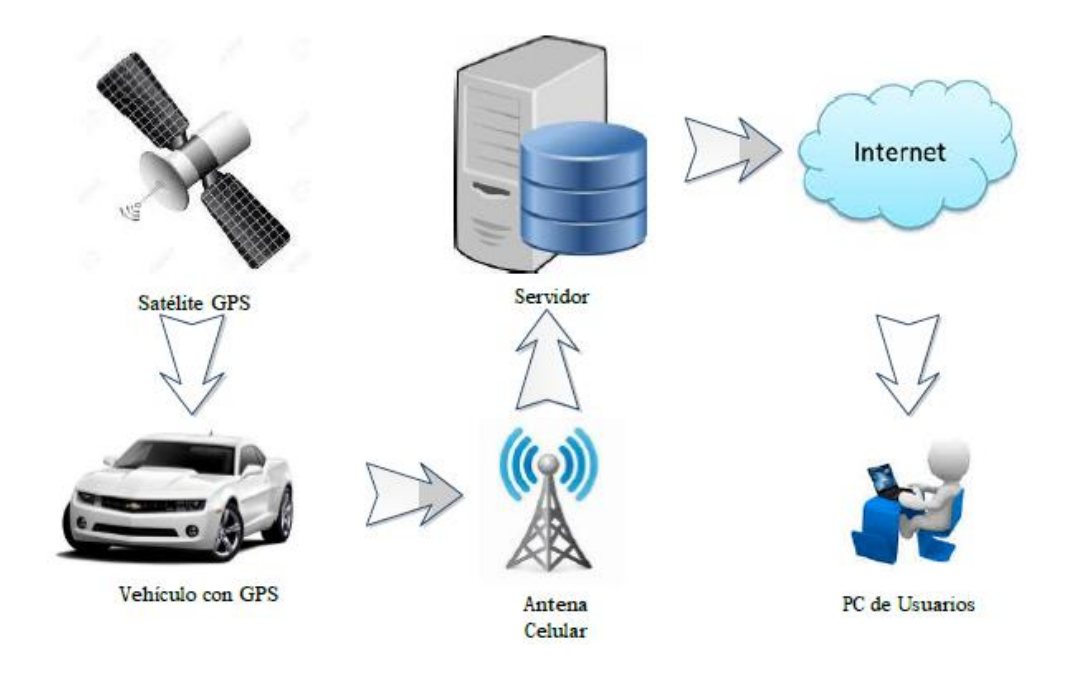

Figura 2 Función del GPS

#### <span id="page-33-1"></span><span id="page-33-0"></span>**2.7.1 Funcionamiento del GPS:**

El sistema GPS se basa en la constelación NAVSTAR (Navigation System with Time and Ranking) compuesta por 24 satélites, que constantemente envían señales de radio a la tierra, divididos en 6 orbitas planas de 4 satélites cada una, lo que permite dar las posiciones exactas de cualquier punto en la tierra, mediante un sistema parecido al de la triangulación, llamado trilateración, el mismo que se basa en la distancia a los satélites, no en los ángulos.

 Paralelamente, a la constelación NAVSTAR, existe la constelación GLONASS, que pertenece a los rusos y que también está conformada por 24 satélites que rodean a la tierra (21 Satélites operativos y 3 de reserva), con el mismo propósito. Mantiene muchas similitudes con el sistema americano tanto en su fundamento como en su utilización, pero que no da cobertura en toda la tierra.

Las alternativas tecnológicas para el seguimiento y control de flotas de Vehículos son diversas y dependen de la naturaleza del negocio en que se participa, del tamaño de la empresa y de lo necesario sea hacer gestión en tiempo real de la flota. Sin importar la aplicación que se le dé al sistema, en la arquitectura típica de un sistema de gestión de flotas se puede identificar cuatro componentes:

- Sistema de posicionamiento.
- Almacenamiento para la transmisión.
- Medio de Transmisión.
- Gestión de la información.

#### <span id="page-34-0"></span>**2.8 Tecnología móvil en México**

 Para conocer los niveles de conocimiento que las personas en torno al desarrollo científico y tecnológico en México, el INEGI realiza la primera encuesta de percepción pública de ciencia y tecnología en México. Años posteriores (2001,2002) se realizaron para generar indicadores comparables con lo desarrollado con la unión europea denominada Eurobarometer, posteriormente en cada dos años a partir del 2003 se sigue realizando encuestas y mejorando las preguntas.

 La Encuesta Nacional sobre Disponibilidad y Uso de las Tecnologías de la Información en los Hogares (ENDUTIH) 2015 tiene como finalidad obtener información sobre la disponibilidad y el uso de las tecnologías de información y comunicaciones en los hogares y su utilización por los individuos de seis años y más de edad en México, para generar información estadística en el tema y apoyar la toma de decisiones en cuestión de políticas públicas; asimismo, ofrecer elementos de análisis a estudios nacionales e internacionales y público en general interesado en la materia. (Encuesta Nacional sobre Disponibilidad y Uso de Tecnologías de la Información en los Hogares , 2015).

 En la encuesta la Encuesta Nacional sobre Disponibilidad y Uso de Tecnologías de la Información en los Hogares (ENDUTIH) del Instituto Nacional de Estadística y Geografía (INEGI) en marzo y mayo del 2017 menciona:

- En México 65.5 millones de personas de seis años o más utilizan Internet; es decir, 2.1 puntos porcentuales que en 2015.
- También el número de usuarios de teléfonos inteligentes o Smartphone creció de 50.6 millones a 60.6 millones entre 2015 y 2016.
- En contraste, el total de usuarios de computadora disminuyó 4.3 puntos porcentuales en el mismo.
- El uso de Internet está asociado al nivel de estudios; entre más estudios, mayor uso de la red.

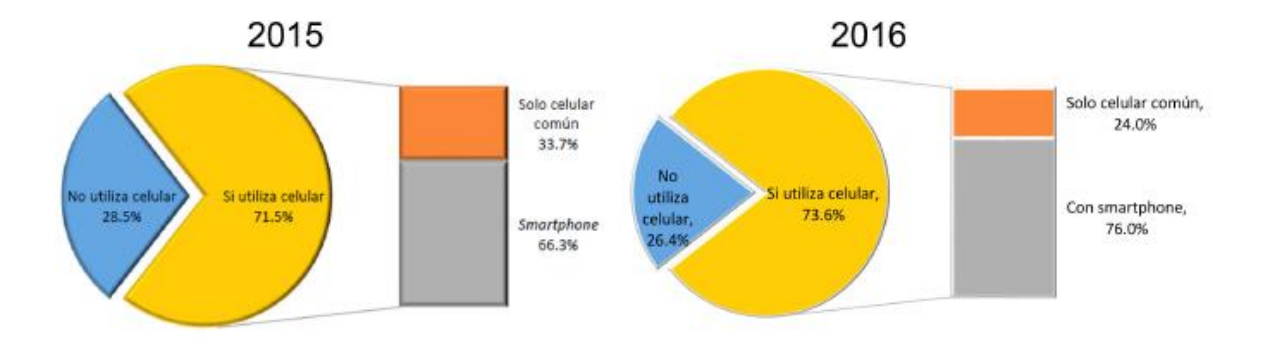

<span id="page-35-0"></span>Figura 3 Uso de celular en México, según ENDUTIH y INEGI. Fuente: INEGI 2016
El desarrollo móvil se reinventa constantemente, y hay que actualizarse para no quedarse atrás. Por ello, si era importante que nuestra organización estuviera dotada de una página web, hoy en día es igual de importante tener presencia en dispositivos móviles.

 Un dato importante es que el 84% de las empresas que aplican la tecnología móvil afirman haber aumentado la productividad en el último año gracias a las políticas de movilidad, mientras que el 75% asegura también haber generado más ingresos. Otro aspecto analizado en el estudio ha sido el retorno de la inversión (ROI). Según los datos obtenidos, el 79% de las empresas encuestadas declaran haber podido medir el impacto de las estrategias móviles de forma positiva, y el 65% incluso afirma contar con un proceso formal y tecnológico destinado a este fin. (Martin, 2016).

#### **2.9 Aplicaciones existentes en la Actualidad.**

 Actualmente existen empresas que aún no se dan cuenta del impacto de no contar con tecnologías que te permiten llevar un control. En la búsqueda de soluciones se encontraron aplicaciones para la gestión y en control de Monitoreo y seguimiento de rutas.

**2.9.1 Aplicación en movilidad para la gestión de Residuos**.

# expertMovil®Residuos

Figura 4 Expert Móvil Residuos (Datadec)

 **Es** la aplicación de movilidad para la gestión de los servicios a realizar por la flota de vehículos destinada a las tareas de recogida de Residuos (recolección, cambio, retirada o entrega de contenedores de residuos) y accesible a través de teléfonos móviles o tabletas bajo plataforma ANDROID.

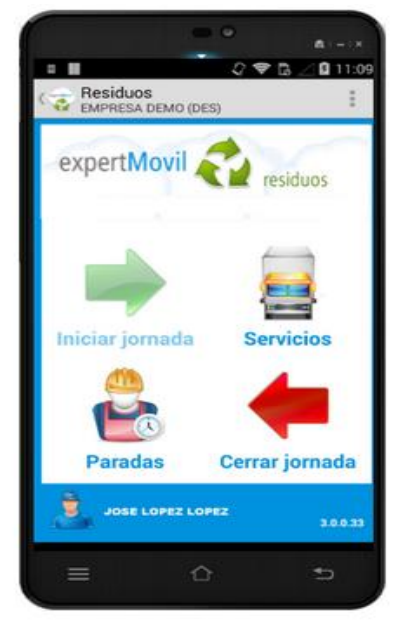

Figura 5 Expert-Móvil

#### **2.9.2 Gestión Vehicular Telcel**

Soluciones integrales de localización y monitoreo logístico de flotillas en tiempo real.

Supervisa la carga y consumo de combustible para minimizar pérdidas.

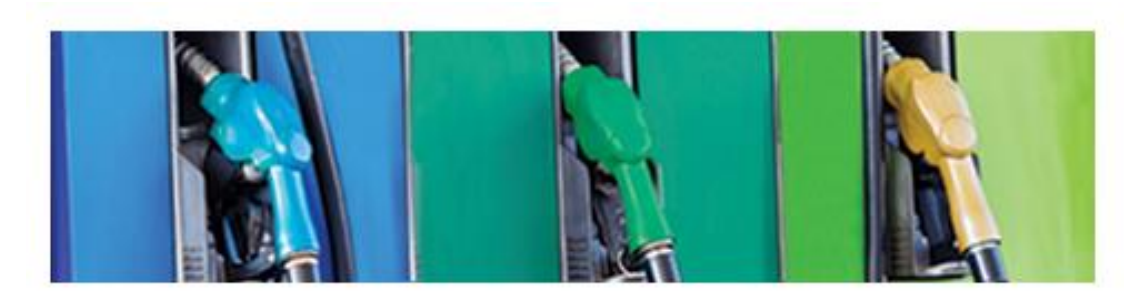

# Medición de combustible

Figura 6 Medición de combustible

Monitorea la temperatura de los contenedores durante el traslado de tus productos.

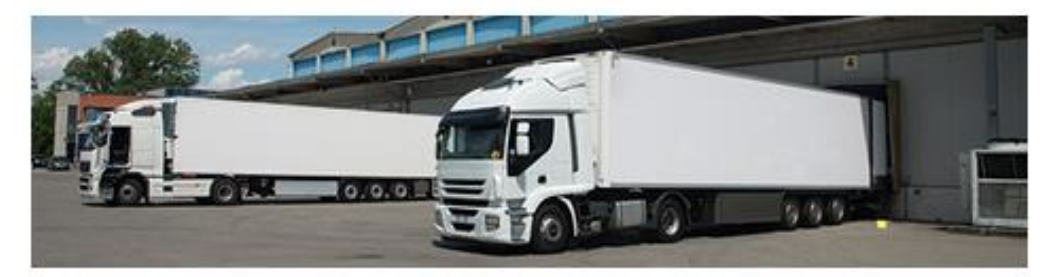

Cadena de frío

Figura 7 Cadena de Frio

Previene fallas en tus unidades de transporte monitoreando en tiempo real su estado

mecánico.

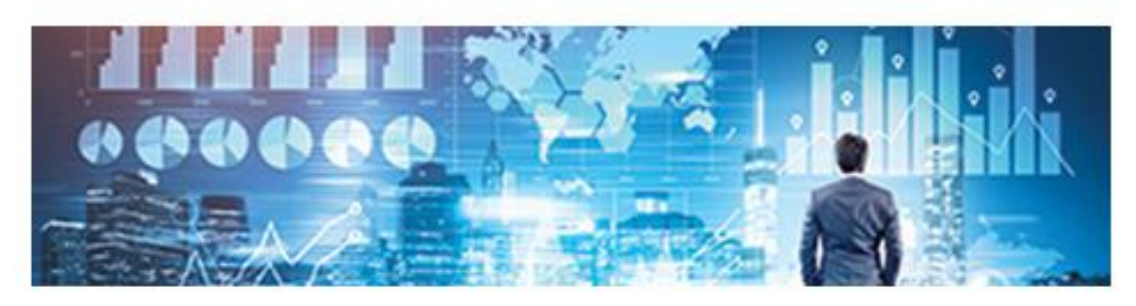

# Telemetría

Figura 8 Telemetría

Asigna rutas específicas y entregas a tiempo.

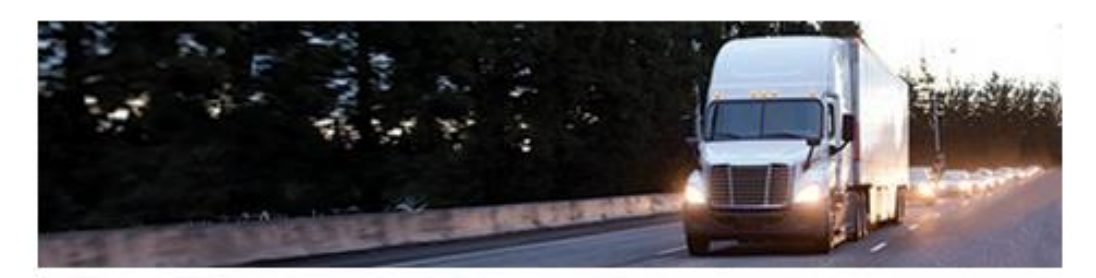

# Módulo de ruteo

Figura 9 Módulo de Ruteo

Monitorea conductas de manejo para optimizar recursos.

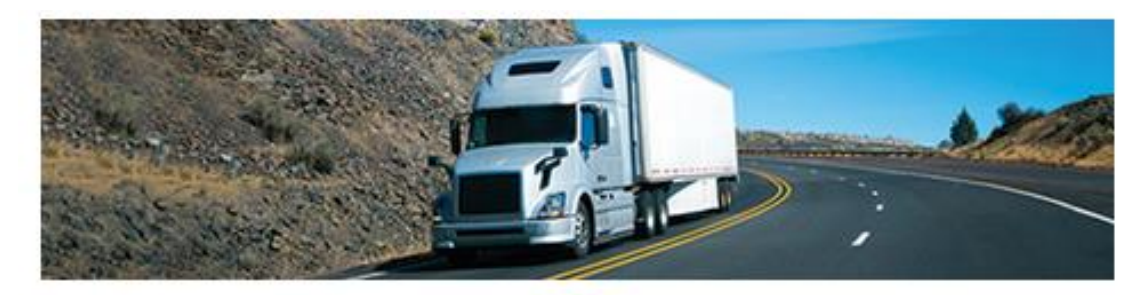

Hábitos de conducción

Figura 10 Hábitos de Conducción

# **CAPÍTULO III Marco Teórico**

#### **3.1Microsoft SQL Server**

 Microsoft SQL Server es un sistema de gestión de base de datos relacional, desarrollado por la empresa Microsoft. El lenguaje de desarrollo utilizado por la línea de comandos o mediante la interfaz gráfica de "*Management Studio*" es Transact-SQL (TSQL). Dentro de los competidores más destacados de SQL Server están: Oracle, Maria DB, MySQL, PostgreSQL

 SQL Server ha estado tradicionalmente disponible solo para sistemas operativos Windows de Microsoft, pero desde 2017 también está disponible para Linux y Docker containers. Puede ser configurado para utilizar varias instancias en el mismo servidor físico, la primera instalación lleva generalmente el nombre del servidor.

#### **3.1.1Características**

 Este sistema incluye una versión reducida, llamada MSDE con el mismo motor de base de datos pero orientado a proyectos más pequeños, que en sus versiones 2005 y 2008 pasa a ser el SQL Express Edition, que es una edición Open Source, es decir, se distribuye en forma gratuita.

 Es común desarrollar proyectos completos empleando Microsoft SQL Server y Microsoft Access a través de los llamados ADP (Access Data Project). De esta forma se completa la base de datos (Microsoft SQL Server), con el entorno de desarrollo (VBA Access), a través de la implementación de aplicaciones de dos capas mediante el uso de formularios Windows.

 En el manejo de SQL mediante líneas de comando se utiliza el SQLCMD, o SQL, o PowerShell. Para el desarrollo de aplicaciones más complejas (tres o más capas), *Microsoft SQL Server* incluye interfaces de acceso para varias plataformas de desarrollo, entre ellas .NET, pero el servidor sólo está disponible para Sistemas Operativos (Server, 2018).

#### **3.2 Enterprise Architect**

 Enterprise Architect Corporate Edition es una herramienta CASE para el diseño y construcción de sistemas software. Soporta la especificación UML 2.0, que describe un lenguaje visual que permite la definición de los modelos de un proyecto.

Se trata de una herramienta progresiva que cubre todos los aspectos del ciclo de un desarrollo, proporcionando una completa trazabilidad desde la fase inicial de diseño hasta el desarrollo y posterior mantenimiento. Así mismo, también proporciona soporte para testing y control de cambios.

 Permite la realización de ingeniera directa e inversa, sincronizar los elementos de los modelos con el código fuente de las clases (ActionScriptt, C++, C#, Delphi, Java, Python, PHP, VB.NET y Visual Basic), diseñar y generar elementos de base de datos y generar documentación de gran calidad fácilmente exportable a formato RTF.

 Soporta todos los modelos/diagramas de UML 2.0. Permite diseñar desde procesos de negocio, sitios web, interfaces de usuario, configuraciones hardware, hasta estimar el esfuerzo del proyecto en horas.

 Soporta el estándar UML 2.1, definido por el OMG. Con **Enterprise Architectt**, los Desarrolladores de software pueden utilizar los 13 diagramas de UML 2.1, incluyendo:

#### **Diagramas Estructúrales**:

- Clase
- Objeto
- Compuesto
- Paquete
- Componente
- Despliegue

## **Diagramas de Comportamientos:**

- Casos de Uso
- Comunicación
- Secuencia
- Descripción de la Interacción
- Actividad
- Estado
- Tiempo

#### **Extendido:**

- Análisis (actividad simple)
- Personalizado (para requisitos, cambios)

**Enterprise Architect** combina la especificación UML 2.1 con una interfaz intuitiva, para facilitar el modelado a todo el equipo de desarrollo de software.

#### **3.3Android**

 Android es un sistema operativo basado en el núcleo de Linux diseñado principalmente para dispositivos móviles con pantalla táctil, tanto Smartphone como Tablet. En sus orígenes fue desarrollado por Android Inc., empresa que Google respaldó económicamente para posteriormente comprarla en 2005.

 Android es un entorno de software creado para dispositivos móviles. Incluye un núcleo basado en el sistema operativo Linux, una completa interfaz de usuario, aplicaciones finales de usuario, bibliotecas de código, aplicaciones frameworks, soporte multimedia, y mucho más. Mientras que los componentes del sistema operativo están escritos en C o C++, las aplicaciones de usuario para Android se escriben en Java. Incluso las aplicaciones propias incorporadas están desarrolladas en Java.

 Una de las características de la plataforma Android es que no hay diferencia entre las aplicaciones que incorpora y las aplicaciones que se pueden desarrollar con el SDK. Esto significa que es posible crear aplicaciones que aprovechan todo el potencial de los recursos disponibles en el dispositivo.

 La característica más notable de Android podría ser que es de código abierto, y los elementos que le falten pueden o serán desarrollados por la comunidad global de programadores. El núcleo del sistema operativo basado en Linux no incluye un sofisticado intérprete de comandos pero, en parte, porque la plataforma es de código abierto y tú puedes desarrollar o instalar un intérprete de comandos en el dispositivo (Ruiz, 2016).

 Android es una solución completa de software de código libre para teléfonos y dispositivos móviles. Es un paquete que engloban un sistema operativo, un "runtime" de ejecución basado en Java, un conjunto de librerías de bajo y medio nivel y un conjunto inicial de aplicaciones destinadas al usuario final (todas ellas desarrolladas en Java).

 Android se distribuye bajo una licencia libre permisiva (Apache) que permite la integración con soluciones de código propietario. Android surge como resultado de la Open Handset Alliance13un consorcio de 48 empresas distribuidas por todo el mundo con intereses diversos en la telefonía móvil y un compromiso de comercializar dispositivos móviles con este sistema operativo.

 Fue presentado en 2007 para empezar a comercializarse en octubre de 2008 a través de HTC Dream, primer dispositivo móvil que funcionaba bajo el sistema operativo Android.

 Uno de los aspectos más novedosos que ofrecía Android era su orientación a la multiplataforma, algo revolucionario teniendo en cuenta que se venía asociando un sistema operativo a un único dispositivo. Rápidamente Android fue expandiéndose hasta lograr, ya en 2010, implantar su sistema operativo en más de la mitad de los dispositivos móviles.

#### **3.3.1Arquitectura de Android**

Android presenta una arquitectura basada en 4 niveles (figura 11), que detallamos a continuación por orden ascendente:

- Un kernel Linux versión 2.6 que sirve como base de la pila de software y se encarga de las funciones más básicas del sistema: gestión de drivers, seguridad, comunicaciones, etc.
- $\bullet$  Una capa de bibliotecas de bajo nivel en C y C++, como SQLite para persistencia de datos; OpenGL ES para gestión de gráficos 3D, con aceleración 3D opcional y Web kit como navegador web embebido y motor de renderizado HTML.
- Un framework para el desarrollo de aplicaciones, dividido en subsistemas para gestión del sistema como el "Administrador de paquetes", el "Administrador de telefonía" (para la gestión del hardware del teléfono anfitrión) o el acceso a APIs sofisticadas de geolocalización o mensajería XMPP. Los desarrolladores tienen acceso completo a los mismos APIs del framework usados por las aplicaciones base. La arquitectura está diseñada para simplificar el reusó de componentes; cualquier aplicación puede publicar sus capacidades y cualquier otra aplicación puede luego hacer uso de esas capacidades (sujeto a reglas de seguridad del framework). Éste mismo mecanismo permite que los componentes sean reemplazados por el usuario. También incluye un sistema de vistas para manejar el interfaz de usuario de las aplicaciones, que incluyendo posibilidad de visualización de mapas HTML directamente en el interfaz gráfico de la aplicación.
- Aplicaciones: Las aplicaciones base incluyen un teléfono, cliente de email, programa de envío de SMS, calendario, mapas, navegador, contactos, que pueden a su vez ser usados por otras aplicaciones.

| <b>Aplicaciones</b><br>e e<br>Inicio<br><b>Contactos</b><br><b>Explorador</b><br>Teléfono                                                      |                                        |                              |                                              |                                                          |  |  |
|----------------------------------------------------------------------------------------------------|----------------------------------------|------------------------------|----------------------------------------------|----------------------------------------------------------|--|--|
| Armazón de Aplicaciones<br>Proveedor de<br>Vista del<br>Administrador<br>Administrador<br>contenidos<br>Sistema<br>de Actividad<br>de Vertanas |                                        |                              |                                              |                                                          |  |  |
| Administrador<br>de paquetes                                                                                                    | Administrador<br>de Telefonía          | Administrador<br>de Recursos | Administrador<br>de Ubicaciones              | Administrador<br>de Notificaciones                       |  |  |
| Administrador<br>de Superficies                                                                                                    | Librerias<br>Armazón de<br>Media       | <b>SQLite</b>                |                                              | <b>Android Runtime</b><br><b>Librerias</b> del<br>Núcleo |  |  |
| OpenGL   ES                                                                                                    | FreeType                               | WebKit                       |                                              | <b>Máquina Virtual</b><br><b>Dalvik</b>                  |  |  |
| SGL                                                                                                    | ssL                                    | Libe                         |                                              |                                                          |  |  |
| <b>Kernel de Linux</b><br><b>Controladores</b><br>Controladores<br>Controladeres<br>Controladores                                              |                                        |                              |                                              |                                                          |  |  |
| de Pantalla<br>Controlador<br>de Teclado                                                                                                    | de la Cámara<br>Controlador<br>de Wifi |                              | de Memoriae Flash<br>Controlador<br>de Audio | <b>Binder (IPC)</b><br>Gestión de<br>Energía             |  |  |

Figura 11 Arquitectura de Android

Las aplicaciones Android están programadas en Java, pero no corriendo sobre Java ME, sino sobre Dalvik, una máquina virtual Java desarrollada por Google y optimizada para dispositivos empotrados.

 La creación de una VM propia es un movimiento estratégico que permite a Google evitar conflictos con Sun por la licencia de la máquina virtual, así como asegurarse el poder innovar y modificar ésta sin tener que batallar dentro del JCP.

 Cada aplicación Android corre su propio proceso, con su propia instancia de la máquina virtual Dalvik. Dalkiv ha sido escrito de forma que un dispositivo puede correr múltiples máquinas virtuales de forma eficiente.

# **3.4 Arquitectura orientada a servicios**

 Las arquitecturas orientadas a servicios (SOA, por las siglas de *service-oriented architectures*) son una forma de desarrollar sistemas distribuidos en la que los componentes

del sistema son servicios independientes y se ejecutan en computadoras distribuidas geográficamente.

 Los sistemas de software pueden construirse al componer servicios locales y servicios externos de diferentes proveedores, con interacción uniforme entre los servicios del sistema.

 La figura 12 resume la idea de una SOA. Los proveedores de servicio diseñan e implementan servicios y especifican las interfaces a estos últimos. También transmiten información acerca de dichos servicios en un registro accesible. Los solicitantes de servicio (llamados en ocasiones clientes) que quieren usar un servicio detectan la especificación de éste y ubican al proveedor del servicio.

 Entonces pueden unir su aplicación con dicho servicio específico y comunicarse con él, mediante protocolos de servicio estándar. Desde el principio hay un proceso de estandarización activo para SOA, que trabaja junto a los desarrollos técnicos.

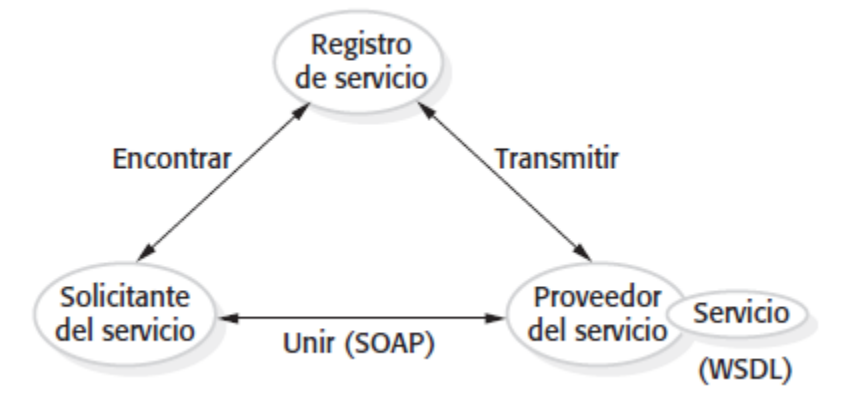

Figura 12 Arquitectura Orientada a Servicios

 La figura 12 muestra la pila de estándares clave que se establecieron para dar soporte a los servicios Web. Debido a este inicio de estandarización, los problemas discutidos en el capítulo 17, tales como los modelos de múltiples componentes incompatibles en CBSE, aún no surgen en el desarrollo de sistemas orientados a servicios.

 Los protocolos de servicios Web cubren todos los aspectos de la SOA, desde los mecanismos básicos para el servicio de intercambio de información (SOAP) hasta estándares de lenguaje de programación (WS-BPEL). Dichos estándares se basan en XML, una notación humana y legible para una máquina que permite la definición de datos estructurados donde el texto se etiqueta con un identificador significativo. XML tiene una gama de tecnologías de apoyo, tal como XSD para definición de esquemas, que se usan para extender y manipular descripciones XML.

#### **3.5 Scrum**

 El método de Scrum es un método ágil que ofrece un marco de referencia para la administración del proyecto. Se centra alrededor de un conjunto de Sprints, que son periodos fijos cuando se desarrolla un incremento de sistema. Scrum es una metodología ágil y flexible para gestionar el desarrollo de software, cuyo principal objetivo es maximizar el retorno de la inversión para su empresa. La planeación se basa en priorizar un atraso de trabajo seleccionar las tareas de importancia más alta para un sprint. Los programadores trabajan en equipos Scrum bajo la supervisión del Scrum master, que ejecuta reuniones diarias, reuniones cortas para revisar el progreso en el que las personas se paran físicamente en lugar de sentarse. Se centra principalmente a nivel de las personas y equipo de desarrollo que construyen el producto.

 Su objetivo es que los miembros del equipo trabajen juntos y de forma eficiente obteniendo productos complejos y sofisticados. Se puede entender Scrum como un tipo de ingeniería social que pretende conseguir la satisfacción de todos los que participan en el desarrollo, fomentando la cooperación a través de la auto-organización. De esta forma se favorece la franqueza entre el equipo y la visibilidad del producto.

 Los equipos se guían por su conocimiento y experiencias más que por planes de proyecto formalmente definidos. La planeación detallada se realiza sobre cortos periodos permitiendo una constante retroalimentación que proporciona inspecciones simples y un ciclo de vida adaptable (Gallego, 2012).

 A continuación, se muestra en la figura 13 el ciclo de vida del desarrollo Scrum para un producto de software:

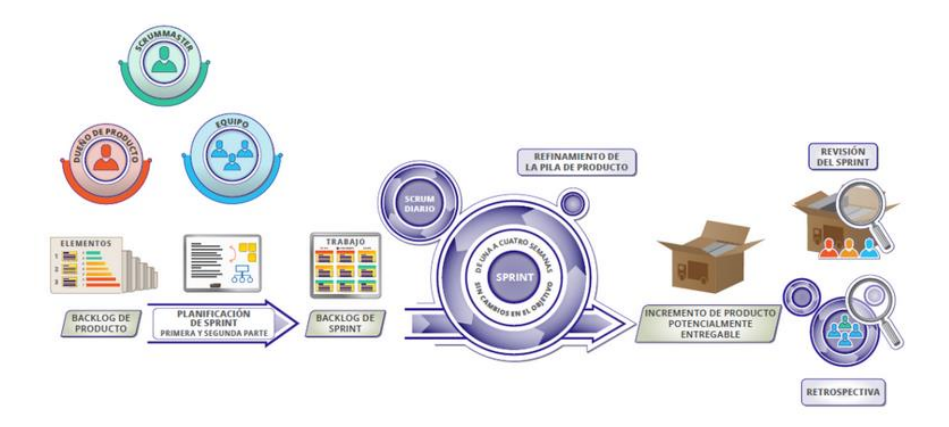

Figura 13 Modelo de desarrollo aplicando SCRUM

 Scrum al ser una metodología de desarrollo ágil tiene como base la idea de creación de ciclos breves para el desarrollo, que comúnmente se llaman iteraciones que en Scrum se llamarán "Sprint".

 Un *sprint* de Scrum es una unidad de planeación en la que se valora el trabajo que se va a realizar, se seleccionan las particularidades por desarrollar y se implementa el software. Al final de un *sprint*, la funcionalidad completa se entrega a los participantes. La figura 14 representa un diagrama del proceso de administración de Scrum. Este proceso no prescribe el uso de prácticas de programación, como la programación en pares y el desarrollo de primera prueba.

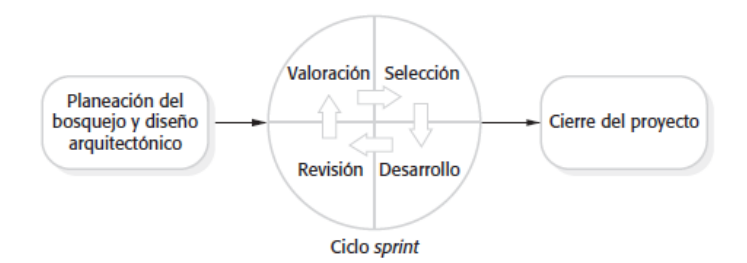

Figura 14 Proceso de un ciclo aplicando la metodología SCRUM (Somerville, 2011)

 Existen tres fases con Scrum. La primera es la planeación del bosquejo, donde se establecen los objetivos generales del proyecto y el diseño de la arquitectura de software. A esto le sigue una serie de ciclos *sprint*, donde cada ciclo desarrolla un incremento del sistema. Finalmente, la fase de cierre del proyecto concluye el proyecto, completa la documentación requerida, como los marcos de ayuda del sistema y los manuales del usuario, y valora las lecciones aprendidas en el proyecto.

#### **Capítulo 4 Análisis y Diseño del proyecto**

#### **4.1 Metodología de desarrollo**

 Para el desarrollo de la aplicación móvil descrita se propone la metodología *SCRUM,* debido a que es ágil y flexible para gestionar el desarrollo de software. Para el desarrollo de cualquier sistema, existen modelos que describen un orden y como deben de efectuarse estas fases, en el proceso del proyecto se elaboran ciertos modelos de procesos y diagramas, donde nos basaremos en la construcción primero la funcionalidad de la aplicación, en los principios de inspección continua, adaptación, autogestión e innovación del proyecto. Así lograr una aplicación de calidad y que cumpla con los requerimientos del cliente de forma satisfactoria.

#### **4.1.1 Metodología Scrum**

 El método de Scrum es un método ágil que ofrece un marco de referencia para la administración del proyecto. Se centra alrededor de un conjunto de Sprints, que son periodos fijos cuando se desarrolla un incremento de sistema. Scrum es una metodología ágil y flexible para gestionar el desarrollo de software, cuyo principal objetivo es maximizar el retorno de la inversión para su empresa.

 La planeación se basa en priorizar un atraso de trabajo seleccionar las tareas de importancia más alta para un sprint. Los programadores trabajan en equipos Scrum bajo la supervisión del Scrum master, que ejecuta reuniones diarias, reuniones cortas para revisar el progreso en el que las personas se paran físicamente en lugar de sentarse. Se centra principalmente a nivel de las personas y equipo de desarrollo que construyen el producto. Su objetivo es que los miembros del equipo trabajen juntos y de forma eficiente obteniendo

51

productos complejos y sofisticados. Se puede entender Scrum como un tipo de ingeniería social que pretende conseguir la satisfacción de todos los que participan en el desarrollo, fomentando la cooperación a través de la auto-organización. De esta forma se favorece la franqueza entre el equipo y la visibilidad del producto. Los equipos se guían por su conocimiento y experiencias más que por planes de proyecto formalmente definidos. La planeación detallada se realiza sobre cortos periodos permitiendo una constante retroalimentación que proporciona inspecciones simples y un ciclo de vida adaptable (Somerville, 2015).

 A continuación, se muestra en la figura 15 el ciclo de vida del desarrollo Scrum para un producto de software.

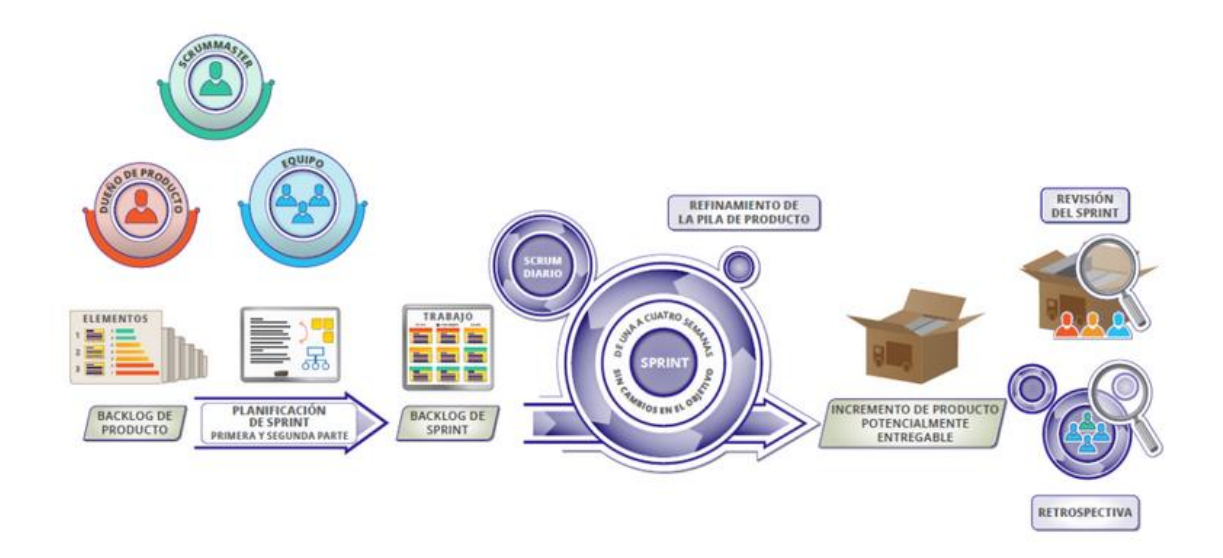

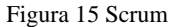

#### **4.2 Listado de requerimientos**

 Los requisitos para desarrollar la aplicación móvil Geo-RSU están alineados al Objetivo general, también con los objetivos específicos. El general es: Desarrollar una aplicación móvil para un dispositivo "Smartphone para el monitoreo del seguimiento de las rutas designadas a los vehículos de recolección de residuos sólidos urbanos , mediante el cual se registren las visitas asignadas a los contenedores, mapa del recorrido de la ruta asignada, así como las ventas realizadas por los ejecutivos de venta de publicidad.

Los objetivos específicos:

- Automatizar el proceso que se lleva a cabo actualmente en la Dirección de Saneamiento Básico sobre el control de flotillas vehiculares de residuos sólidos.
- Visualizar reportes en línea, durante la ejecución de los servicios, se pueden originar incidencias que afecten a la realización de estos.
- Conocer la ubicación del vehículo en tiempo real, para enviar una alerta al coordinador cuando se desvié de la ruta.
- Visualizar las Actividades, el tiempo de traslado de un contenedor a otro y el tiempo de descarga de cada contenedor

# **4.3 Modelado de Negocio**

 El modelado del negocio es una técnica para comprender los procesos de negocio de la organización.

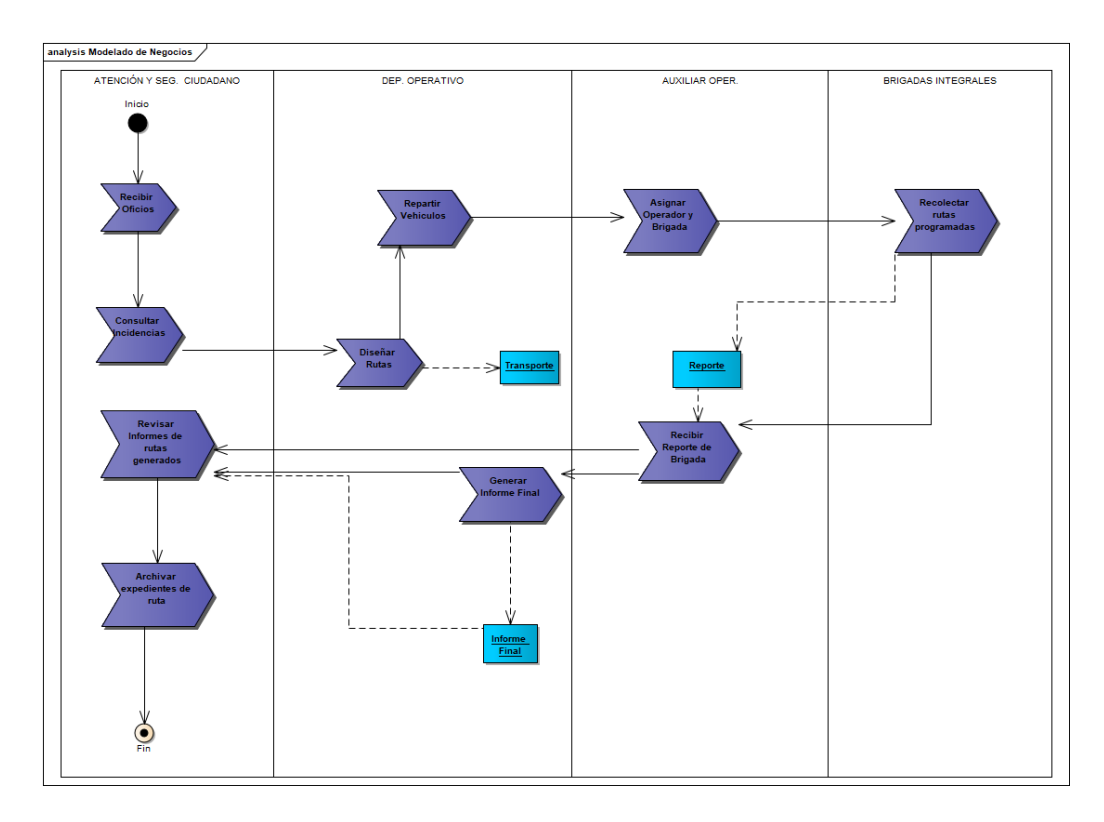

Figura 16 Modelado de Procesos de Negocio

 En el diagrama de modelado de procesos, se muestran los procesos que se llevan a cabo actualmente en la Dirección de Saneamiento Básico para realizar el seguimiento de las rutas de recolección de residuos sólidos urbanos. A continuación, se explica brevemente en que consiste cada proceso del modelado de negocio.

- **Recibir Oficios:** En este departamento se reciben los oficios de peticiones para asistir a realizar limpiezas y recolección a las colonias que solicitan alguna petición de ayuda.
- **Consultar Incidencias:** Se consultan las colonias las cuales requieren nuevamente de uno o más servicios durante la semana.
- **Diseñar Rutas:** Ya asignadas las rutas a cada Operador, se diseñan las rutas a las que serán destinadas las brigadas.
- **Transporte:** Una vez diseñada la ruta se selecciona el transporte correcto para recorrer cada ruta, este se selecciona dependiendo las calles y las toneladas de recolección generadas en visitas anteriores.
- **Repartir Vehículos:** se asigna un vehículo al operador.
- **Asignar Operador y Brigada:** se decide que operador y que brigada harán el recorrido de la ruta asignada.
- **Recolectar rutas programadas:** Cada brigada tiene que realizar la visita a su ruta destinada durante el día, realizando las actividades correspondientes.
- **Reporte:** Realizan un reporte de las actividades realizadas en cada ruta (poda de árboles, recolección, limpieza de calle o canales de aguas fluviales).
- **Recibir Reporte de Brigada:** Se recibe un reporte de las labores realizadas durante el día, este reporte es generado por el Operador de cada brigada y se envía al departamento Operativo, donde se revisa que se hayan cumplido las labores y después se envía al departamento de Atención y seguimiento ciudadano.
- **Generar Informe Final:** Con los datos obtenidos se genera un reporte final, este se genera a partir de toda la información recabada por cada Operador**.**
- Informe Final: Cada Operador genera un reporte de cuantas toneladas de residuos acumulo durante el día, y este se entrega al jefe de departamento operativo.
- **Revisar Informes de rutas generados:** se revisa el informe final del día, por el departamento operativo.
- **Archivar expedientes de ruta**: se sellan y se archivan los informes del día.

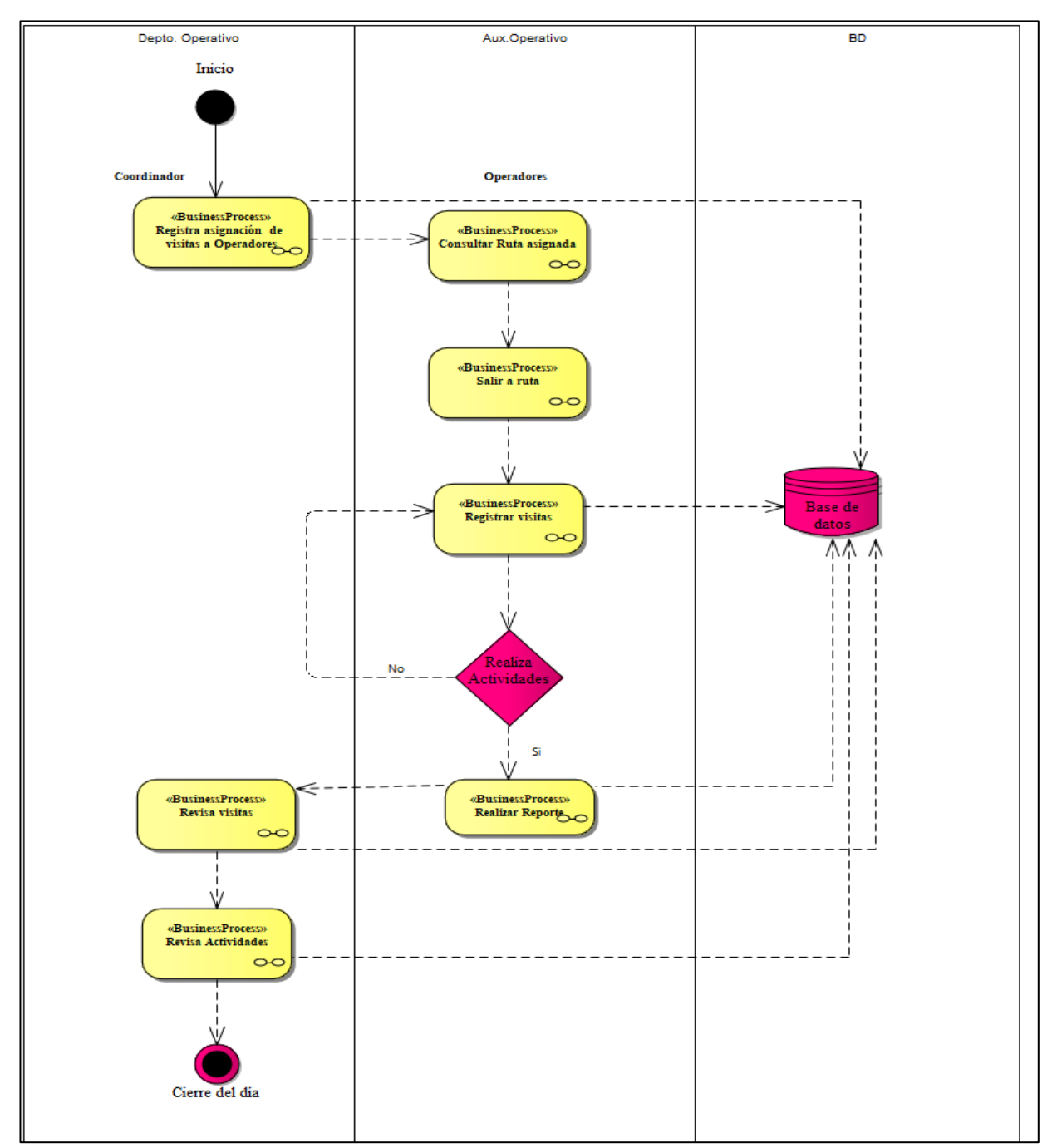

**4.3.1Modelo de Procesos de Asignación de Ruta**

*Figura 4.3* Figura 17 Modelado de Asignación de Rutas

A continuación, se explica brevemente en que consiste cada proceso del modelado de negocio.

#### **Registra Asignación de Visitas a Operadores**

En este proceso el Coordinador asigna a cada Operador la zona a recorrer durante el día.

#### **Consultar Ruta Asignada**

Cada Operador deberá actualizar datos para poder visualizar la zona asignada por el Coordinador del Departamento Operativo.

#### **Salir a Ruta**

Una vez asignada la ruta a cada Operador este deberá salir a su destino.

#### **Registrar Visitas**

El Operador deberá registrar cada contenedor visitado en la zona asignada y registrar en el sistema su hora de llegada y salida de este mismo.

#### **Realizar Reporte**

Cada Operador deberá realizar un reporte de las actividades realizadas sobre la zona asignada durante el día, y este podrá ser visualizado en línea por el Coordinador del Departamento Operativo.

#### **Revisa Visitas**

El coordinador podrá visualizar en línea si el Operador cumplió con su ruta asignada, por medio de un mapa que mostrara el recorrido de ese día.

#### **Revisa Actividades**

El coordinador visualiza en el reporte las actividades realizadas por el Operador durante su recorrido.

# **4.4. Especificación de requerimientos**

 La herramienta en la cual se fundamenta esta fase son los diagramas de casos de usos, los cuales son diseñados por escenarios con la finalidad de obtener de manera clara los requerimientos y acciones del sistema**.**

 En este punto, se hace necesario identificar los actores y las tareas que ellos deben realizar. Luego, se determinan los escenarios para cada tarea y tipo de actor. Los casos de uso que surgen a partir de aquí, serán luego representados mediante los Diagramas de Interacción de Usuario (UIDs), los cuales proveen de una representación gráfica concisa dela interacción entre el usuario y el sistema durante la ejecución de alguna tarea. Con este tipo de diagramas se capturan los requisitos de la aplicación de manera independiente de la implementación

 Se definen las especificaciones funcionales, no funcionales para el desarrollo de un sistema de una Aplicación Móvil. Mediante el desarrollo de un sistema informático para obtener un control de las rutas de asistentes vehiculares diarias, así mismo podrá obtener reportes de tareas realizadas e incidencias del día. Este sistema será utilizado por el Coordinador de la Dirección de Saneamiento Básico y el coordinador de departamento operativo.

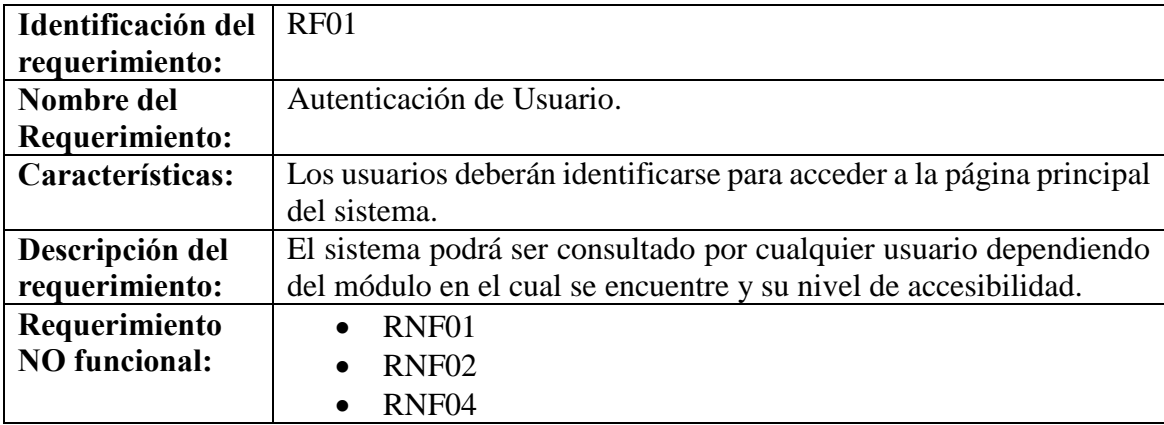

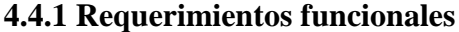

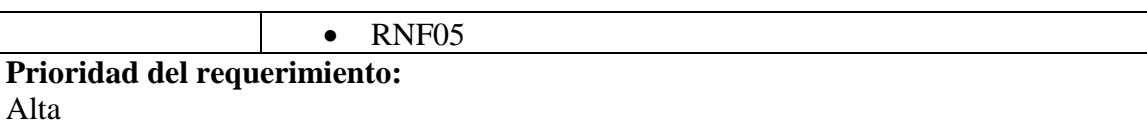

Tabla 1RF01

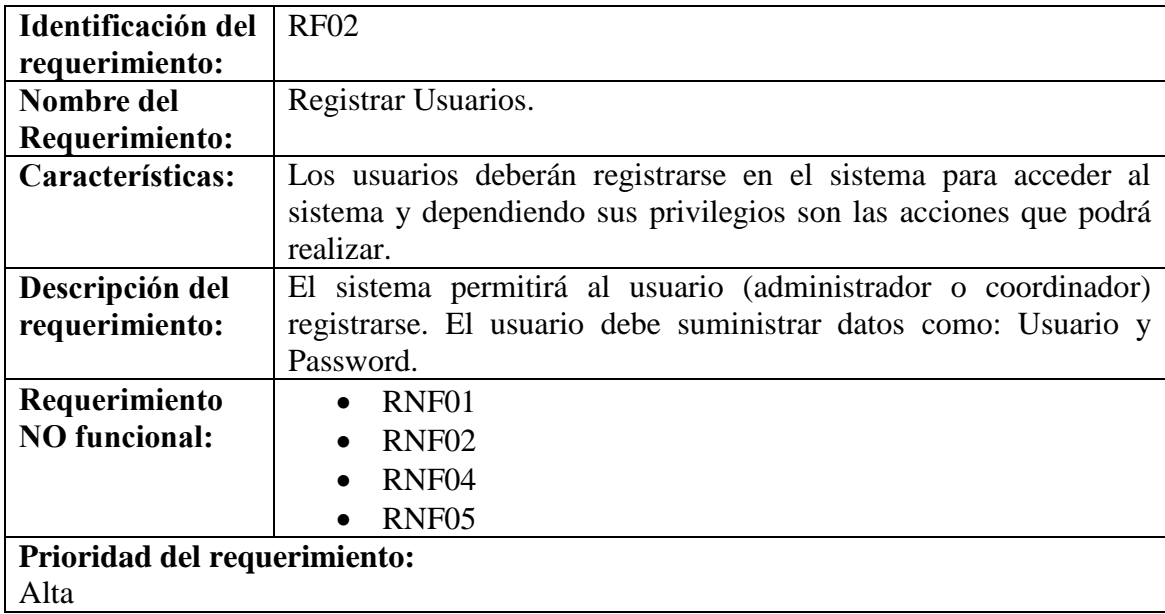

#### Tabla 2 RF02

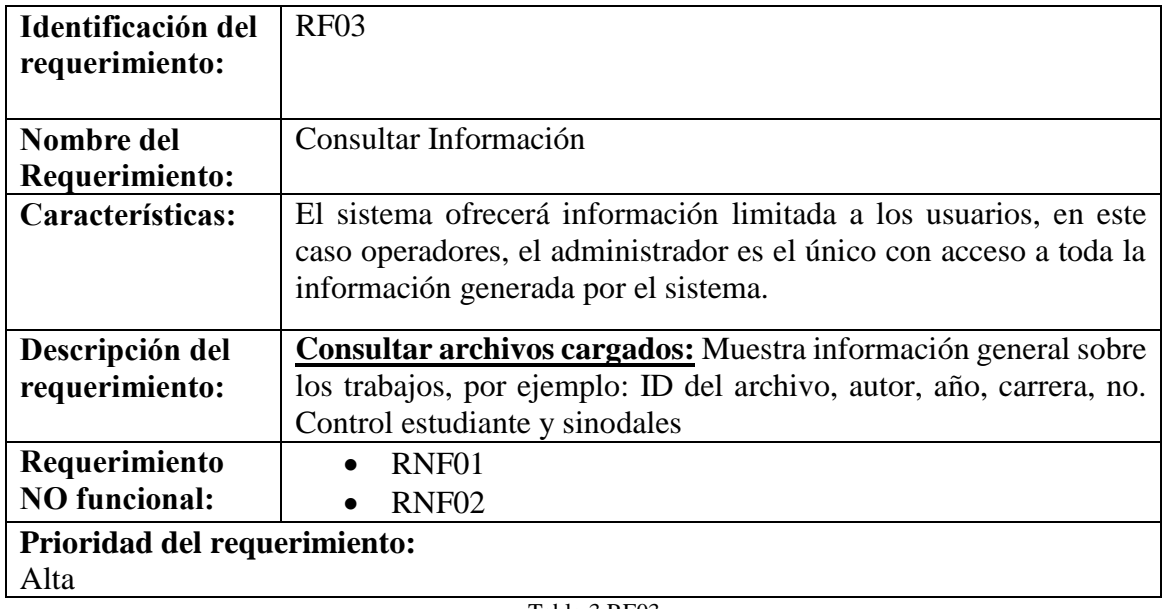

Tabla 3 RF03

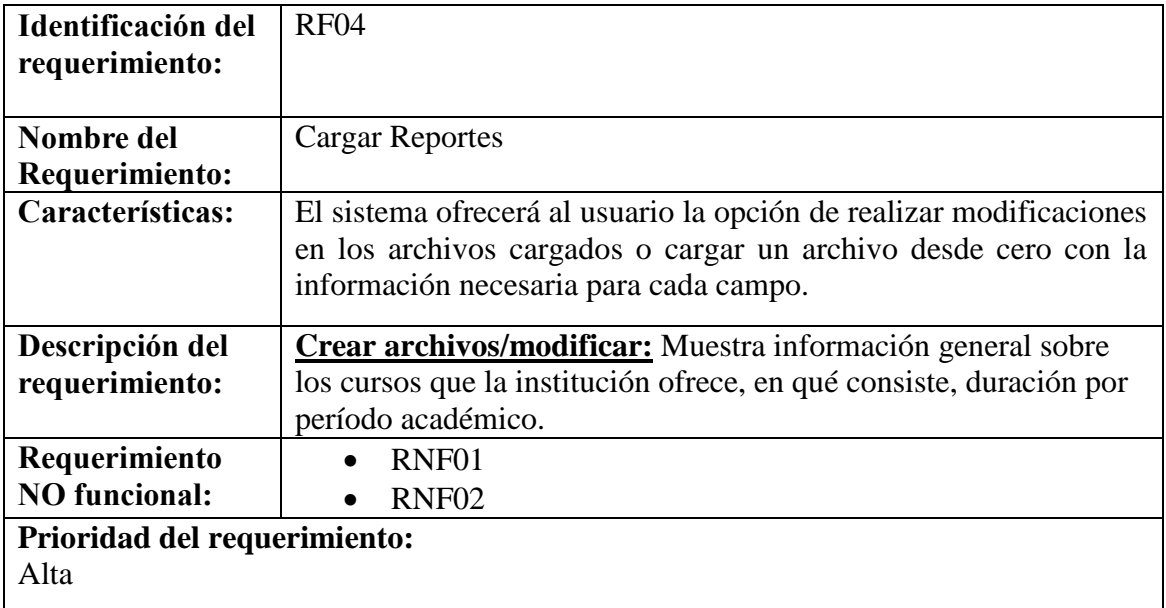

#### Tabla 4 RF04

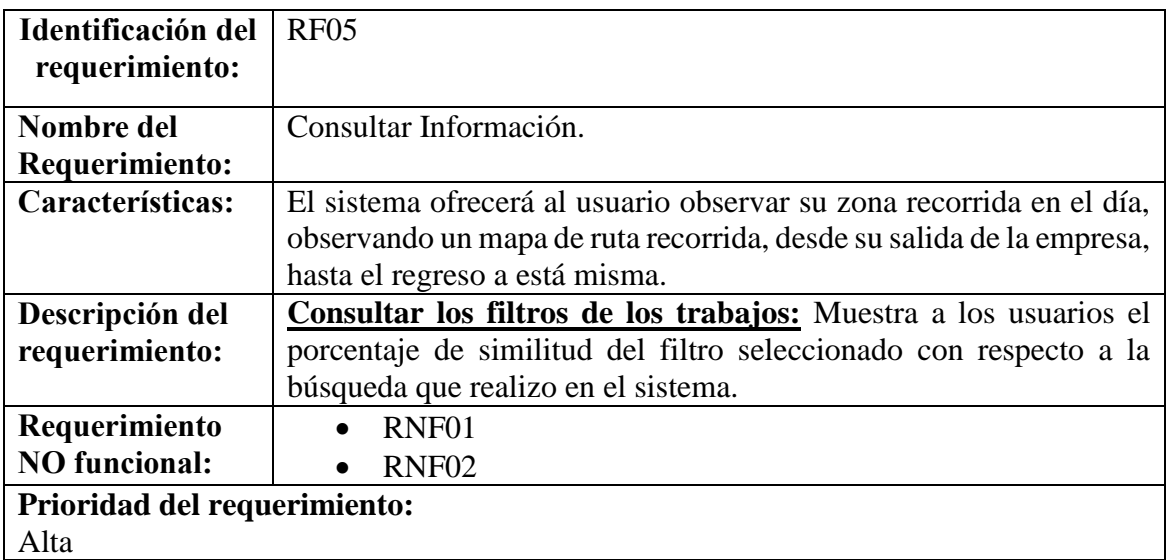

Tabla 5 RF05

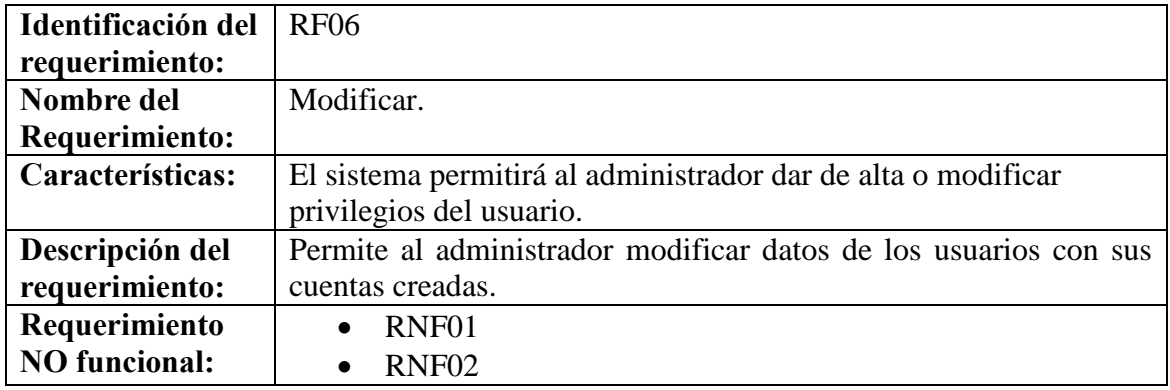

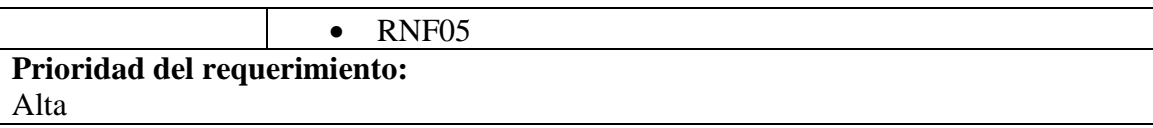

Tabla 6 RF06

# **4.4.2 Requerimientos No Funcionales**

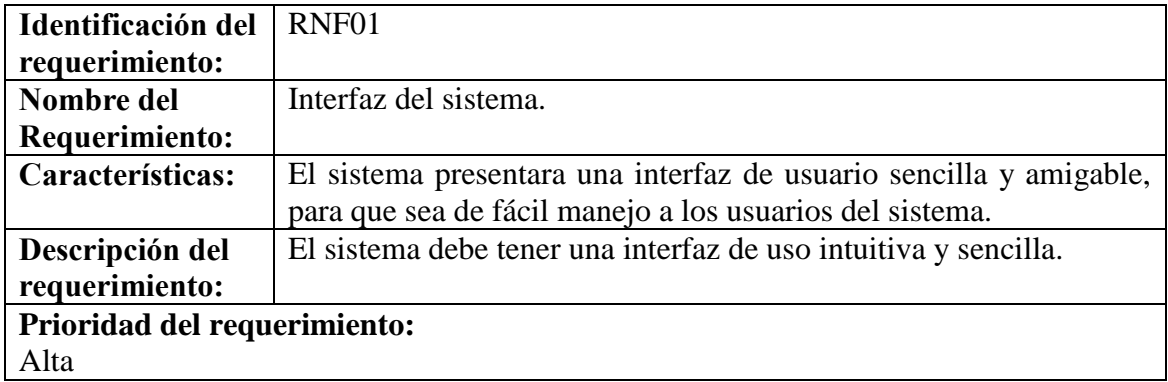

Tabla 7RNF01

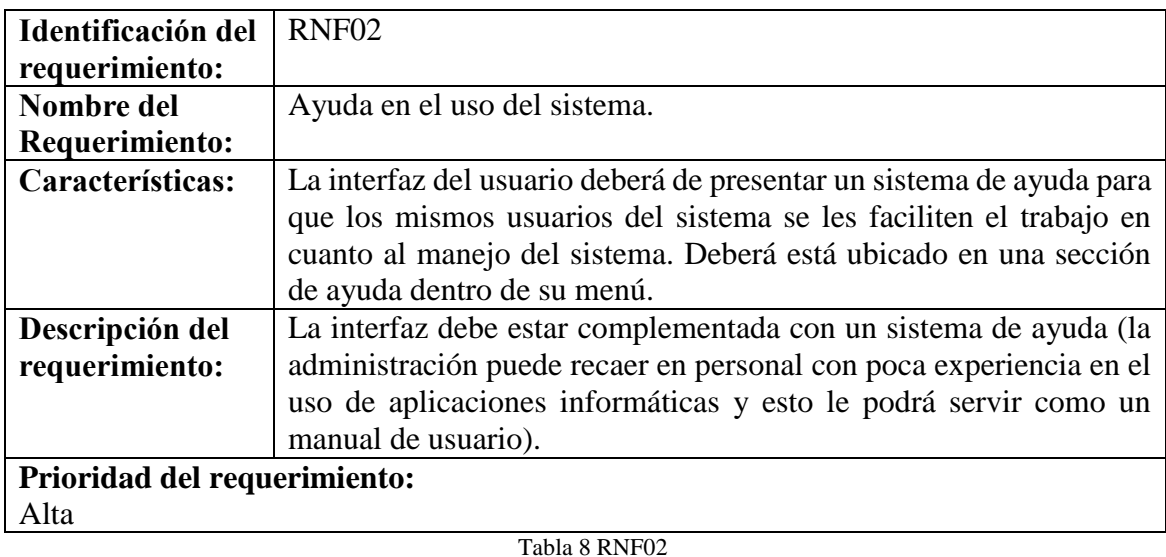

**Identificación del requerimiento:**  RNF03 **Nombre del Requerimiento:**  Mantenimiento. **Características:** El sistema deberá de tener un manual de instalación y manual de usuario para facilitar los mantenimientos que serán realizados por el administrador.

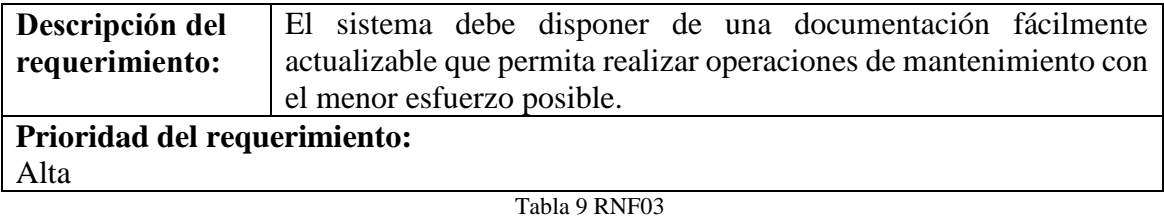

#### **4.5. Modelo de Caso de uso**

 Las personas a las cuales están enfocado el uso de esta aplicación son el personal del departamento de atención y seguimiento ciudadano, departamento operativo, auxiliar operativo y brigadas integrales de la Dirección de Saneamiento Básico del Municipio de Coyuca de Benítez, como punto básico, todo el personal debe poseer un Smartphone o Tablet con sistema operativo Android.

 En el primer diagrama se mostrará la interacción entre el usuario y el sistema, es decir, son las acciones que puede realizar cada usuario del sistema dependiendo del rol que tenga.

#### **4.5.1 Características de los usuarios**.

 Las personas a las cuales está enfocado el uso de esta aplicación son el personal del departamento de atención y seguimiento ciudadano, departamento operativo, auxiliar operativo y brigadas integrales de la Dirección de Saneamiento Básico del municipio de Coyuca de Benítez, como punto básico, todo el personal debe poseer un Smartphone o Tablet con sistema operativo Android.

#### **4.5.2 Diagrama de casos de uso**

#### **Caso de uso - Inicio de sesión**

#### **Actores**

- **Administrador.** Es el usuario que posee todos los privilegios del sistema, realizando operaciones como lectura, modificación y eliminación de los datos almacenados en la base de datos.
- **Operador.** Este usuario debe contar con privilegios restringidos para las operaciones del sistema, pudiendo realizar únicamente operaciones como registros en la base de datos, mas no la eliminación o modificación de los registros realizados por el u otros usuarios.

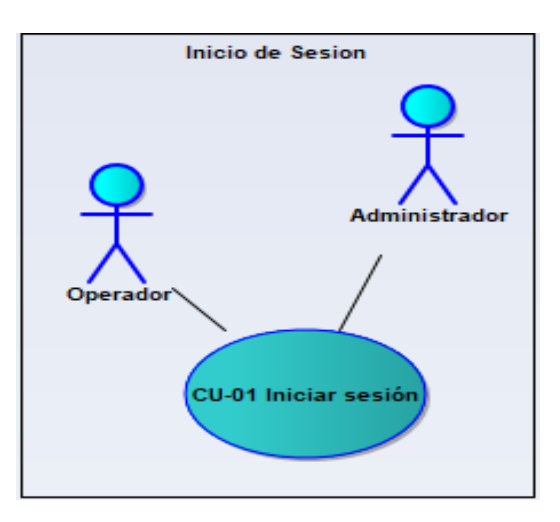

Figura 18 CDU-Inicio de Sesión

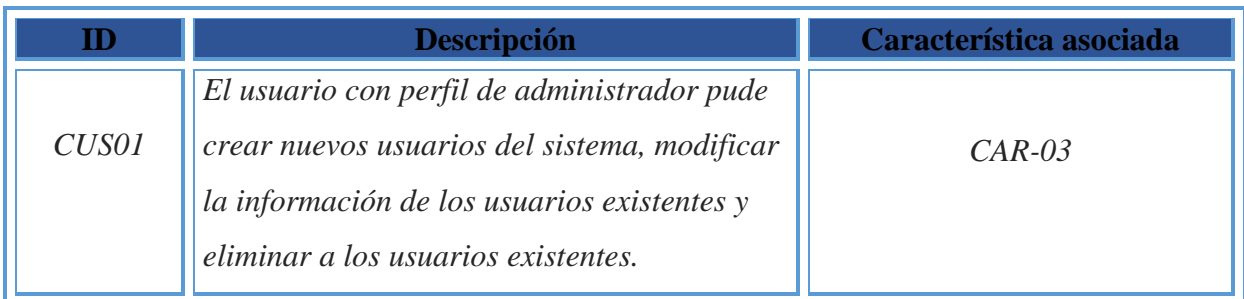

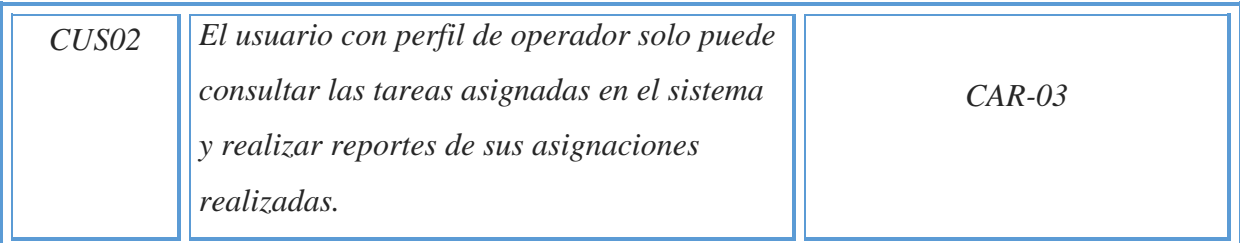

Tabla 10 CDU-Inicio de Sesión

#### **Caso de uso - Seleccionar ruta**

# **DCU-Seleccionar una opción del menú rutas.**

- **Administrador.** Es el usuario que va asignando a cada operador su ruta de recorrido durante el día.
- **Operador.** Este usuario al entrar al menú podrá ver su ruta asignada y visualizar su mapa del recorrido que tendrá que hacer.

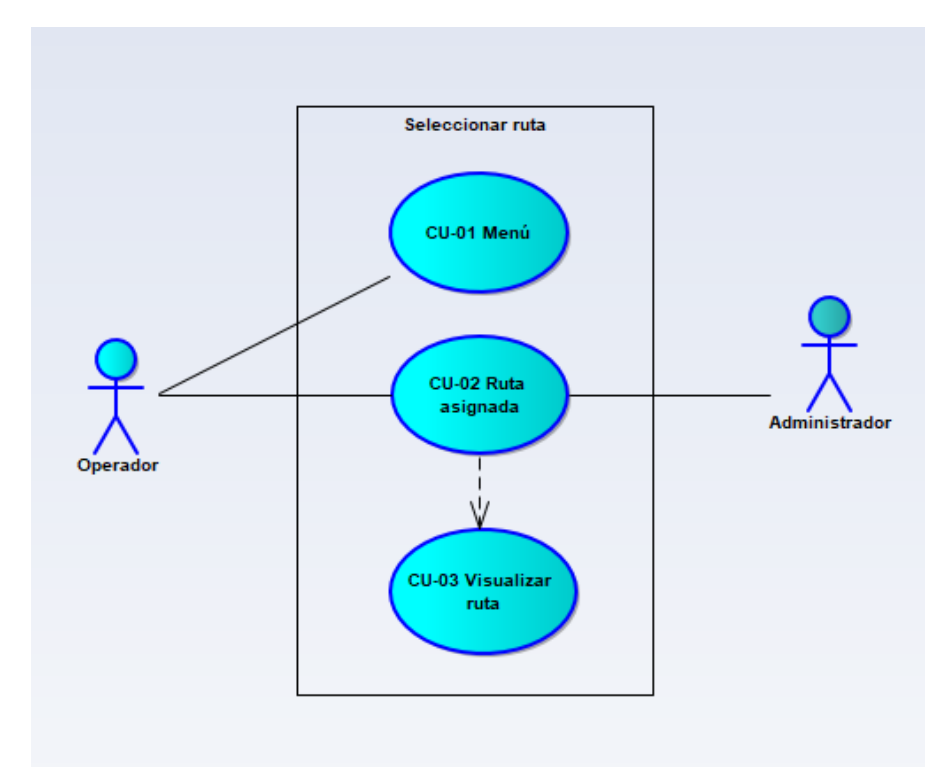

Figura 19 Seleccionar ruta

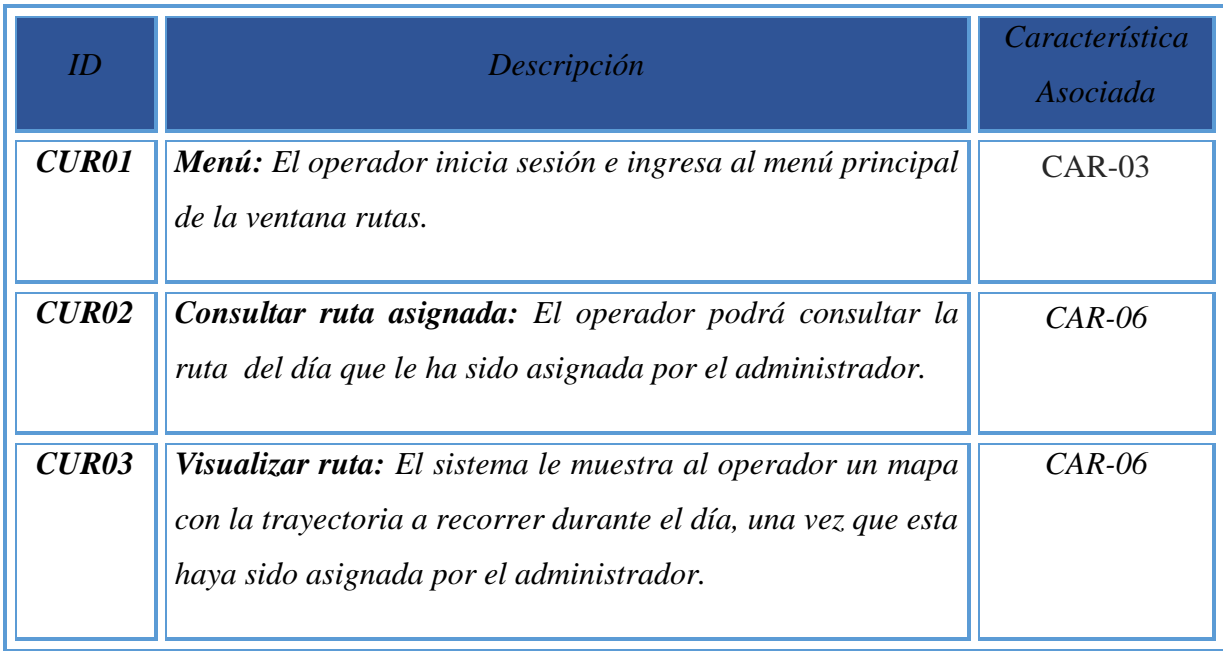

Tabla 11 CDU-Seleccionar ruta

## **Caso de uso – Asignación de ruta**

# **DCU-Seleccionar una opción del menú rutas.**

- **Administrador.** Es el usuario que va asignando a cada operador su ruta de recorrido y vehículo a utilizar durante el día.
- **Operador.** Este usuario al entrar al menú podrá ver su ruta y vehículo asignado y visualizar su mapa del recorrido que tendrá que realizar durante el día.

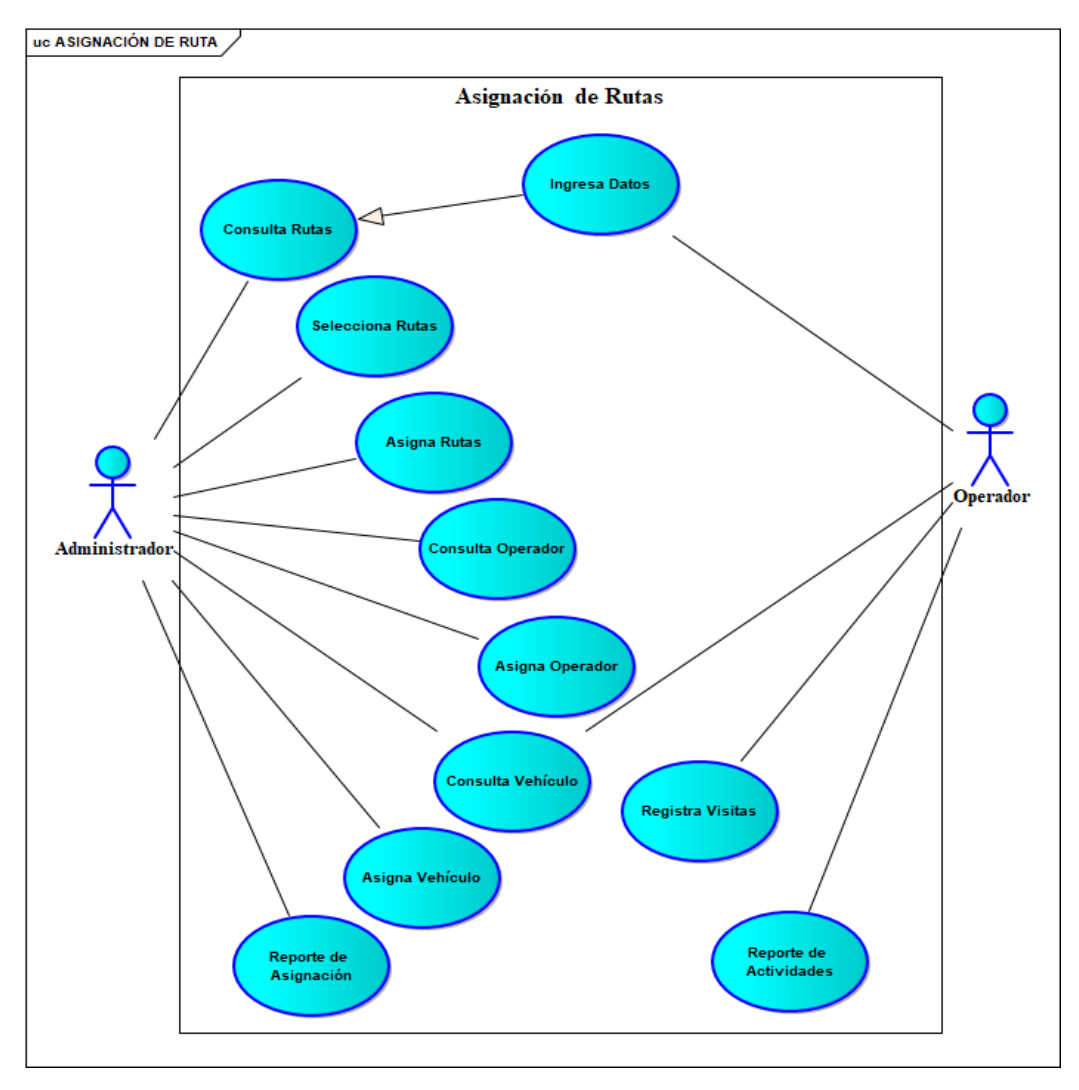

Figura 20 Asignación de ruta

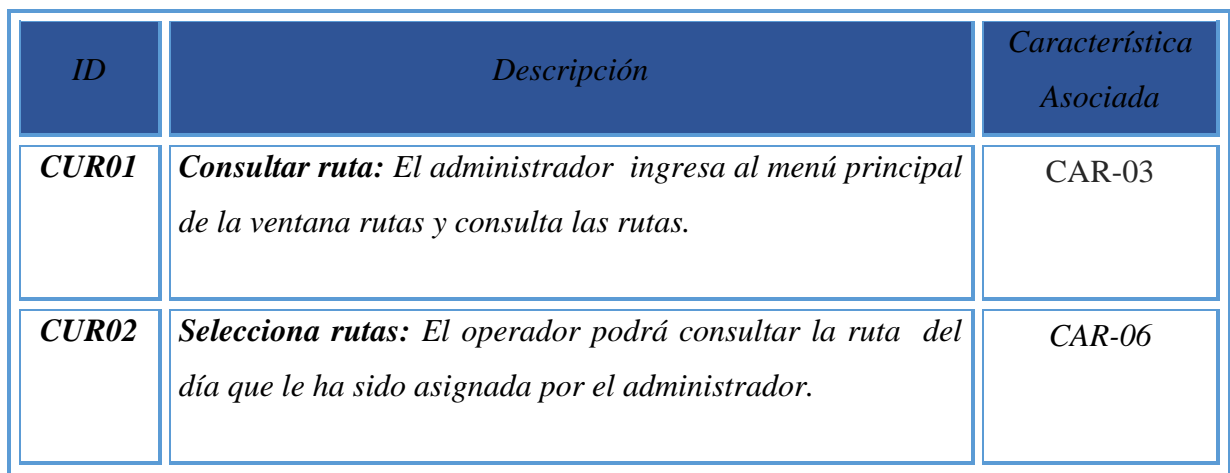

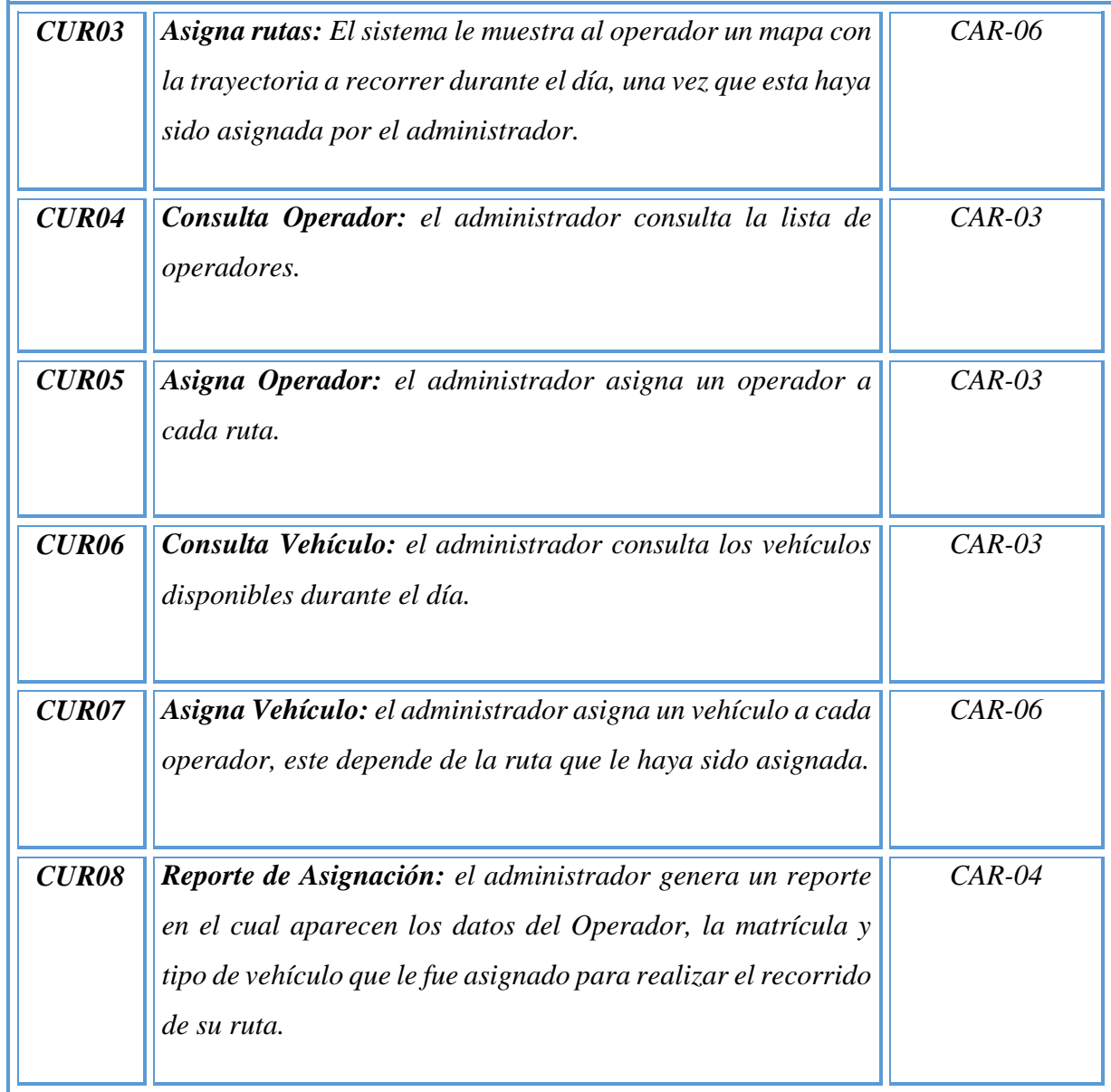

Tabla 12 CDU-Asignación de ruta Administrador*.*

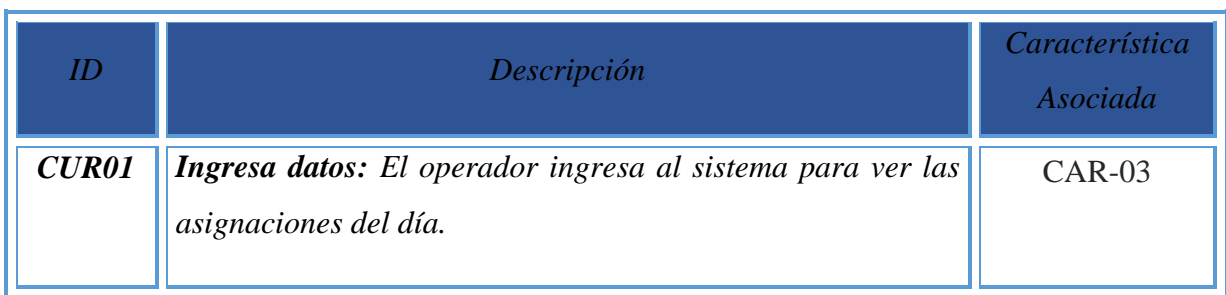

| CUR02        | <b>Consultar ruta:</b> El administrador ingresa al menú principal                                                                                                    | $CAR-06$ |
|--------------|----------------------------------------------------------------------------------------------------|----------|
|              | de la ventana rutas y consulta las rutas.                                                                                                    |          |
| <b>CUR03</b> | <b>Consulta vehículo:</b> El operador consulta el vehículo que le<br>fue asignado para realizar el recorrido de su ruta.                                                                                                    | $CAR-06$ |
| <b>CUR04</b> | <b>Registra visitas:</b> El operador registra las visitas a cada<br>contenedor (hora de llegada y hora de salida de cada<br>contenedor) de la ruta que le fue asignada.                                                                                                    | $CAR-03$ |
| <b>CUR05</b> | El<br>de<br>actividades:<br><b>Reporte</b><br>operador<br>genera<br>$\mu$ n<br>reporte detallado en el cual especifica cada una de las tareas<br>realizadas a cada contenedor que visito y especifica los<br>kilogramos de residuos sólidos urbanos generados durante el<br>día. | $CAR-04$ |

Tabla 13 CDU-Asignación de ruta Operador

# **4.6 Diagrama de clases**

 Se elaboró un sólo diagrama de clases que contempla el proceso analizado. Se colocaron en las clases sólo los atributos y funciones que tienen una relevancia importante para el modelo, esto es para hacerlas más legibles.

#### **4.6.1 Modelo de Clases**

 **Usuario:** Esta clase representa la información de los usuarios que están registrados en la aplicación. Es una clase tipo formulario, donde se tiene que capturar el correo electrónico y contraseña del usuario.

- **Contenedores:** Esta clase representa la información relacionada con los contenedores a los cuales se les da mantenimiento. El formulario cuenta con el id contenedor y el id zona para conocer la ubicación exacta de este.
- **Zona:** Esta clase representa la información almacenada de las colonias a las que se realiza el seguimiento, contando con el id zona, nombre de la zona y ubicación.
- **Vehículo:** Esta clase contiene la zona ala que le toca recorrer a cada vehículo, el id del empleado y la capacidad de carga de este.
- **Reportes:** Esta clase genera reportes de las actividades realizadas por los Operadores durante el día.
- **Empleados:** Esta clase contiene los datos de cada empleado, nombre, dirección y teléfono.
- **Asignación:** Esta clase genera la asignación de vehículo, empleado y zona la que se le brindara el servicio durante el día.

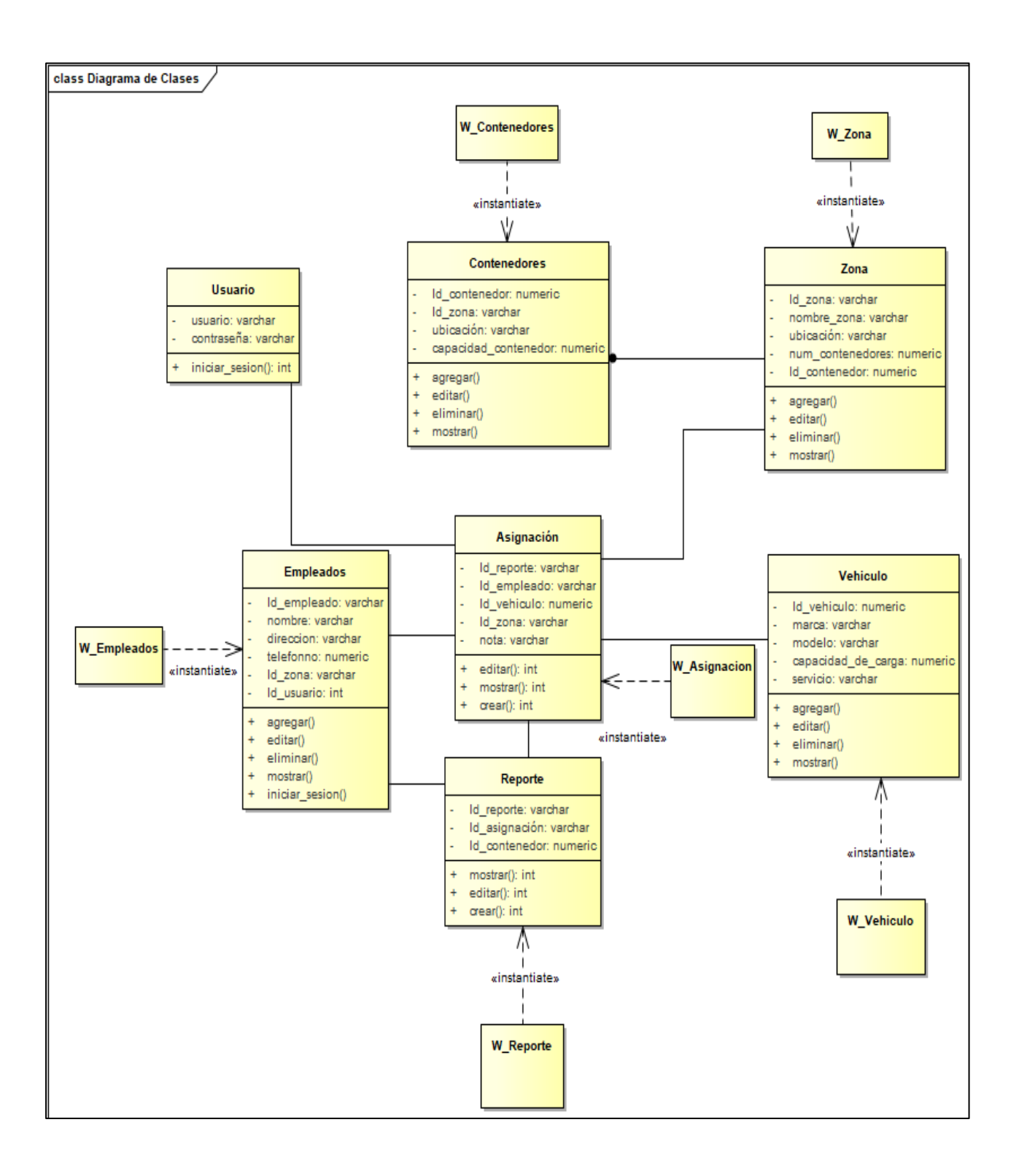

*Figura 21 Diagrama de clases*

# **4.8 Modelo de Navegacional**

 El modelo de navegación tiene como objetivo la representación de los nodos y enlaces de la estructura de hipertexto, y el diseño de las rutas de navegación mediante diagramas de clases UML.
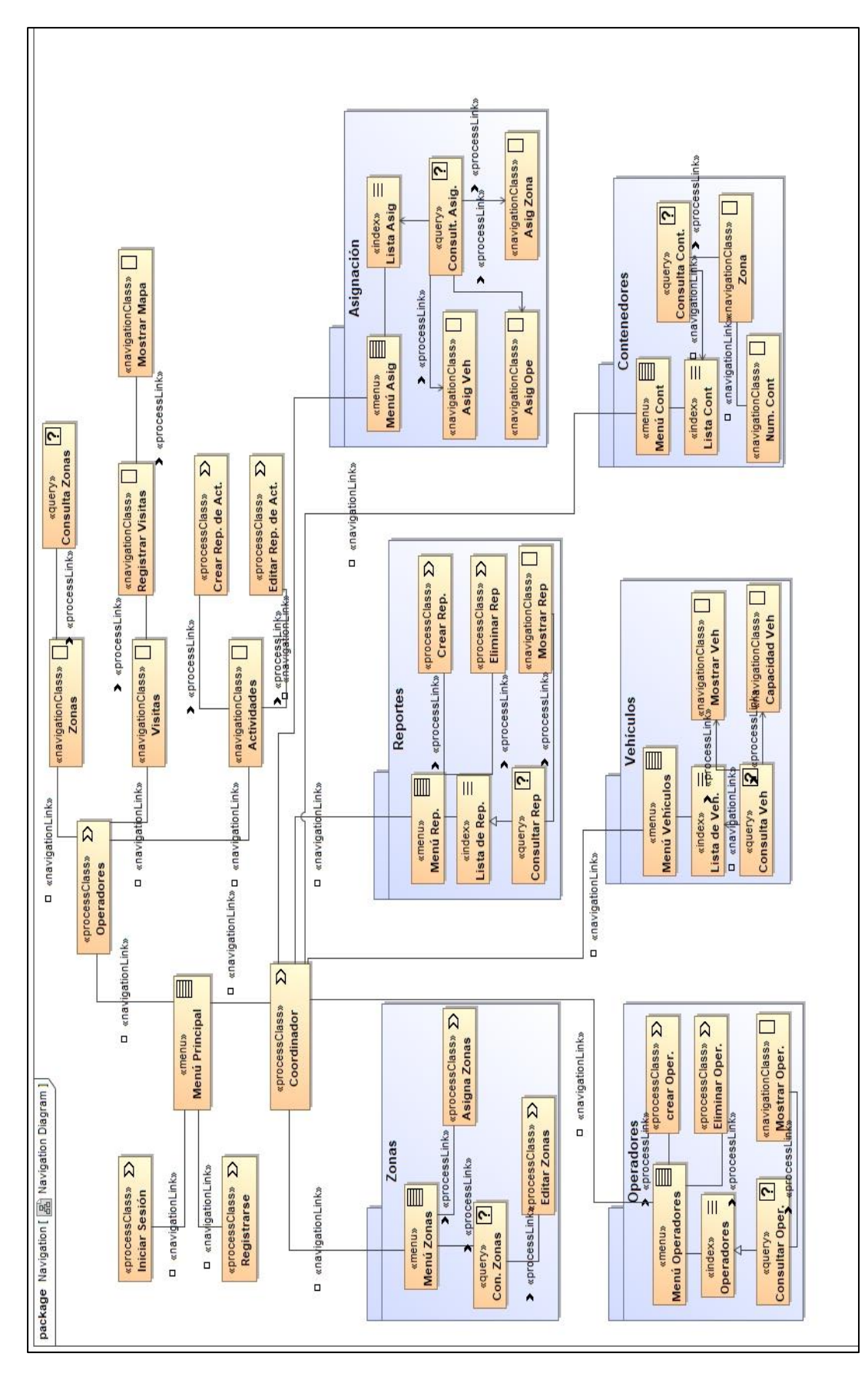

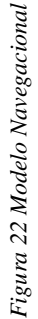

## **4.9 Diagrama Entidad de Asociación**

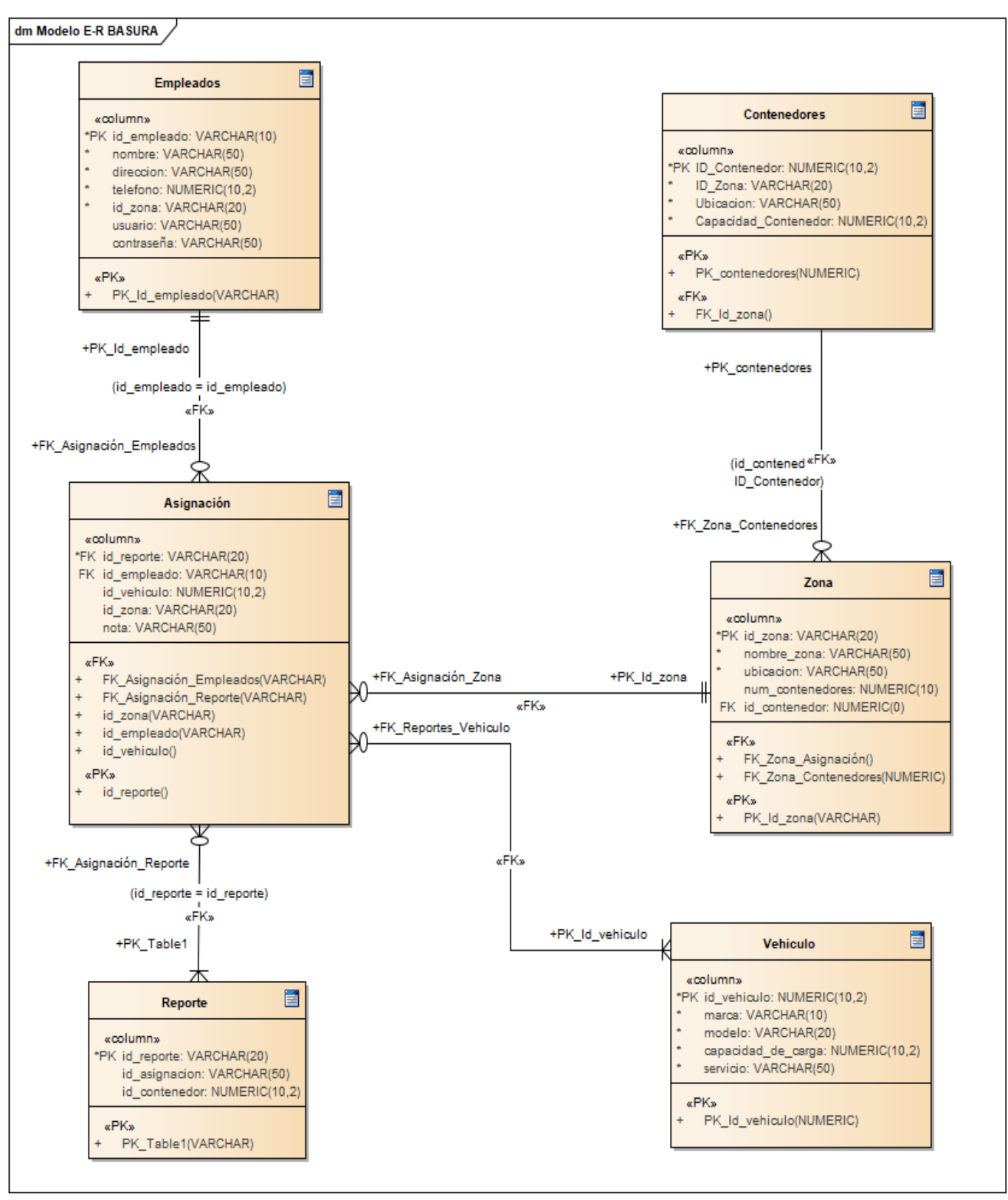

Figura 23 Diagrama Entidad-Asociación

## **Asignación**

Esta tabla genera los reportes de cada zona recorrida durante el día.

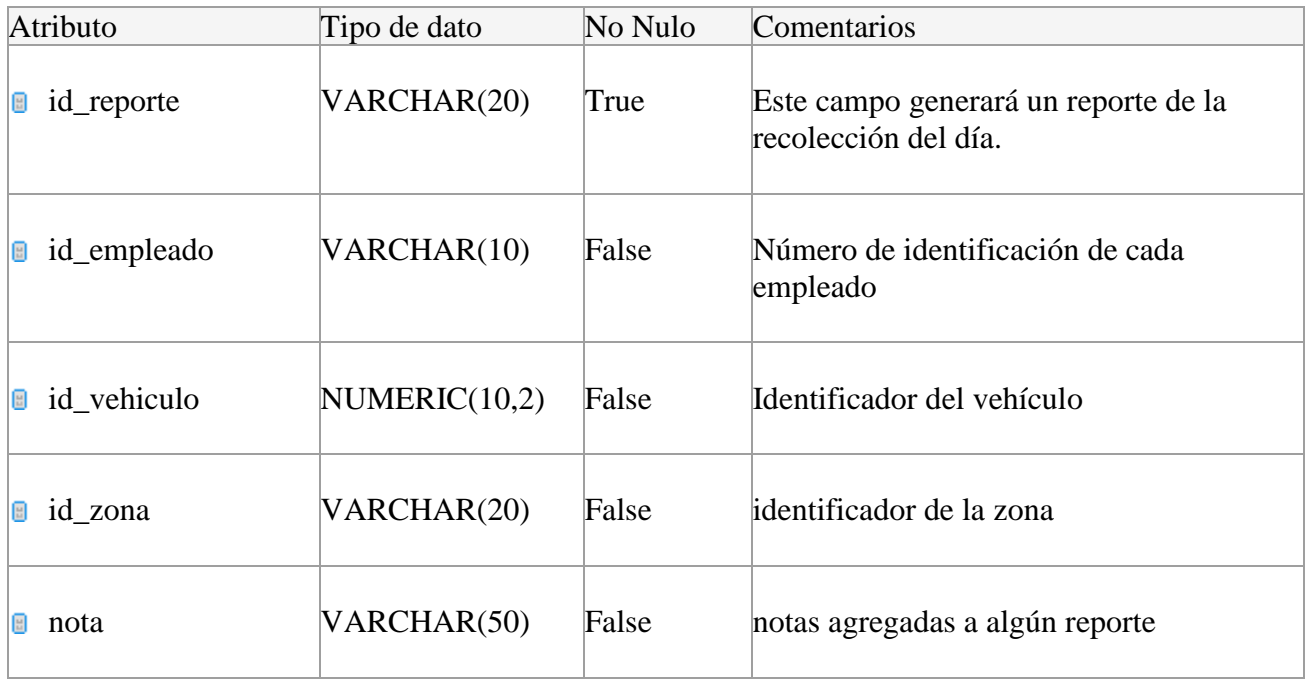

Tabla 14 Diccionario de datos de la tabla Asignación

#### **Contenedores**

Esta tabla nos da los datos de cada contenedor, dando su ubicación y capacidad.

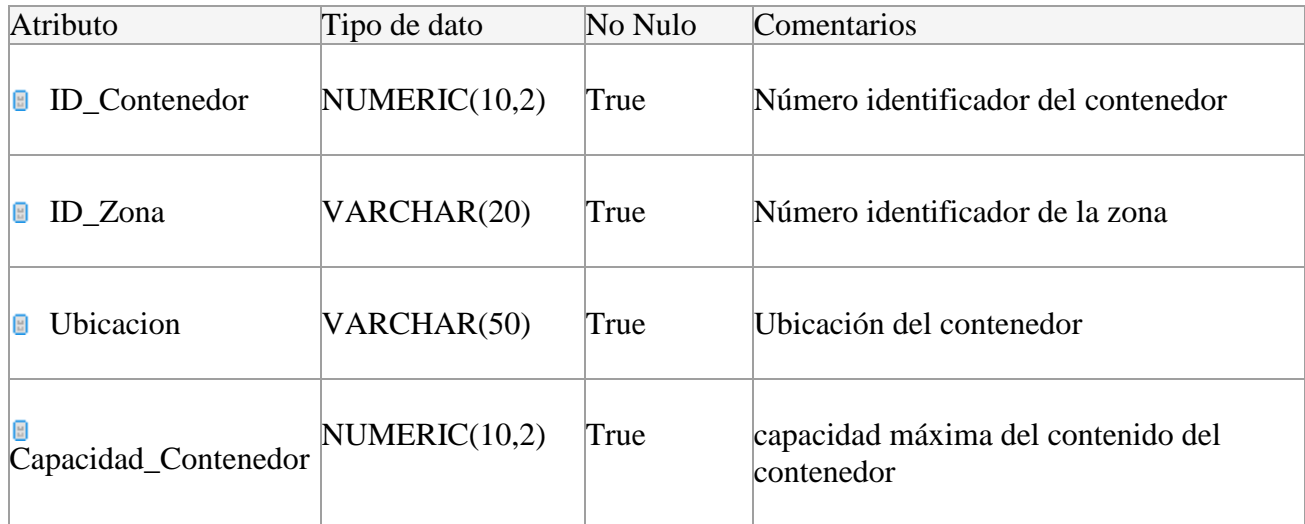

Tabla 15 Diccionario de datos de la tabla Contenedores

## **Empleados**

Esta tabla contiene los datos de cada empleado.

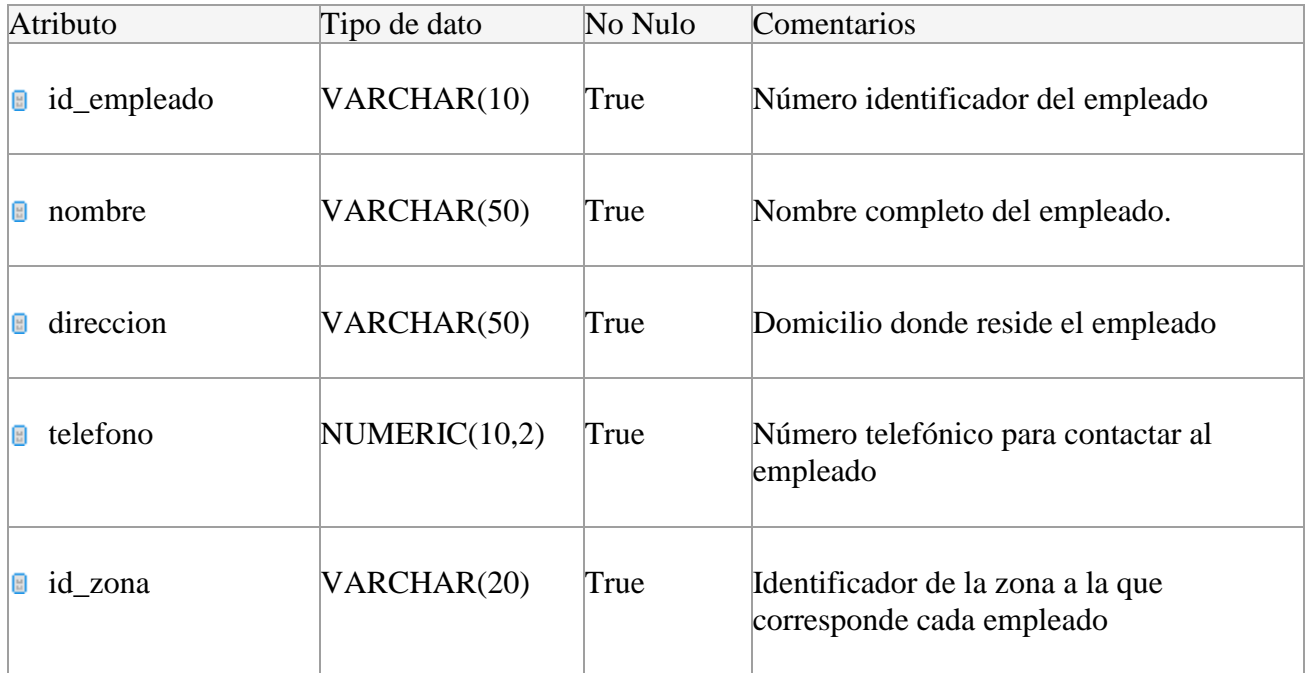

*Tabla 16 Diccionario de datos de la tabla Empleados*

### **Reportes**

Esta tabla genera reportes de las actividades realizadas por los Operadores durante el día.

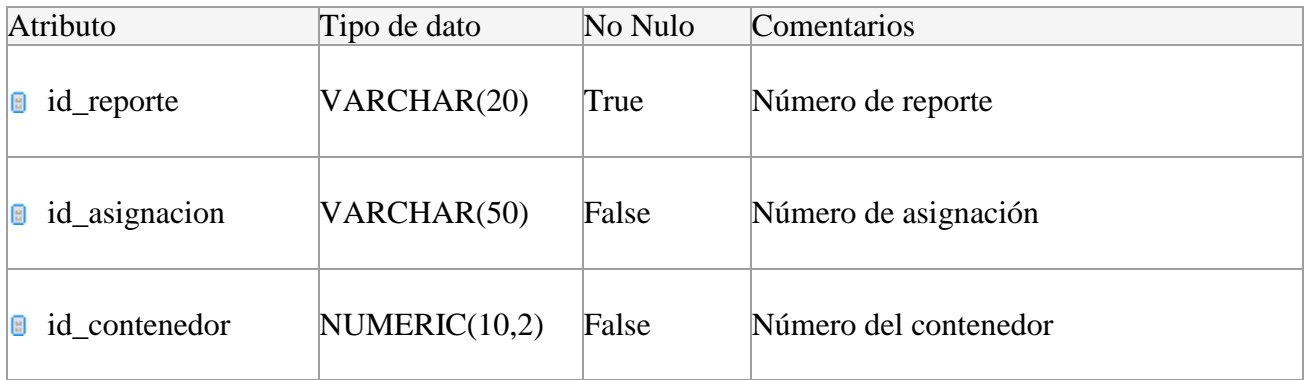

Tabla 17 Diccionario de datos de la tabla Reportes

### **Vehículos**

Esta tabla contiene la zona ala que le toca recorrer a cada vehículo, el id del empleado y la capacidad

de carga de este.

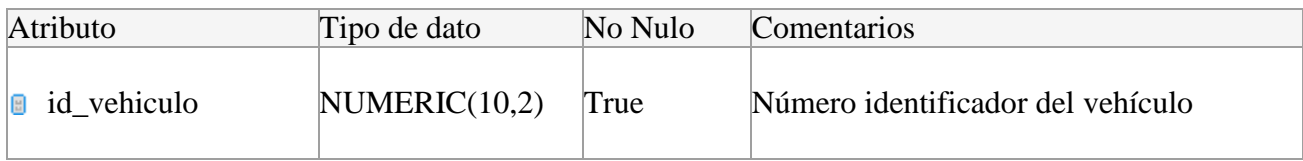

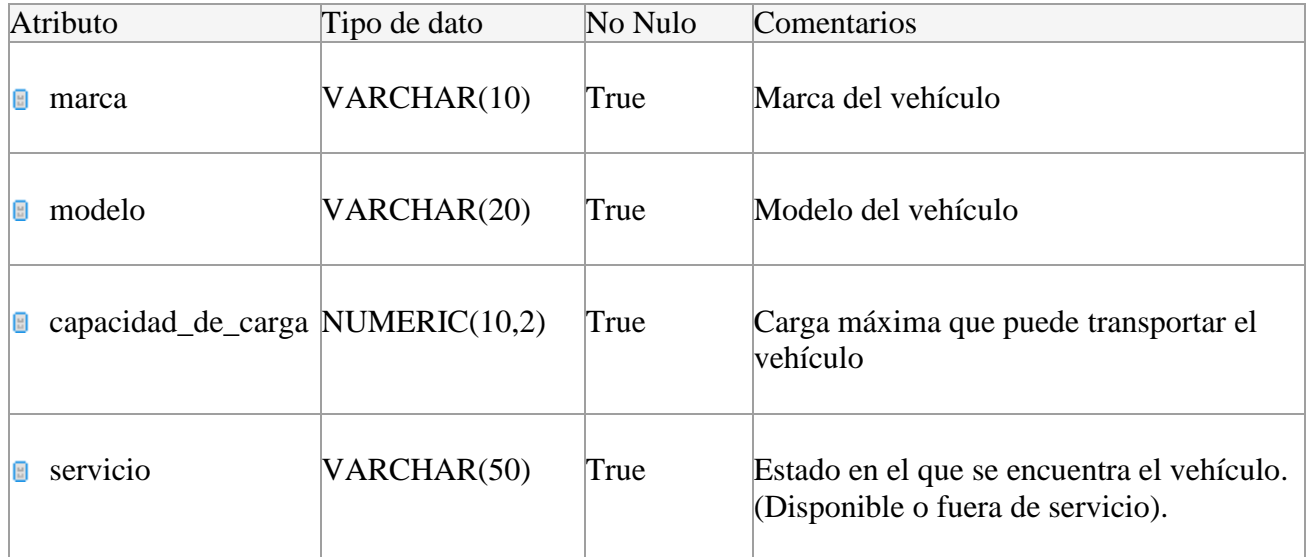

Tabla 18 Diccionario de datos de la tabla Vehículos

## **Zona**

Esta tabla contiene la ubicación y rutas que abarcará el vehículo de recolección durante su recorrido.

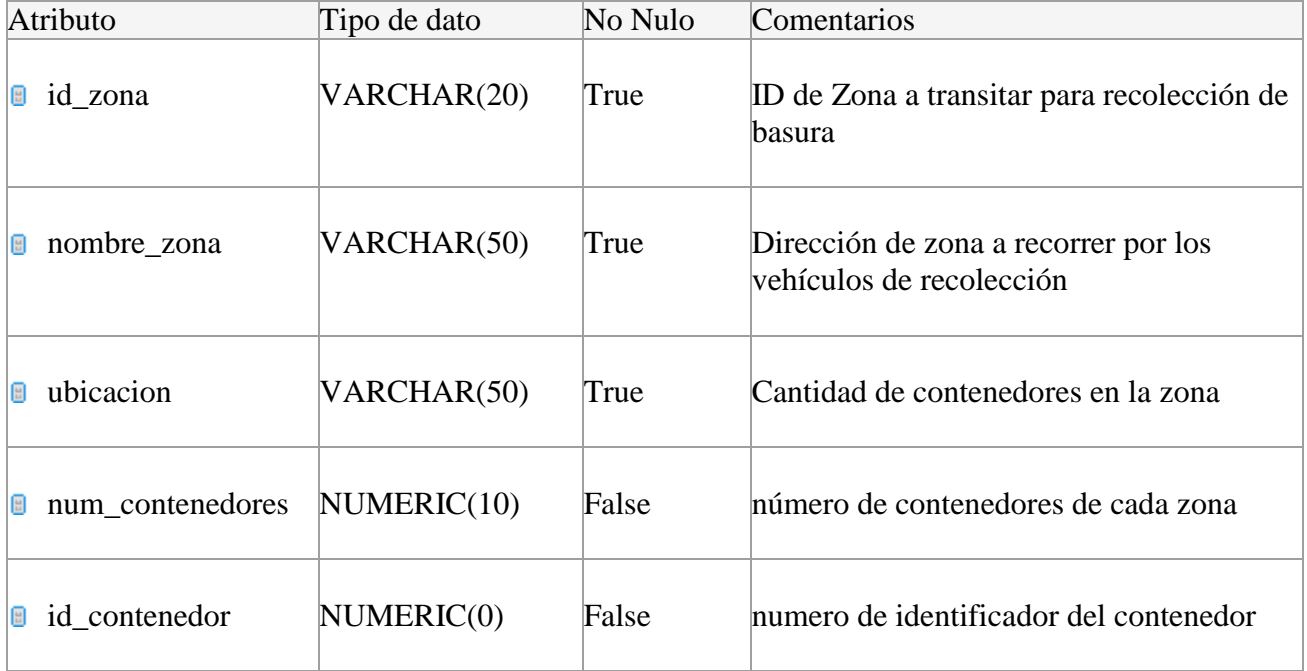

Tabla 19 Diccionario de datos de la tabla Zona

# **4.10. Diagrama de distribución**

 En el diagrama de paquetes o diagrama de distribución se muestra las partes del sistema de lo que se tiene que instalar en cada nodo.

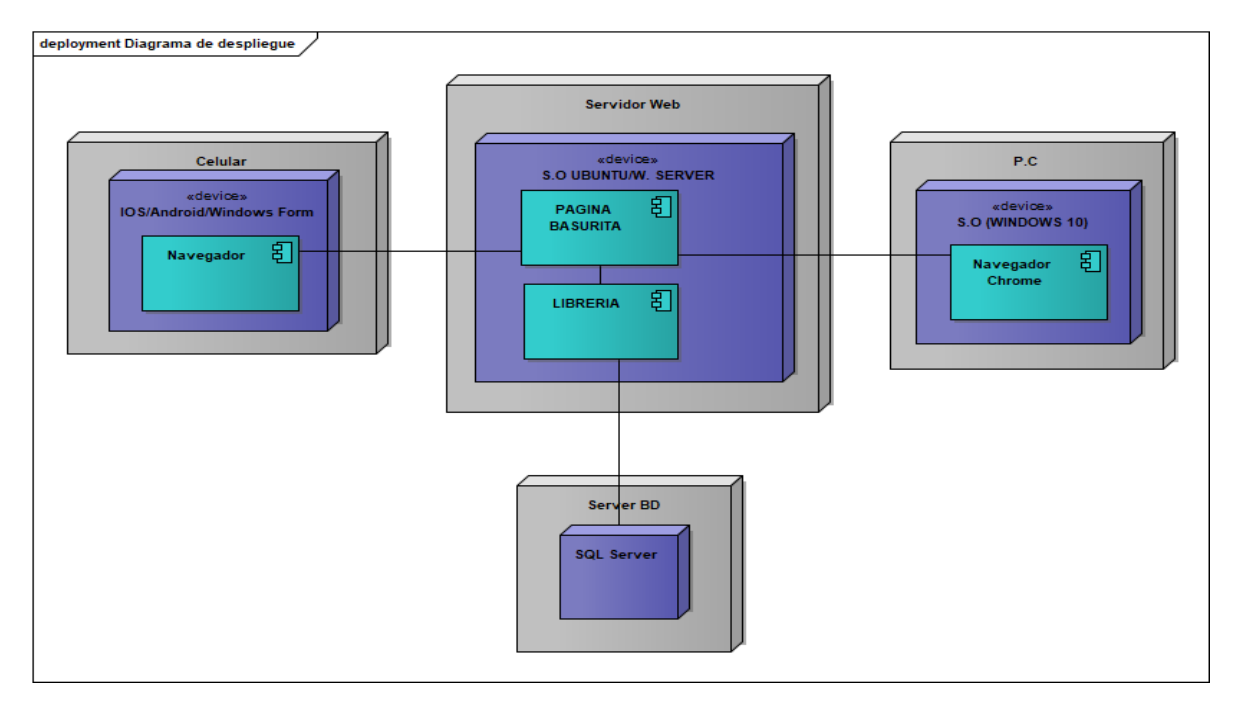

*Figura 24 Diagrama de paquetes*

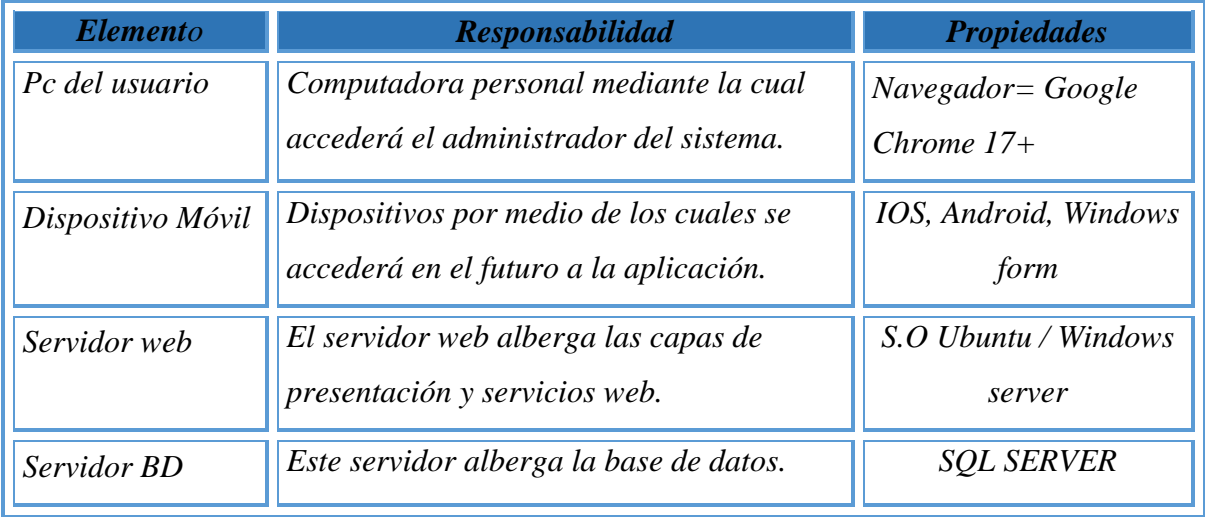

*Tabla 20 Descripción del Diagrama de Paquetes*

 Una vez terminadas las etapas anteriores, el desarrollador posee un completo conocimiento del dominio del problema. Además de ello, cuenta con una idea básica de cómo se verán las interfaces. Para comenzar con la implementación el desarrollador deberá elegir donde almacenará los objetos y con qué lenguaje o herramienta desarrollará las interfaces, es necesario aclarar que generalmente el desarrollador se encarga del lado técnico de la interfaz, la parte gráfica y el que le dará la apariencia final a la interfaz será el diseñador gráfico.

# **CAPÍTULO 5 Implementación del Proyecto**

 Se desarrolló una aplicación que permite visualizar los vehículos de la Dirección de Saneamiento Básico de Coyuca de Benítez, de acuerdo a las necesidades del Administrador del sistema.

 La implementación de esta aplicación eliminara algunas deficiencias que actualmente la empresa no detecta con facilidad, debido a que no cuenta con un sistema que le permita llevar el control de sus unidades de transporte de Recolección de Residuos Sólidos Urbanos.

## **5.1 Requerimientos de Instalación**

Los requerimientos mínimos para que la aplicación **Resi-Móvil** funcione correctamente, son los siguientes:

- 1) Sistema operativo Android (4.1 o mayor).
- 2) Procesador de 400 MHz.
- 3) Memoria RAM de 256 Mb.
- 4) Mantener encendido el Geo posicionamiento autónomo (GPS).
- 5) Conectividad (4G y/o WIFI).

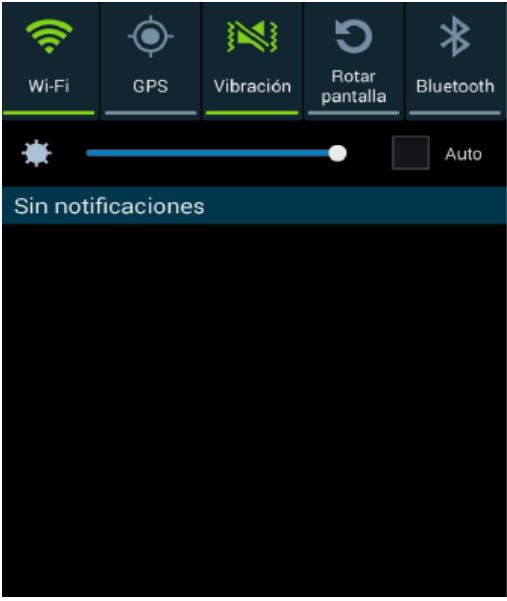

Tabla 21Encender GPS

La figura 21 muestra como encender el GPS desde la configuración del desde el dispositivo móvil.

 Si el dispositivo GPS se encuentra encendido (como se recomienda desde el inicio de la actividad), se observará en el menú de la pantalla el icono del GPS en color verde indicando que se encuentra activado correctamente, tal y como se ilustra en la figura 5.1.1.

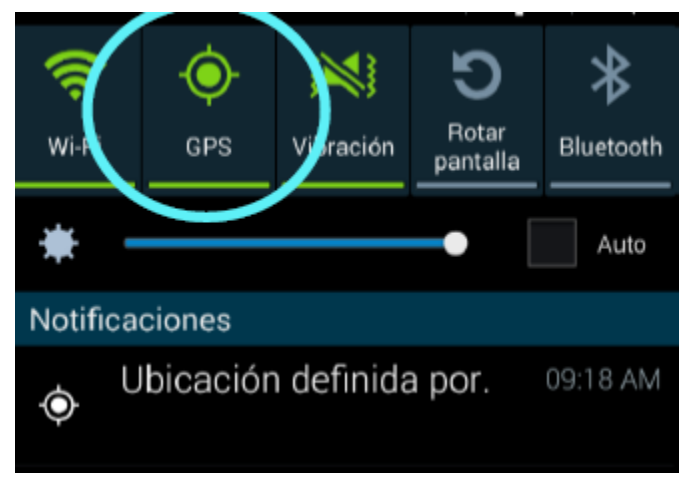

Tabla 22 Indicador de GPS encendido

## **5.2 Instalación**

 Una vez que se descarga la aplicación en el teléfono, la instalación de la misma se realiza de manera automática. Una vez que la aplicación se ha instalado correctamente es preciso ubicar el ícono ejecutable de la aplicación descargada, para asegurarse que se encuentra instalada correctamente (como se muestra en la Figura). Para hacer uso de la aplicación Resi-Móvil, sólo es necesario tocar el icono de la aplicación para abrirla y empezar a trabajar con ella.

## **5.3 Página de Inicio**

 Resi-Móvil es una app para el monitoreo de los operadores de la Dirección de Saneamiento Básico, permite la supervisión en tiempo real de los vehículos mediante la visualización de su ubicación.

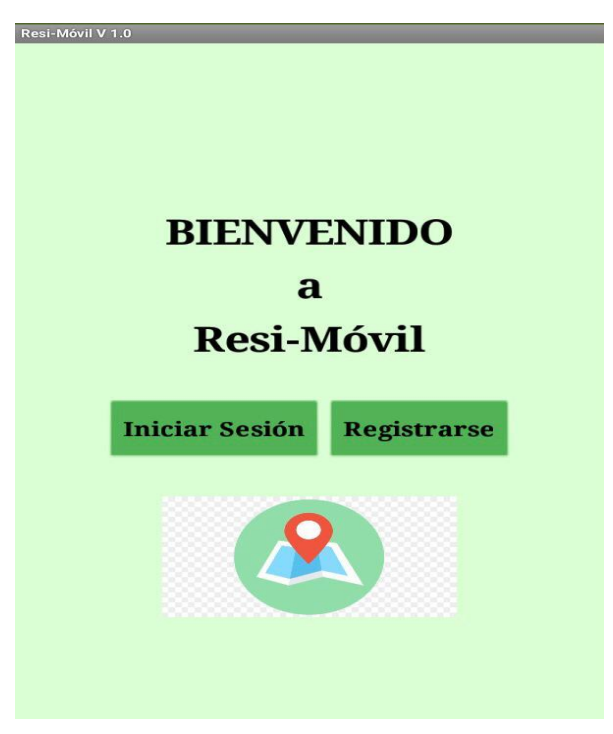

Tabla 23 Aplicación Móvil página de Inicio

# **5.4 Página de Inicio de Sesión**

Para visualizar el contenido se debe iniciar sesión con usuario y contraseña. En caso de ser nuevo usuario, abrir la pantalla registrase y guardar sus datos.

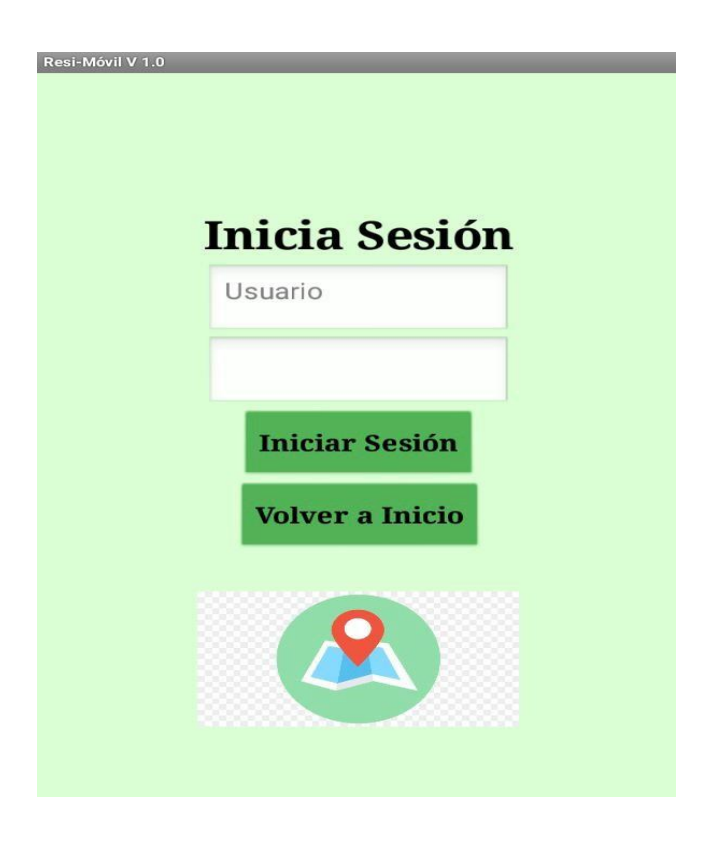

Figura 24 Iniciar Sesión

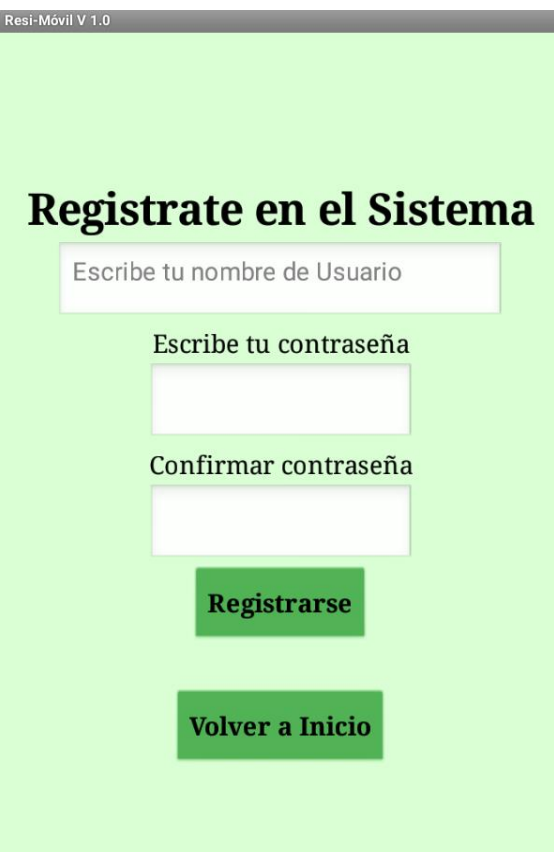

Figura 25 Registrarse en el Sistema

 Una vez que el operador se haya registrado, tiene que volver a inicio, iniciar sesión y ahora si podrá acceder al Menú Operador, que se muestra en la figura 26.

# **5.5 Pantalla Menú Operador**

 Una vez que el operador vehicular haya iniciado sesión podrá ver el menú que se muestra en la figura 27, en el cual podrá visualizar:

- Ruta asignada durante el día
- $\triangleright$  Vehículo asignado
- $\triangleright$  reporte de actividades laborales.

 En esta sección el operador no puede seleccionar su ruta, ni su vehículo, ya que estos son designados por el coordinador del departamento operativo.

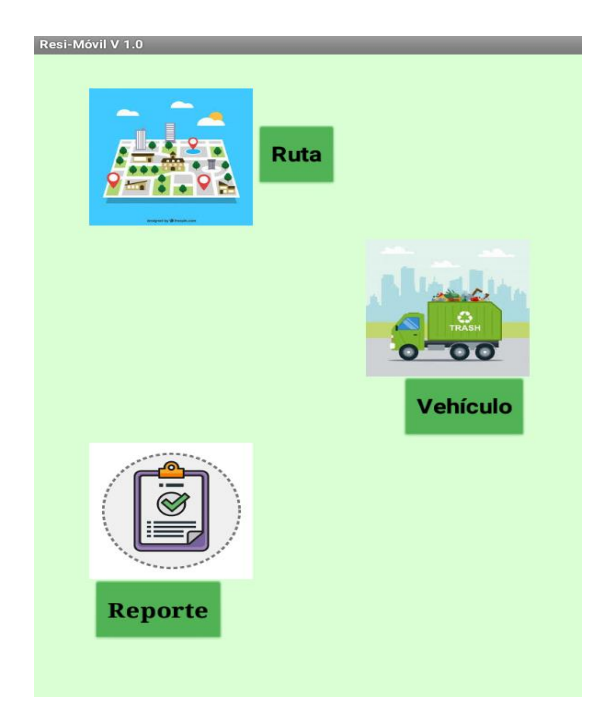

Figura 26 Menú Asignación

 Una vez seleccionada la opción reporte aparecerá una pantalla en la cual se va crear un reporte de actividades realizadas durante el día, este será generado en formato PDF.

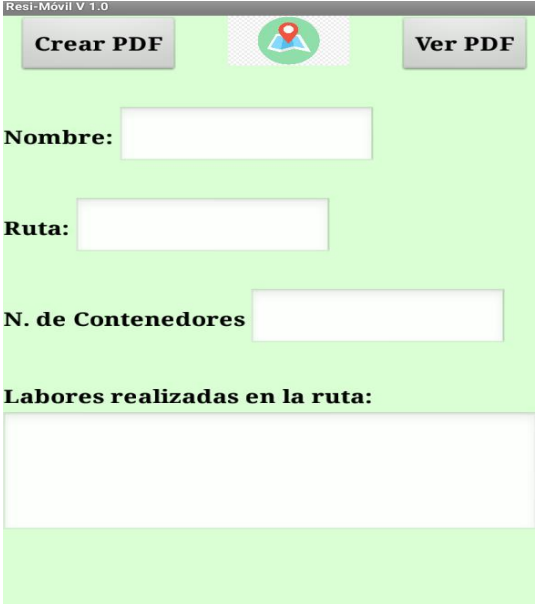

Figura 27 Crear Reporte

 En esta pantalla el operador tendrá que poner todos sus datos es decir, nombre completo, la ruta que se le asigno ese día, cuantos contenedores tenía esa ruta, las actividades que realizo en esa ruta, una vez que haya llenado los campos correctamente podrá visualizar el PDF antes de enviarlo.

## **5.6 Pantalla Menú de Ubicación**

 En la pantalla menú de Ubicación el operador podrá ver su ubicación actual en ese momento, en la figura 28 se muestra un ejemplo de la ubicación actual de cada operador vehicular. Este menú es práctico y fácil de usar para los operadores.

 Así mismo podrá agregar la ubicación de cada contenedor al que visite durante el transcurso de su ruta y al terminar su ruta de trabajo podrá visualizar de forma inmediata el mapa con la trayectoria que ha recorrido durante el día, en la figura 28 se muestra el menú de Ubicación del operador vehicular.

 De esta forma el coordinador supervisa de forma inmediata que cada uno de los operadores este cumpliendo con la ruta designada durante el día, validando que el cumplimiento de las rutas establecidas genere un mayor porcentaje de eficacia en su trabajo.

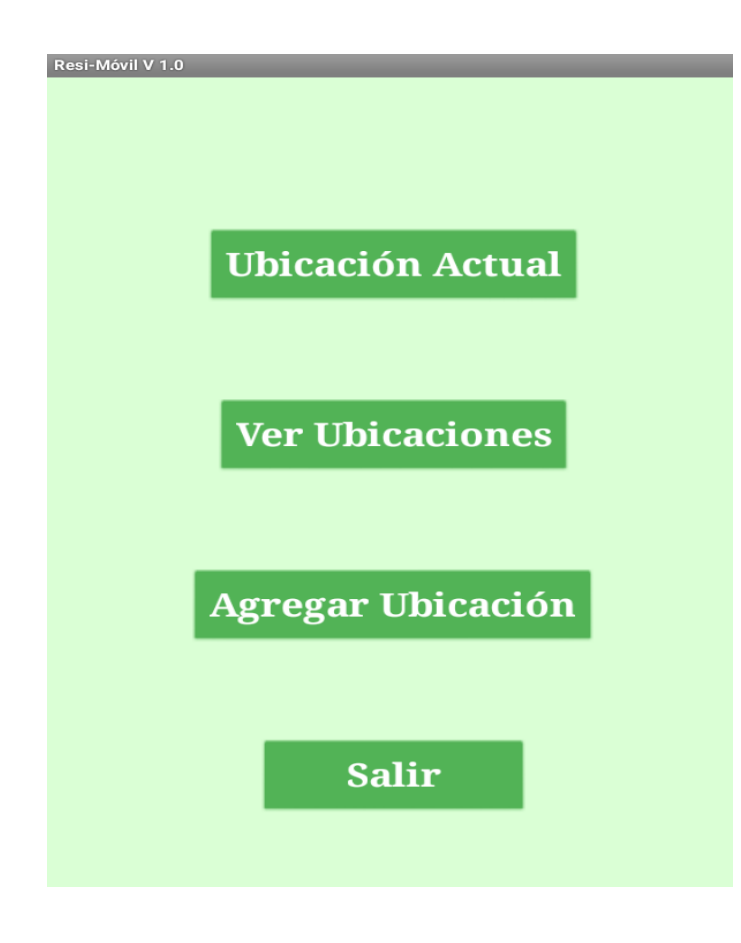

Figura 28 Menú Operadores

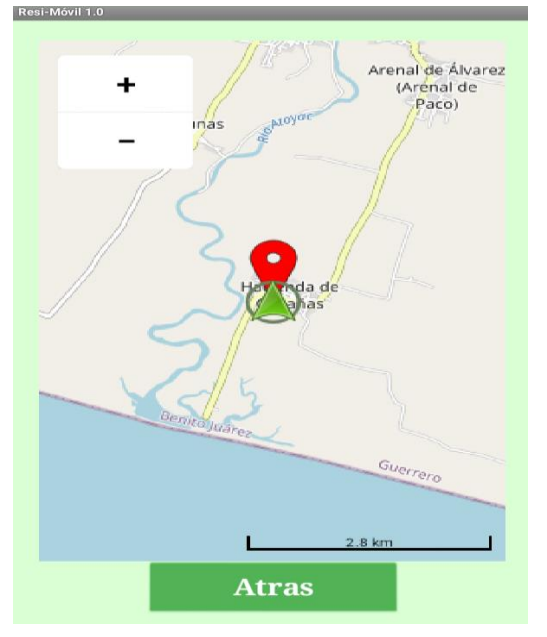

Figura 29 Ubicación Actual

## **5.7 Entrada al Sistema para el Coordinador**

Para acceder a la aplicación, el usuario debe de hacer uso de sus credenciales de acceso (usuario y contraseña).

 IMPORTANTE: o En caso el usuario no tenga credenciales de acceso y la entidad ya existiese dada de alta en nuestra base de datos, debe de ponerse en contacto con el usuario administrador de dicha entidad para solicitarle las credenciales. o En caso el usuario y la entidad, no figuren como dados de alta en nuestra base de datos, podrán solicitar dichas altas desde la página principal (portal de entrada), de nuestra aplicación.

## **5.8 Portal de Entrada**

Para acceder a la aplicación se utilizará el siguiente enlace: [https://localhost:3000/users/sign\\_in](https://localhost:3000/users/sign_in) Al dar clic en la url podrá ver el portal de entrada a la aplicación, desde donde puede acceder a la aplicación con sus credenciales y/o acceder a los formularios de "Sign Up".

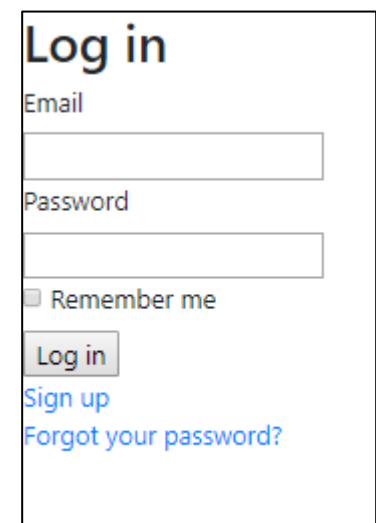

Figura 30 Login Administrador del sistema

Botones disponibles: "LOG IN": Una vez introducido el usuario y la contraseña, pulsar este botón para acceder al módulo de gestión de empleados o cualquier otro modulo.

 **Importante**: Si no se cuenta con credenciales de acceso, será imposible poder visualizar, modificar y/o eliminar cualquier registro de la base de datos.

## **5.9 Barra de Navegación**

Una vez autenticados, en la parte superior de todas las pantallas encontramos la "Barra de Navegación".

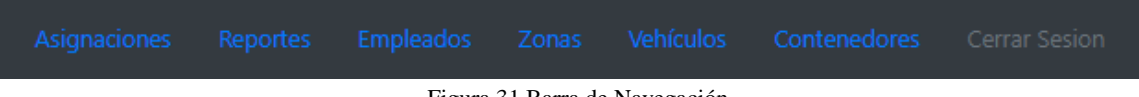

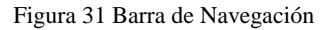

En la cual podemos encontrar el menú para dirigirnos al módulo en el que deseemos trabajar. Así como también cerrar sesión al finalizar de trabajar para no permitir el acceso a un usuario ajeno al área administrativa.

# **5.10 Módulos**

### **Contenedores**

En este módulo se permite la creación de registros para los contenedores que están ubicados en zonas específicas y geo localizadas para poder llevar un control de la ubicación de los mismos y la zona a la que pertenecen.

Lista de Contenedores

| ID              | Zona      | <b>Ubicación</b>                                     | Capacidad (Kg.) |     |        |          |
|-----------------|-----------|------------------------------------------------------|-----------------|-----|--------|----------|
| 18SAB001        | La Sabana | Av Cruces-Cayaco, frente al Mercado                  | 10000           | Ver | Editar | Eliminar |
| <b>18COL004</b> | Coloso    | Av Cayaco-Puerto Marquez, Altura de Unidad Deportiva | 10000           | Ver | Editar | Eliminar |
| <b>18COL005</b> | Coloso    | Av Almendros, Etapa 37                               | 1000            | Ver | Editar | Eliminar |
| <b>18COL001</b> | Coloso    | av Tecnologico, etapa 27                             | 10000           | Ver | Editar | Eliminar |
| 18PRO001        | Progreso  | Av Niños heroes, esquina calle Durango               | 10000           | Ver | Editar | Eliminar |
| <b>18COL002</b> | Coloso    | Calle Peña Blanca                                    | 10000           | Ver | Editar | Eliminar |

Figura 32 Lista de contenedores

Cada registro cuenta con 3 opciones, VER, EDITAR Y ELIMINAR.

Crear Nuevo Contenedor Generar PDF Cerrar Sesión

Figura 33 Edición

Al final de la lista se encuentras otras 3 opciones que permiten Crear un nuevo registro, Generar un PDF

con la lista completa de los registros y cerrar sesión al finalizar las horas de trabajo.

#### **Vehículos**

En este módulo se permite agregar a la base de datos los registros de cada uno de los vehículos que se encuentran en servicio y/o en mantenimiento por alguna compostura. Así como el registro de sus matrículas, marca, modelo y capacidad de carga.

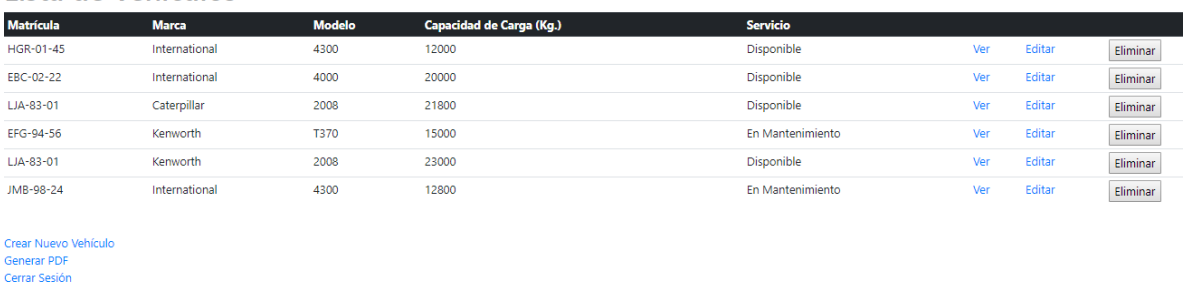

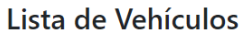

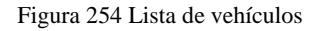

De igual manera se encuentran al final de la lista las opciones para Crear un nuevo vehículo en la lista de registros, Generar un archivo PDF con todos los registros existentes y cerrar sesión.

#### **Zonas**

En este módulo se registrar las zonas de la ciudad que están divididas por colonias o por áreas concurridas donde se tienen contenedores para poder abastecer de un espacio donde la población pueda colocar sus desechos.

## Lista de Zonas

| Zona               | <b>Contenedores</b>     | <b>Ubicación</b> |        |          |
|--------------------|-------------------------|------------------|--------|----------|
| Coloso             | 10                      | Ubicación        | Editar | Eliminar |
| Loma Larga         | 10                      | Ubicación        | Editar | Eliminar |
| Progreso           | 15                      | Ubicación        | Editar | Eliminar |
| Zapata             | 20                      | Ubicación        | Editar | Eliminar |
| Mozimba            | 25                      | Ubicación        | Editar | Eliminar |
| Carabali           | 15                      | Ubicación        | Editar | Eliminar |
| Alta Progreso      | 15                      | Ubicación        | Editar | Eliminar |
| Jardin Palmas      | 25                      | Ubicación        | Editar | Eliminar |
| Llano Largo        | 15                      | Ubicación        | Editar | Eliminar |
| Colosio            | 20                      | Ubicación        | Editar | Eliminar |
| San Isidro         | 15                      | Ubicación        | Editar | Eliminar |
| CD Renacimiento    | 25                      | Ubicación        | Editar | Eliminar |
| La Sabana          | $\overline{\mathbf{c}}$ | Ubicación        | Editar | Eliminar |
| Crear Nueva Zona   |                         |                  |        |          |
| <b>Generar PDF</b> |                         |                  |        |          |
| Cerrar Sesión      |                         |                  |        |          |

Figura 265 Lista de zonas

Al concluir la lista se encuentran las opciones de crear un nuevo registro, generar un archivo pdf con todos los registros existentes y la opción de cerrar sesión.

### **Empleados**

En esta sección se lleva el registro de los empleados que tiene la función de conductores de los vehículos recolectores ya que son los encargados de dirigirse a la zona y contenedores que les sean asignados.

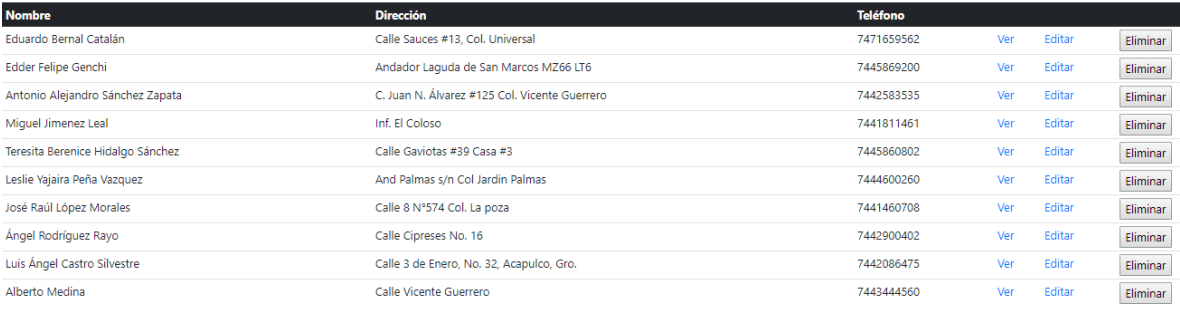

Crear Nuevo Empleado<br>Generar PDF<br>Cerrar Sesión

Figura 36 Lista de Operadores

En la parte final encontramos la opción de crear nuevo empleado, generar un archivo .pdf con todos los registros de la tabla y cerrar sesión.

#### **Asignaciones**

En esta parte de la aplicación podemos realizar la asignación de choferes a vehículos y la zona en la que debe recolectar los desechos de los contenedores que le pertenecen a esa ubicación, llevando un registro de las tareas del día de cada uno de los conductores.

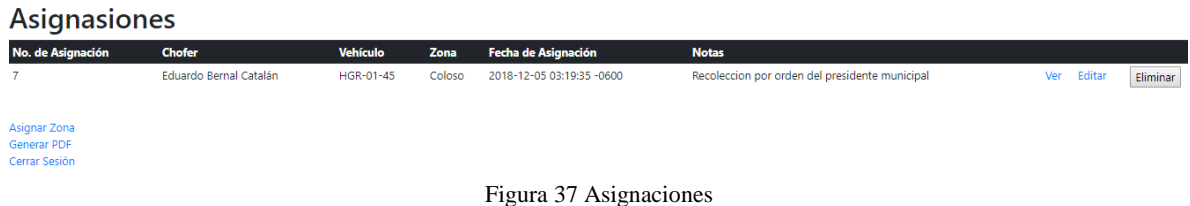

#### **Reportes de Actividades**

En esta tabla transaccional le permite al operador llevar el registro de los contenedores que visita solo ingresando su número de asignación y el código del contenedor al que realiza su visita, y así poder llevar el orden y control de los contendores que son recolectados y la ruta que realiza el conductor de la unidad recolectora.

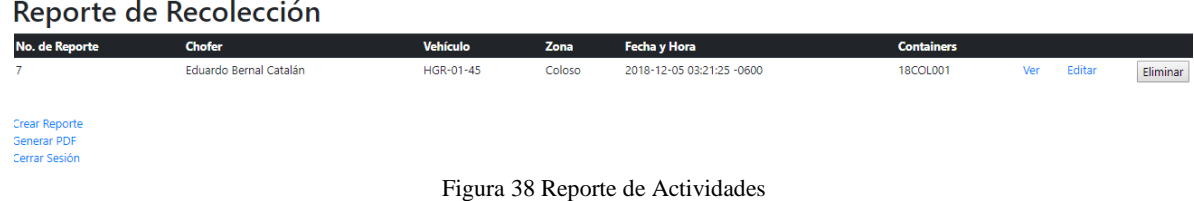

### **5.11 Diccionario de datos**

 Se declaran todos los tipos de campos utilizados en la elaboración de la base de datos la cual están distribuidas de tal manera que tienen relación entre ellas.

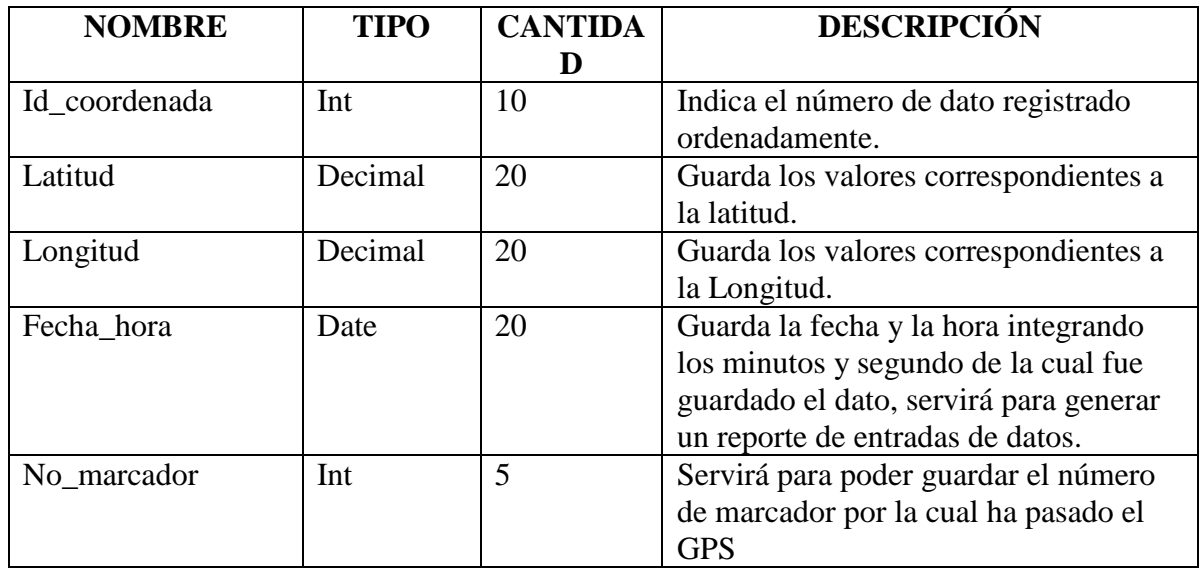

# **Anexo. A Manual Técnico de Usuario**

# **MANUAL TÉCNICO DE USUARIO**

#### **Resi- Móvil v1.0**

## **Descripción y contenido del Manual Técnico del Usuario**

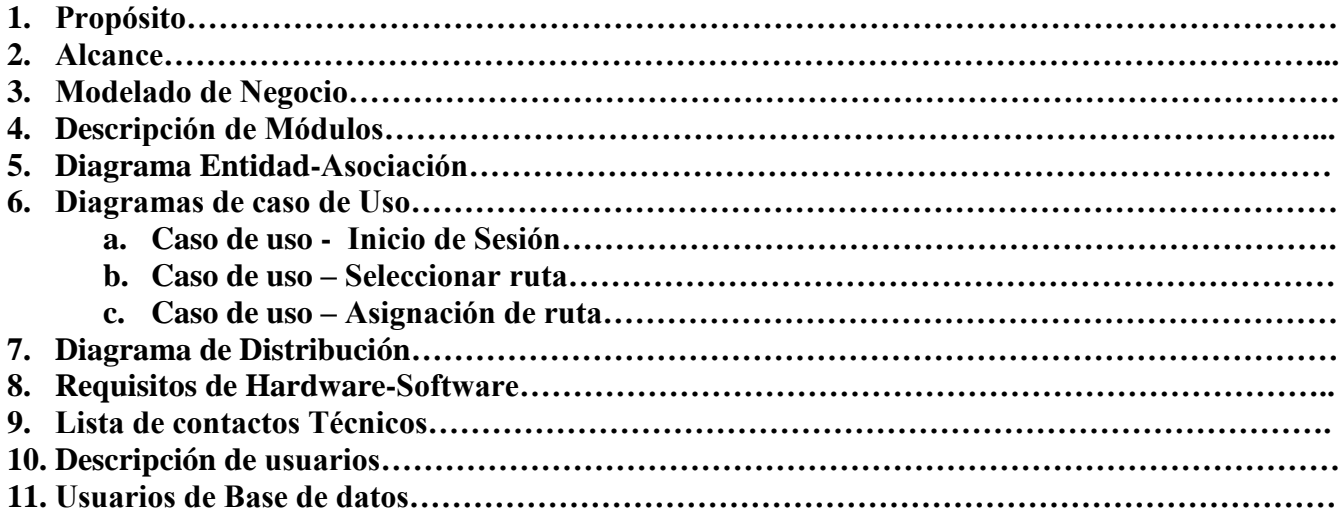

#### **1. Propósito**

 El objetivo de este documento es mostrar toda la información relacionada con la aplicación desarrollada y proporcionar una guía para las principales actividades técnicas de la aplicación Resi-Móvil en la empresa donde se va utilizar.

### **2. Alcance**

 Describir a los usuarios los conocimientos técnicos del funcionamiento de la aplicación para su mantenimiento y correcto uso de la misma. Las personas a las cuales está enfocado el uso de esta aplicación son el personal del departamento de atención y seguimiento ciudadano, departamento operativo, auxiliar operativo y brigadas integrales de la Dirección de Saneamiento Básico del municipio de Coyuca de Benítez, como punto básico, todo el personal debe poseer un Smartphone o Tablet con sistema operativo Android.

Este documento técnico está orientado principalmente al coordinador del departamento operativo y a sus operadores. Igualmente se describirán los procesos de instalación y configuración, interacción con otros sistemas y/o módulos, descripción de procesos de mantenimiento, descripción del contexto de uso, detalles de implementación y las principales funciones de esta aplicación

#### **3. Modelado de Negocio**

 En el diagrama de modelado de procesos, se muestran los procesos que se llevan a cabo actualmente en la Dirección de Saneamiento Básico para realizar el seguimiento de las rutas de recolección de residuos sólidos urbanos. A continuación, se explica brevemente en que consiste cada proceso del modelado de negocio.

En la Figura 1 se indica la interacción con la base de datos en los momentos que se realice una entrada o salida de datos, y se muestran las vistas de cada proceso.

Los procesos se describen a continuación:

- **Recibir Oficios:** En este departamento se reciben los oficios de peticiones para asistir a realizar limpiezas y recolección a las colonias que solicitan alguna petición de ayuda.
- **Consultar Incidencias:** Se consultan las colonias las cuales requieren nuevamente de uno o más servicios durante la semana.
- **Diseñar Rutas:** Ya asignadas las rutas a cada Operador, se diseñan las rutas a las que serán destinadas las brigadas.
- **Transporte:** Una vez diseñada la ruta se selecciona el transporte correcto para recorrer cada ruta, este se selecciona dependiendo las calles y las toneladas de recolección generadas en visitas anteriores.
- **Repartir Vehículos:** se asigna un vehículo al operador.
- **Asignar Operador y Brigada:** se decide que operador y que brigada harán el recorrido de la ruta asignada.
- **Recolectar rutas programadas:** Cada brigada tiene que realizar la visita a su ruta destinada durante el día, realizando las actividades correspondientes.
- **Reporte:** Realizan un reporte de las actividades realizadas en cada ruta (poda de árboles, recolección, limpieza de calle o canales de aguas fluviales).
- **Recibir Reporte de Brigada:** Se recibe un reporte de las labores realizadas durante el día, este reporte es generado por el Operador de cada brigada y se envía al departamento Operativo, donde se revisa que se hayan cumplido las labores y después se envía al departamento de Atención y

seguimiento ciudadano.

- **Generar Informe Final:** Con los datos obtenidos se genera un reporte final, este se genera a partir de toda la información recabada por cada Operador**.**
- **Informe Final:** Cada Operador genera un reporte de cuantas toneladas de residuos acumulo durante el día, y este se entrega al jefe de departamento operativo.
- **Revisar Informes de rutas generados:** se revisa el informe final del día, por el departamento operativo.
- **Archivar expedientes de ruta**: se sellan y se archivan los informes del día.

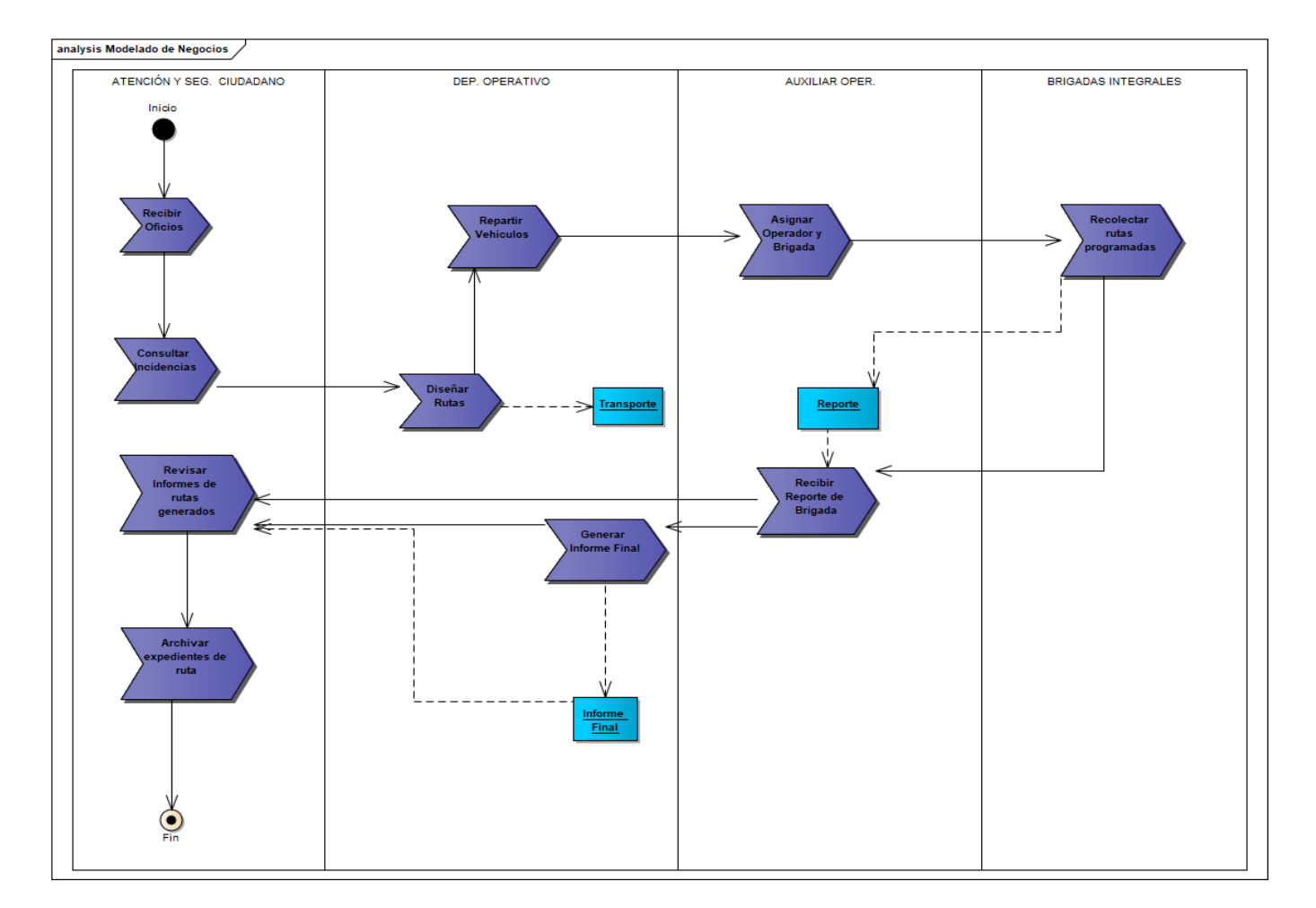

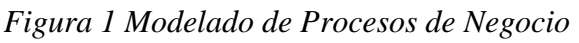

## **4. Descripción de módulos**

La aplicación cuenta con los siguientes módulos:

- **Login,** sirve para identificar al usuario por medio de sus credenciales como nombre de usuario y contraseña, debe de existir en la base de datos y debe tener asignado un rol, ya sea de administrador o de usuario general.
- **Menú Operador.** Una vez que el operador vehicular haya iniciado sesión podrá ver el menú podrá visualizar:
	- Ruta asignada durante el día
	- Vehículo asignado
	- reporte de actividades laborales.
- **Menú Ubicación:** En la pantalla menú de Ubicación el operador podrá ver su ubicación actual en ese momento, en la figura se muestra un ejemplo de la ubicación actual de cada operador vehicular.

Así mismo podrá agregar la ubicación de cada contenedor al que visite durante el transcurso de su ruta y al terminar su ruta de trabajo podrá visualizar de forma inmediata el mapa con la trayectoria que ha recorrido durante el día, en la figura se muestra el menú de Ubicación del operador vehicular.

Una vez seleccionada la opción reporte aparecerá una pantalla en la cual se va crear un reporte de actividades realizadas durante el día, este será generado en formato PDF.

# **5. Diagrama Entidad de Asociación**

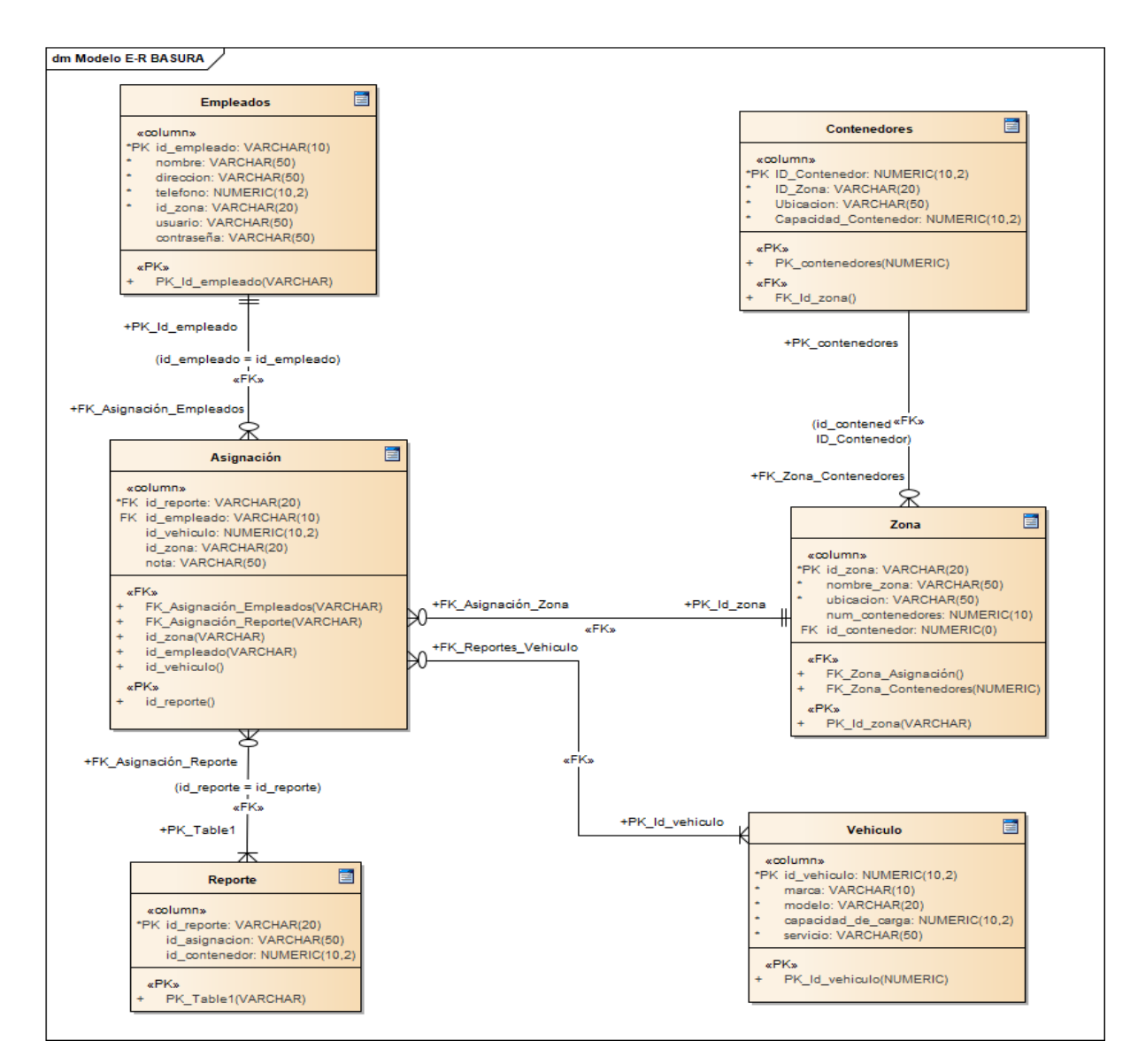

*Figura 2 Diagrama Entidad Asociación*

### **Asignación**

Esta tabla genera los reportes de cada zona recorrida durante el día.

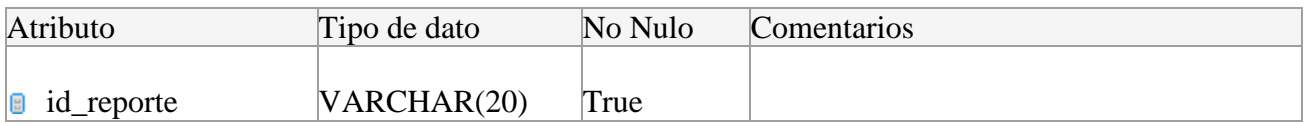

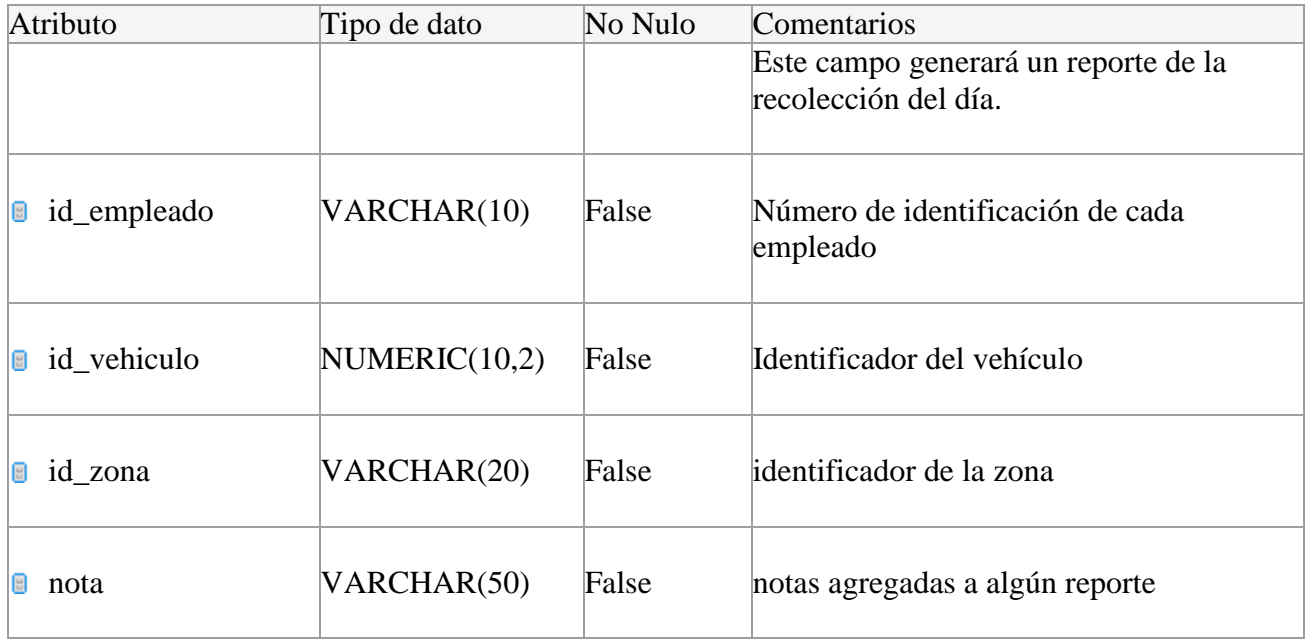

Tabla 1 Diccionario de datos de la tabla Asignación

### **Contenedores**

Esta tabla nos da los datos de cada contenedor, dando su ubicación y capacidad.

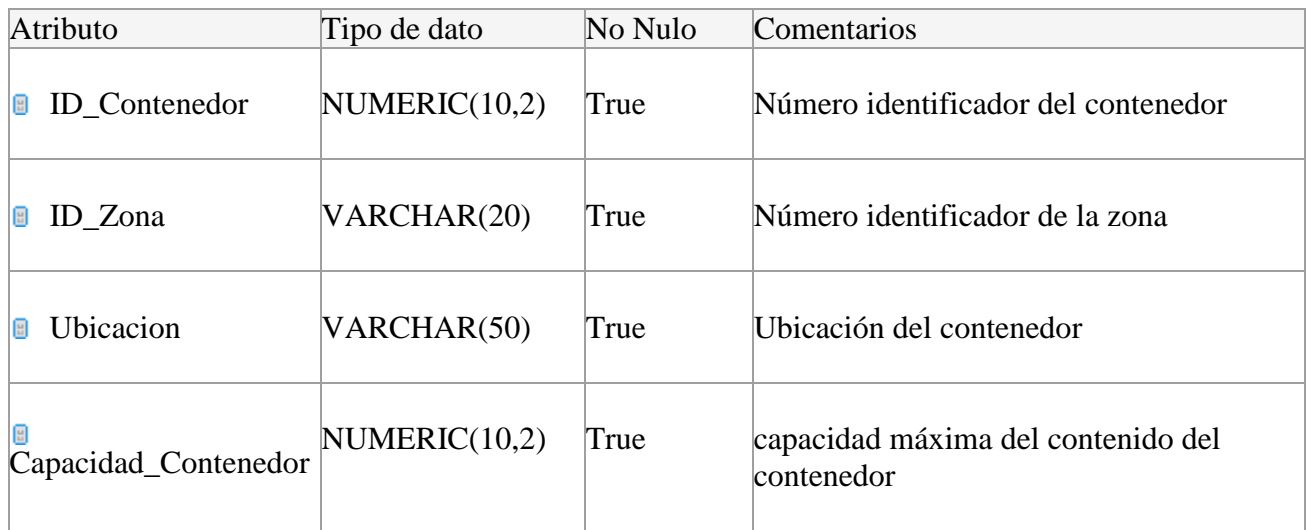

Tabla 2 Diccionario de datos de la tabla Contenedores

## **Empleados**

Esta tabla contiene los datos de cada empleado.

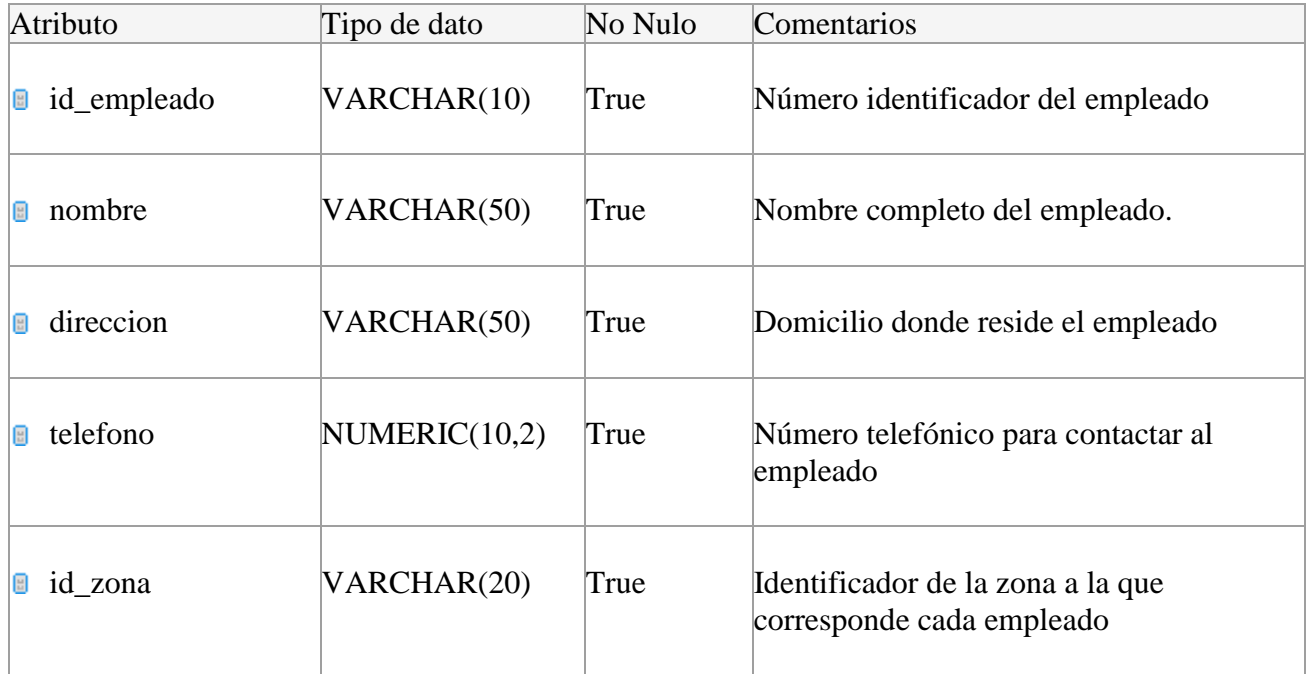

Tabla 3 Diccionario de datos de la tabla Empleados

### **Reportes**

Esta tabla genera reportes de las actividades realizadas por los Operadores durante el día.

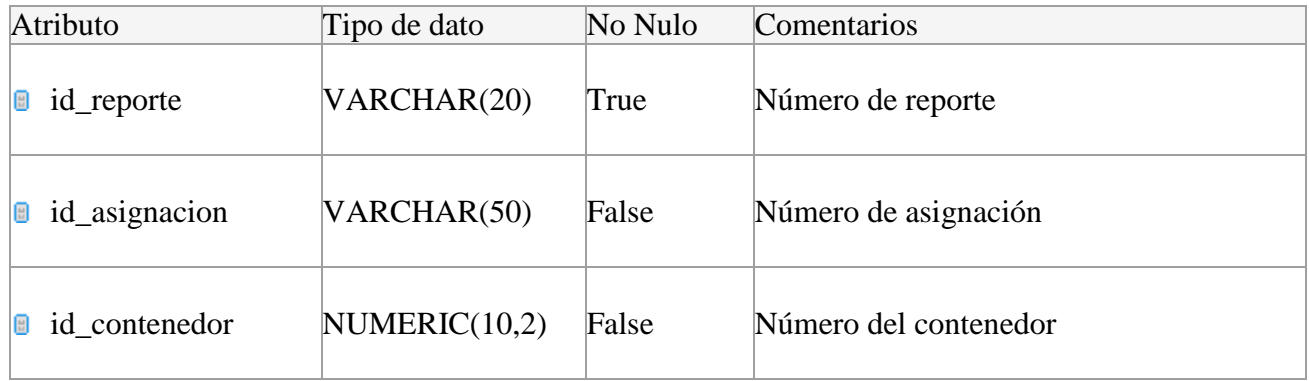

Tabla 4 Diccionario de datos de la tabla Reportes

### **Vehículos**

 Esta tabla contiene la zona ala que le toca recorrer a cada vehículo, el id del empleado y la capacidad de carga de este.

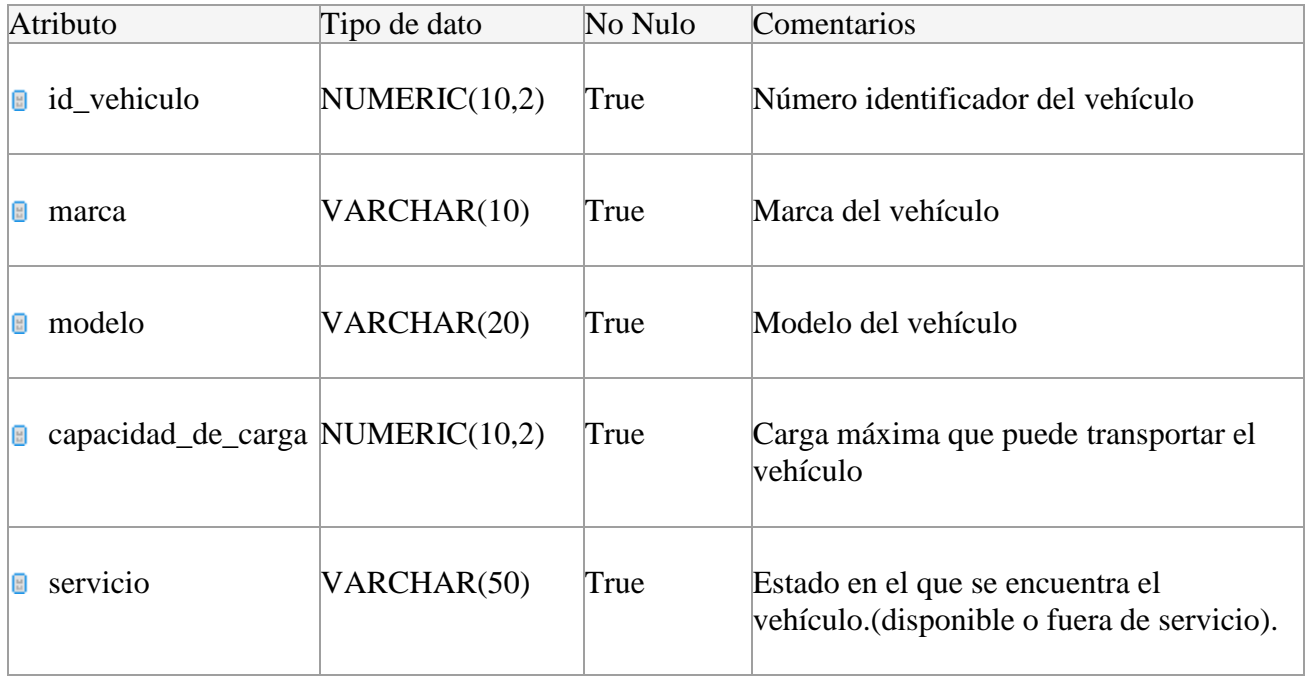

Tabla 5 Diccionario de datos de la tabla Vehículos

## **Zona**

Esta tabla contiene la ubicación y rutas que abarcará el vehículo de recolección durante su recorrido.

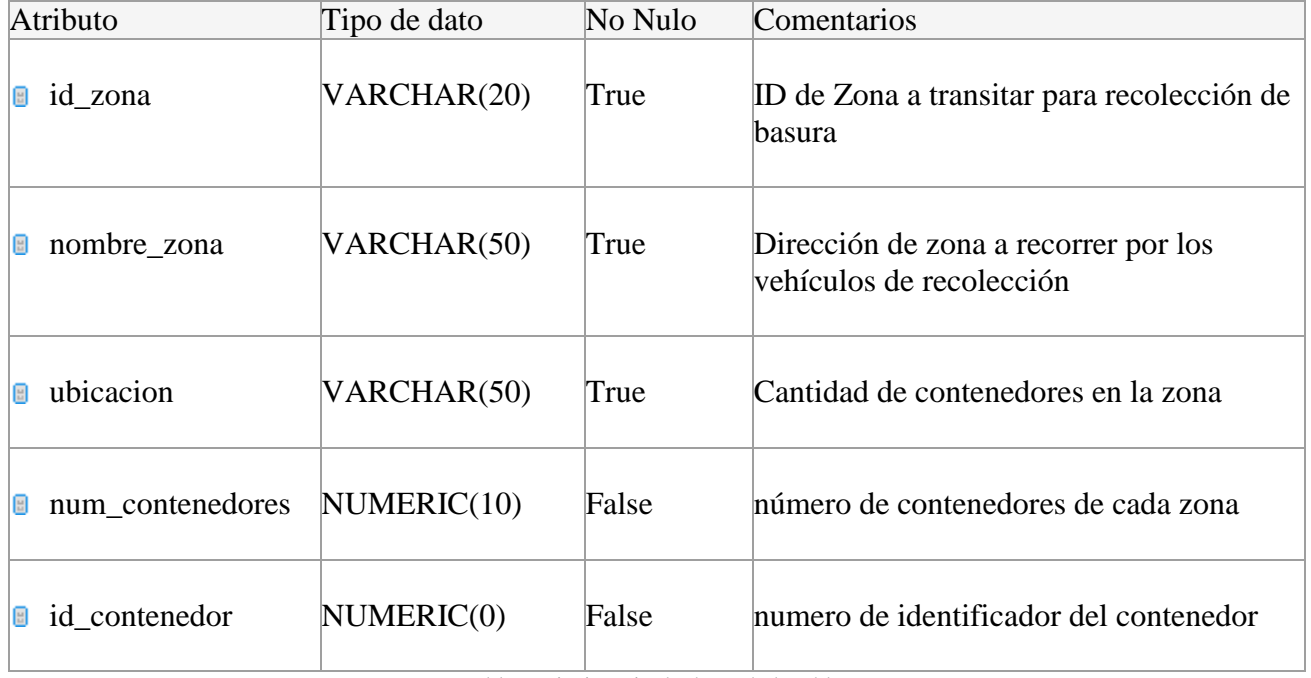

Tabla 6 Diccionario de datos de la tabla Zona

## **6. Diagrama de casos de uso**

#### **Caso de uso - Inicio de sesión**

#### **Actores**

- **Administrador.** Es el usuario que posee todos los privilegios del sistema, realizando operaciones como lectura, modificación y eliminación de los datos almacenados en la base de datos.
- **Operador.** Este usuario debe contar con privilegios restringidos para las operaciones del sistema, pudiendo realizar únicamente operaciones como registros en la base de datos, mas no la eliminación o modificación de los registros realizados por el u otros usuarios.

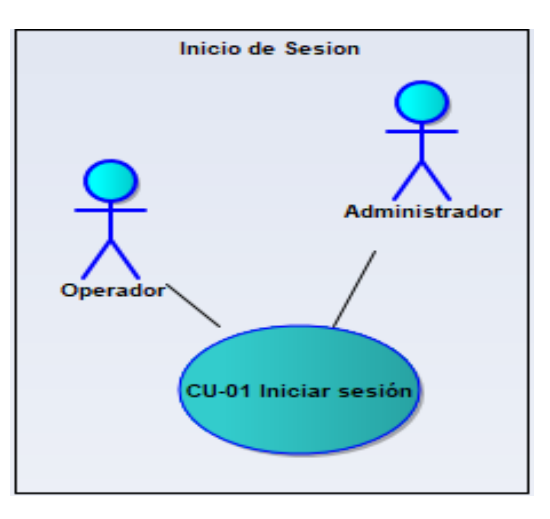

Figura 2 CDU-Inicio de sesión

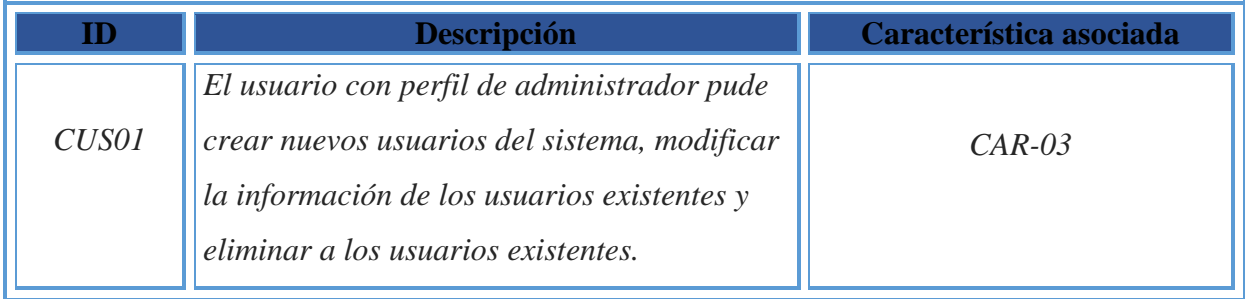

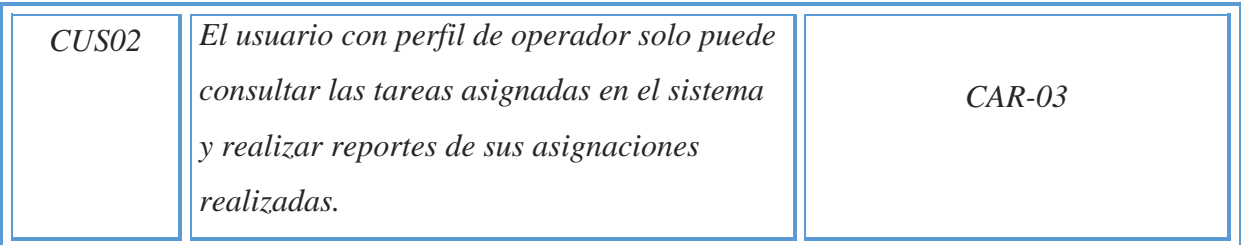

Tabla 7 CDU-Inicio de Sesión

#### **Caso de uso - Seleccionar ruta**

### **DCU-Seleccionar una opción del menú rutas.**

- **Administrador.** Es el usuario que va asignando a cada operador su ruta de recorrido durante el día.
- **Operador.** Este usuario al entrar al menú podrá ver su ruta asignada y visualizar su mapa del recorrido que tendrá que hacer.

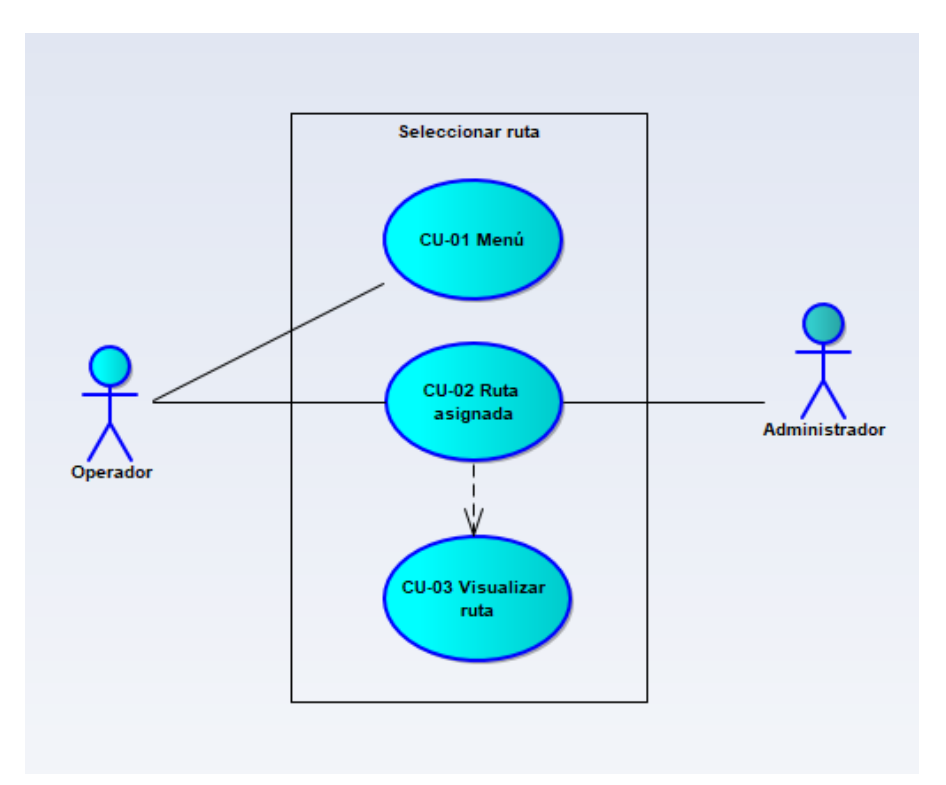

Figura 3 CDU-Seleccionar ruta

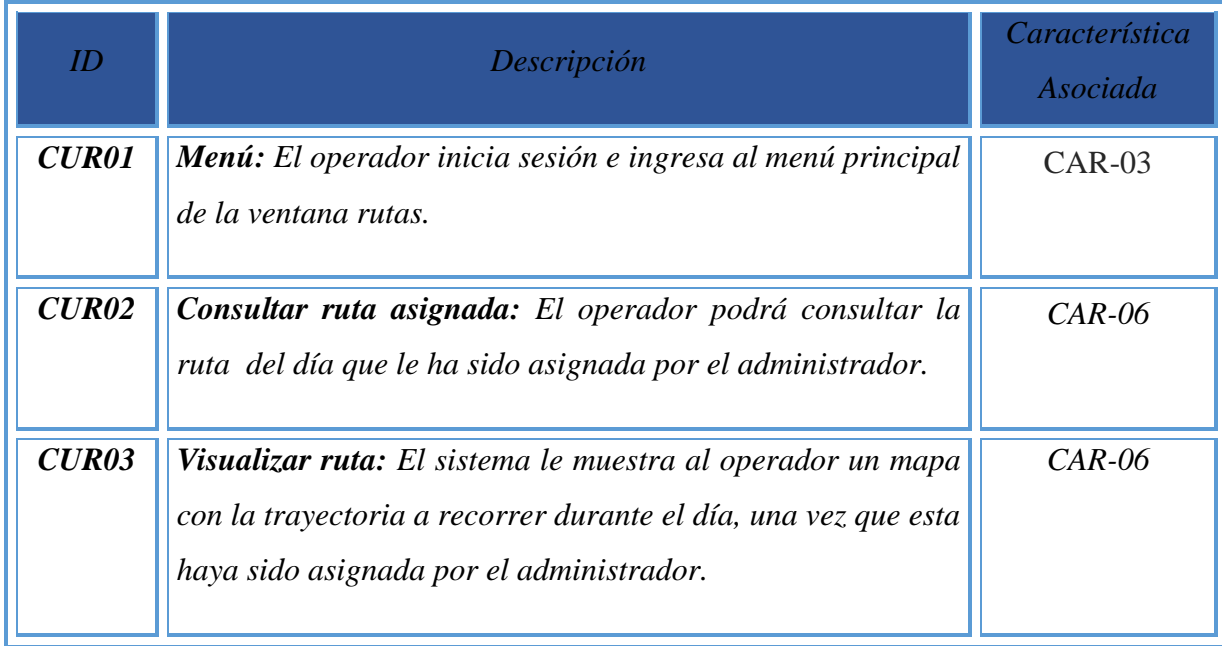

Tabla 8 CDU-Seleccionar ruta

**Caso de uso – Asignación de ruta** 

**DCU-Seleccionar una opción del menú rutas.**

**Administrador.** Es el usuario que va asignando a cada operador su ruta de recorrido y vehículo a

utilizar durante el día.

 **Operador.** Este usuario al entrar al menú podrá ver su ruta y vehículo asignado y visualizar su mapa del recorrido que tendrá que realizar durante el día.

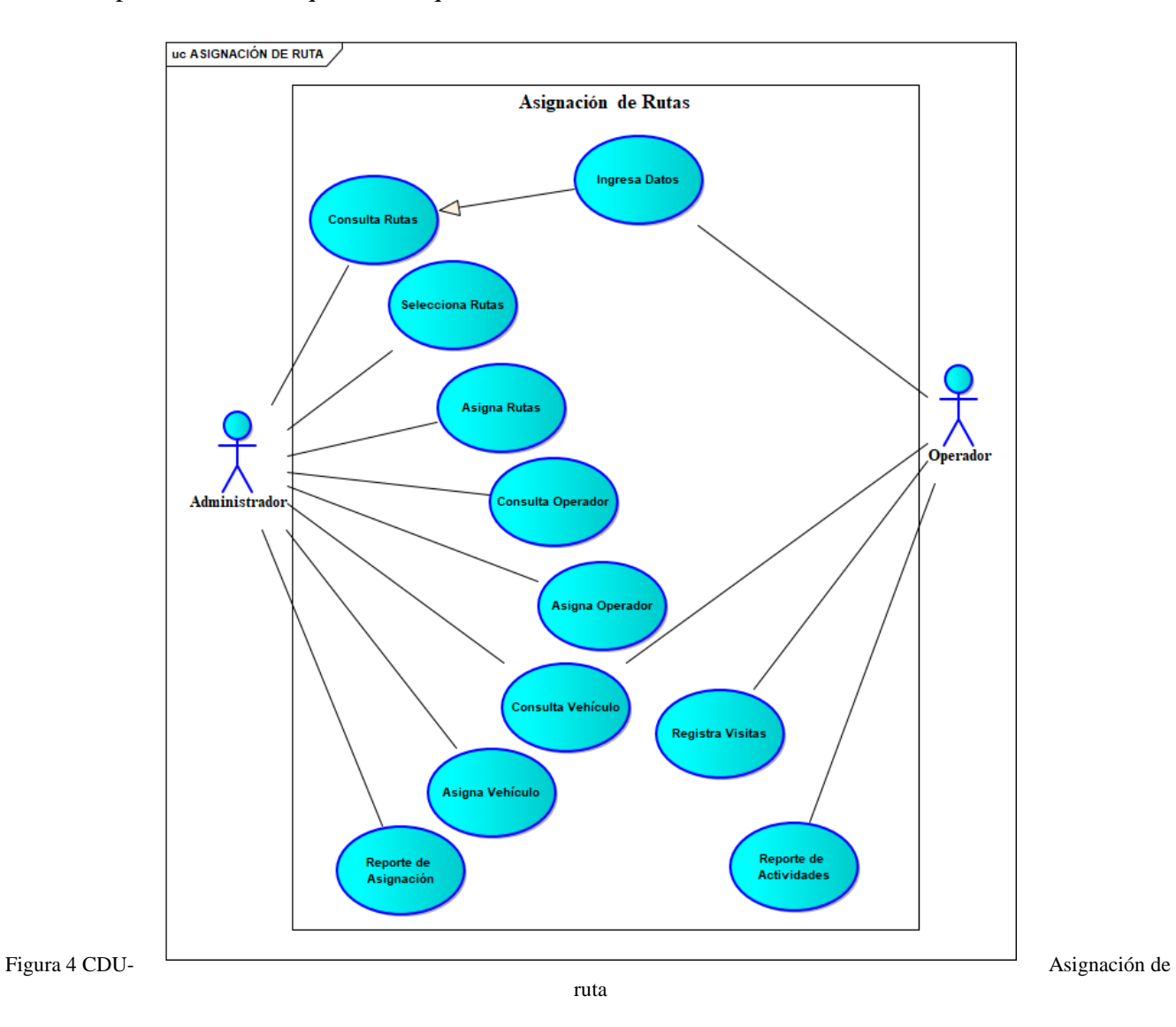

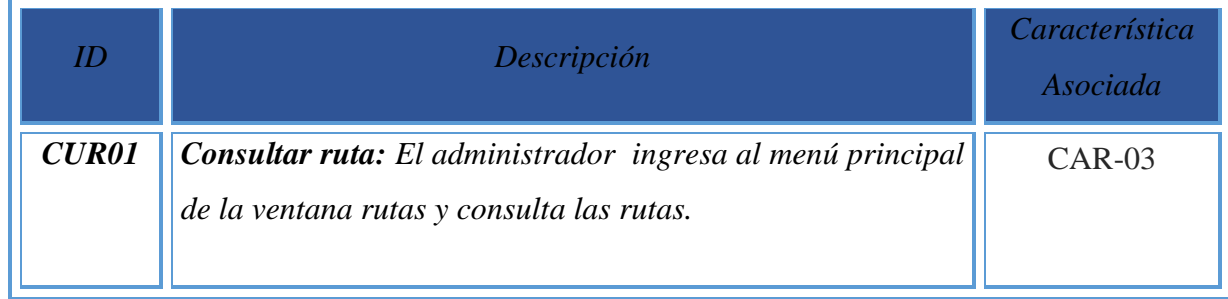

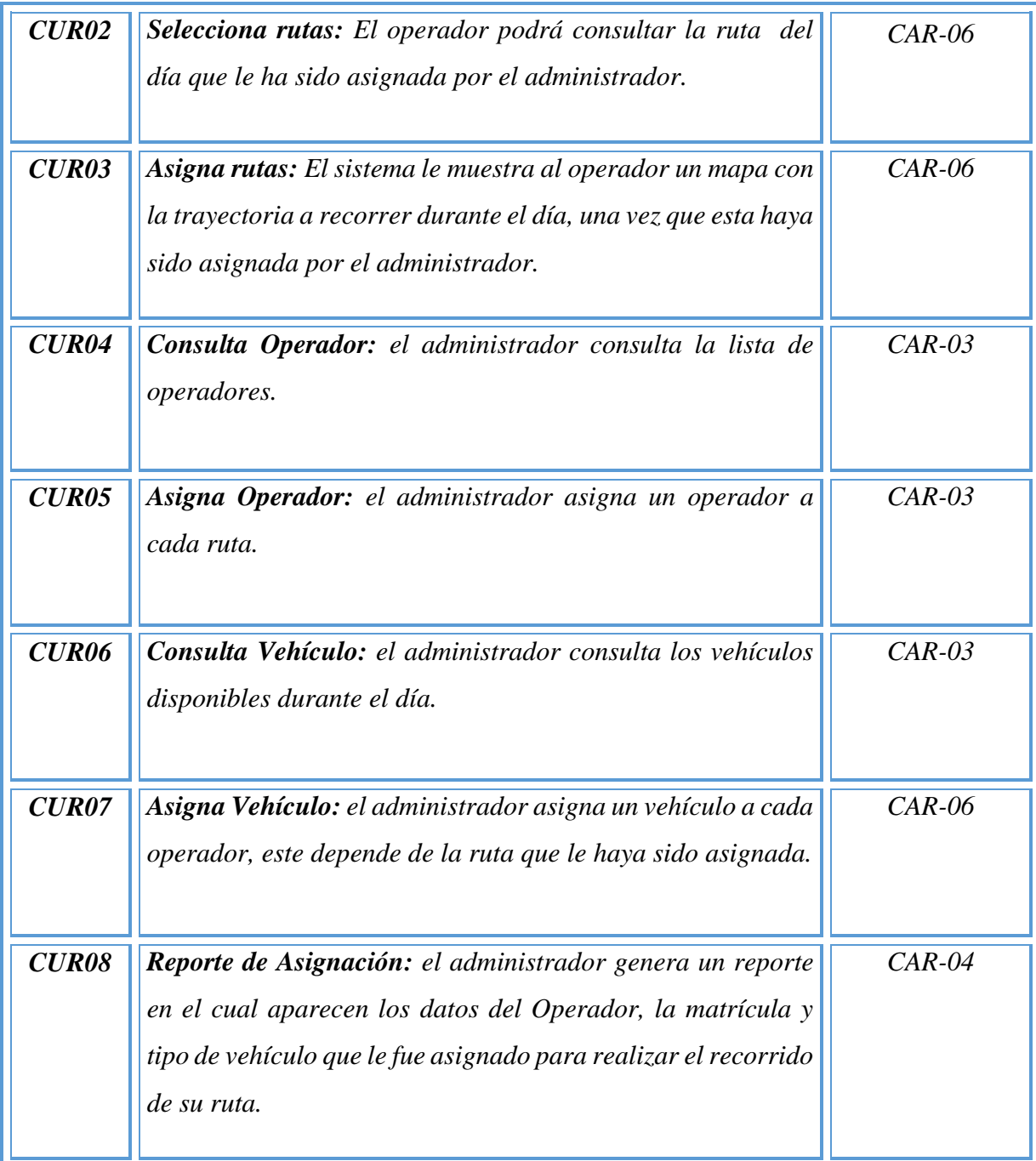

Tabla 9 CDU-Asignación de ruta
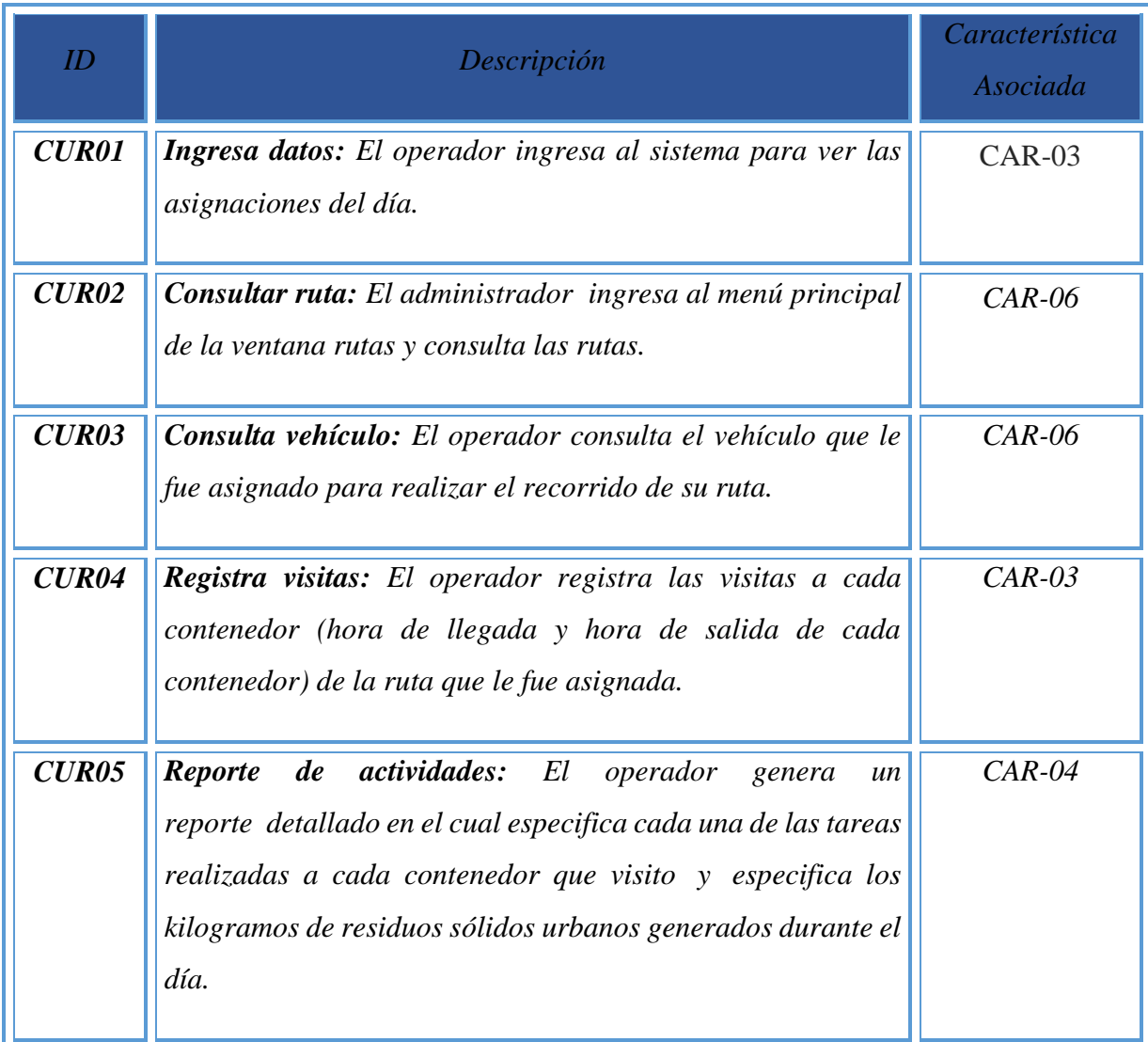

Tabla 10 CDU-Asignación de ruta

# **7. Diagrama de distribución**

 En el diagrama de paquetes o diagrama de distribución se muestra las partes del sistema de lo que se tiene que instalar en cada nodo.

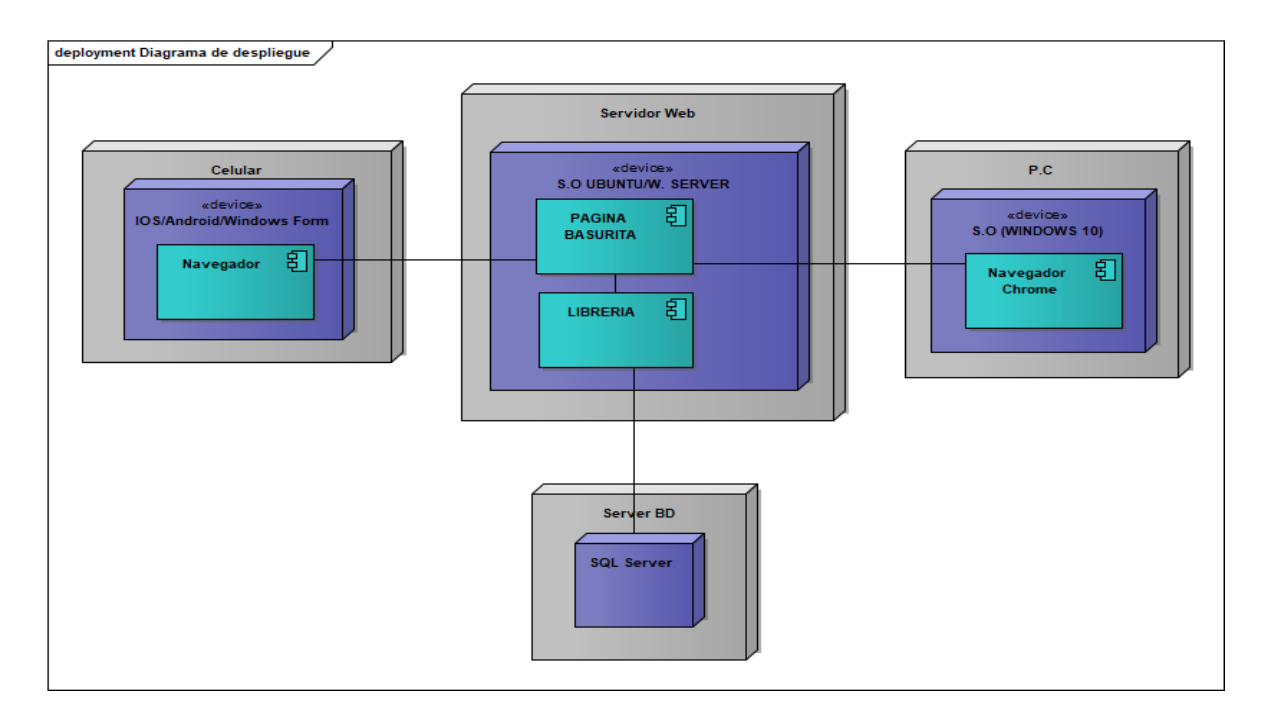

*Figura 5 Diagrama de paquetes*

| <i><b>Elemento</b></i> | <b>Responsabilidad</b>                                                            | <b>Propiedades</b>                |  |
|------------------------|-----------------------------------------------------------------------------------|-----------------------------------|--|
| Pc del usuario         | Computadora personal mediante la cual<br>accederá el administrador del sistema.   | Navegador= Google<br>$Chrome 17+$ |  |
| Dispositivo Móvil      | Dispositivos por medio de los cuales se<br>accederá en el futuro a la aplicación. | IOS, Android, Windows<br>form     |  |
| Servidor web           | El servidor web alberga las capas de<br>presentación y servicios web.             | S.O Ubuntu / Windows<br>server    |  |
| Servidor BD            | Este servidor alberga la base de datos.                                           | <b>SOL SERVER</b>                 |  |

Tabla 11 Descripción del Diagrama de Paquetes

## **8. Requisitos de Hardware - Software**

- Procesador al menos de 2 GHz.
- 4 GB de RAM (Se recomiendan 8 GB de RAM o más en caso de manejar sistemas operativos como Windows 10 y/o versiones con Updates superiores.
- Internet
- S.O. Windows 10
- MySQL Workbench o HeidiSQL.

## **9. Lista de contactos técnicos**

 Esta es la lista de personas a las cuales se les pueda notificar en caso de problemas con el aplicativo y/o con el Hardware.

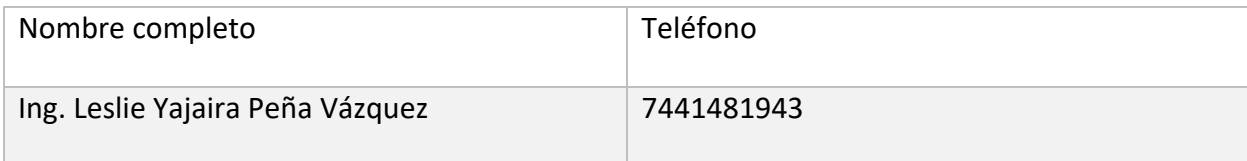

# **10.Descripción de usuarios**

 Existe una tabla llamada Empleados en la cual se pueden dar de alta todos los que tendrán privilegios de administrador y normal para poder hacer modificaciones y creación de transacciones en la base de datos, como agregar, borrar y modificar cualquier registro en las tablas.

#### **11.Usuarios de base de datos**

 Los usuarios de la base de datos son a nivel tabla, solo hay un usuario propietario de las tablas el cual es dbo. Este usuario podrá hacer modificaciones y creación de transacciones en la base de datos, como agregar, borrar y modificar cualquier registro en las tablas.

#### **12.Distribución física y lógica de base de datos**

La ubicación de los archivos de datos se encuentra en la carpeta raíz del proyecto, dentro del folder DB, el archivo de base de datos se llama aspnet-BASURITAv1-3413c80f-4e3a-4c45-be3fc43f65e93207.mdf, y es un archivo con extensión .mdf que significa Master Database File o archivo maestro de base de datos el cual se utilizar en SQL Server para almacenar la información del sistema.

#### **13.Tablas**

En esta sección se muestran las tablas utilizadas por la aplicación y una descripción de cada una de ellas.

**Tabla asignación**, guarda los datos del empleado, el vehículo y el reporte de actividades generado por el operador durante el día.

| $\overline{\phantom{a}}$ id reporte | $\triangle$ id empleado | id vehiculo id zona |               |
|-------------------------------------|-------------------------|---------------------|---------------|
| 10/10/2020                          | $00 - 28$               |                     | 22 04         |
| 09/09/2020                          | $00-12$                 |                     | $11 \quad 03$ |
| 07/08/2020                          | $00 - 02$               |                     | 1109          |

Tabla 24 Asignación

**Tabla reportes**, contiene los reportes que cada operador realiza diariamente, ordenados por fecha, la ruta asignada y el número de contenedores que contiene esa ruta.

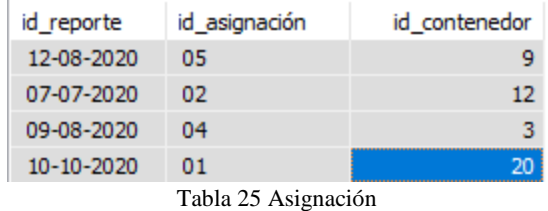

**Tabla Vehículos**, tiene la información de matrícula, capacidad de carga y otros datos que muestran si el

vehículo está en condiciones para la ruta que se asigna.

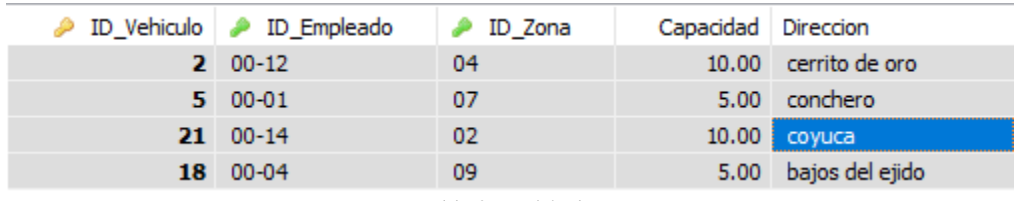

Tabla 26 Vehículos

**Tabla zona**, contiene un registro de las rutas que maneja el departamento operativo, la ubicación y cada uno de los contenedores que cada una de ellas tiene establecidos.

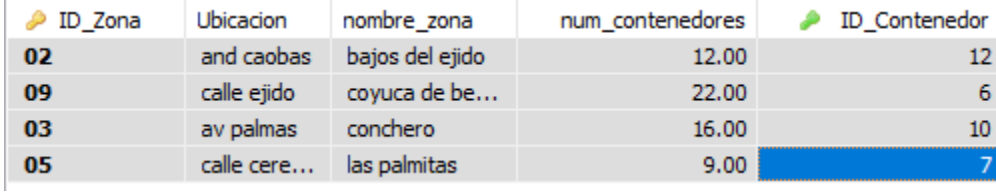

Tabla 27 Zona

**Tabla Contenedores,** guarda los datos de cada contenedor, capacidad, ubicación y el id de cada uno de ellos entre otros datos.

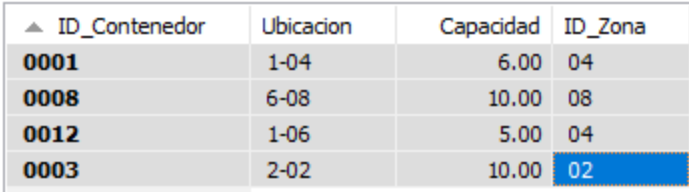

Tabla 28 Contenedores

**Tabla empleados**, esta tabla guarda los datos de cada uno de los operador vehiculares.

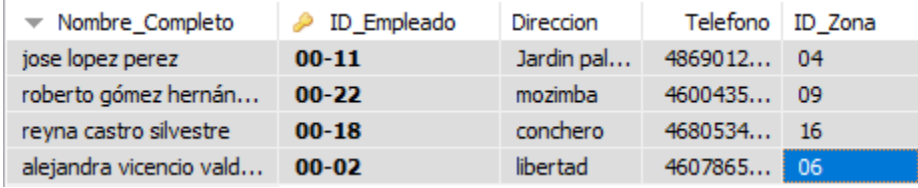

Tabla 29 Empleados

#### **Conclusiones**

 Se logró construir la aplicación móvil para la Dirección de Saneamiento Básico de Coyuca de Benítez, tomando en cuenta los procesos más importantes y necesarios que se emplean en el departamento operativo, con este proyecto se enfocó a formar, mejorar la administración y el manejo de la información, centralizándola en un solo lugar, abarcando las necesidades que tienen el administrador, proporciona información importante, controlada y actualizada con resultados que no se logran al utilizar métodos tradicionales que se realizan con actividades manuales.

 Contar con la información requerida en el momento oportuno, permite tomar mejores decisiones al administrador de la aplicación y cambiar las estrategias para lograr los objetivos. Además, la emisión de reportes en línea garantiza la reducción de gastos administrativos y de útiles de oficina. Con esta aplicación se espera mejorar el proceso que actualmente realiza el Departamento Operativo de la Dirección de Saneamiento Básico del Municipio de Coyuca de Benítez.

 Se decide hacer un desarrollo propio, el cual es la aplicación móvil Resi-Móvil y así poder en un futuro incrementar la funcionalidad de la aplicación y las otras herramientas solamente entregan el ejecutable.

 Se obtuvieron grandes conocimientos en el manejo de las tecnologías relacionadas con un proyecto de este tipo. Se aprendieron conceptos importantes para el desarrollo de software dentro de las limitaciones típicas de un dispositivo móvil. También se obtuvieron conocimientos avanzados en el uso del lenguaje de programación y un buen manejo de las diferentes API's que hacen posible desarrollar aplicaciones bajo la plataforma Android. La implementación de modelo UML reduce el tiempo de desarrollo considerablemente y facilita el control del proceso.

 Como se mencionó anteriormente en la hipótesis, con el desarrollo de la aplicación se pretende agilizar el servicio de la recolección de residuos sólidos urbanos, verificando de forma inmediata que cada operador cumpla con su ruta y tareas establecidas, lo que permitirá brindar una mejor percepción del servicio

# **Trabajos a futuro**

 En este proyecto, los esfuerzos del desarrollo se han concentrado a la parte de la administración y centralización de la información, habiéndose reservado para trabajos futuros una serie de aspectos que se comentan en seguida:

#### **Desarrollo del Módulo de Atención y Seguimiento ciudadano..**

La posibilidad de contar con un servicio de Oficios y quejas en línea permite hacer más efectiva la atención a los ciudadanos.

 **Desarrollo del módulo de Servicios no previstos.** Serian aquellas tareas que no fueron asignadas al operador y que salieron en el momento, un ejemplo de estas tareas seria que el operador salga de su ruta a auxiliar a alguno de sus compañeros en caso de que su vehículo tenga una falla y este no pueda terminar la ruta asignada.

## **Bibliografías**

Coordinación de Servicios Públicos Municipales, 2007, Datos sobre la generación de residuos sólidos. H. ayuntamiento de Acapulco, Gro. Dirección de Saneamiento Básico Municipal (2008), Datos estadísticos sobre residuos sólidos, Acapulco, Gro.

(Encuesta Nacional sobre Disponibilidad y Uso de Tecnologías de la Información en los Hogares , 2015) (INEGI, 2017) (Gómez, A que llamamos Basura?, 19 de Abril del 2009) (INEGI, 2017) (Perspectivas Tecnologicas, Educacion Superior en Iberoamerica , 2012-2017)

Betanzo-Quezada, Eduardo, Torres-Gurrola, Miguel Ángel, Romero-Navarrete, José Antonio, & Obregón-Biosca, Saúl Antonio. (2016). Evaluación de rutas de recolección de residuos sólidos urbanos con apoyo de dispositivos de rastreo satelital: análisis e implicaciones. Revista internacional de contaminación ambiental, 32(3), 323-337.

Acuario G., Rossin A., Teixeira P.F. y Zepeda F. (1997). Diagnóstico de la situación del manejo de residuos sólidos municipales en América Latina y El Caribe. Banco Interamericano de Desarrollo y la Organización Panamericana. Washington, D.C., EUA, 130 pp.

Armijo de Vega C., Puma A. y Ojeda S. (2012). El conocimiento de los habitantes de una ciudad mexicana sobre el problema de la basura. Rev. Int. Contam. Ambie. 1, 27-35.

Betancourt Rodríguez L.E. (2018).Sistema de Geolocalización móvil para la optimización del transporte público brindado por la cooperativa flecha verde- ruta 55.Guayaquil, Ecuador.

ISACA (2010). Conferencia. Geolocalización: Riesgos, problemas y estrategias. PARÍS

Dirección de Saneamiento Básico Municipal (2018), Datos estadísticos sobre residuos sólidos, Acapulco, Gro.

Google Map. (2017). Google Maps. Obtenido de Google Maps APIs:https://enterprise.google.com/intl/es419/maps/products/mapsapi.htmlK. Elissa, "Title of paper if known," unpublished.

L.Y.P Vazquez,<< <<Desarrollo de una Aplicación Móvil para el control de una flotilla vehicular de Recolección de Residuos Sólidos Urbanos >>Congreso Internacional Academia Journals Puebla 2019,vol2, pp 272-277,2019.

Betanzo-Quezada, Eduardo. << Evaluación de rutas de recolección de residuos sólidos urbanos con apoyo de dispositivos de rastreo satelital: análisis e implicaciones>>. Revista internacional de contaminación ambiental., 32(3), 323-337(2016).

L.Y.P Vázquez, << <<Diseño de una Aplicación Móvil para el control de una flotilla vehicular de Recolección de Residuos Sólidos Urbanos >> Robótica y Computación, Primera edición mayo del 2020**.** La Paz Baja California Sur, México

CONAGUA. Registro Mensual de Temperatura Media en °C. Inédito.

CONAGUA. Registro Mensual de Precipitación Pluvial en m. Inédito.

CONAPO, 2008. (Consejo Nacional de Población).

SEDESOL 2005, Estimación de generación de residuos sólidos en el Municipio de Acapulco.

Coordinación de Servicios Públicos Municipales, 2007, Datos sobre la generación de residuos sólidos. H. ayuntamiento de Acapulco, Gro.

Dirección de Saneamiento Básico Municipal (2008), Datos estadísticos sobre residuos sólidos, Acapulco, Gro.

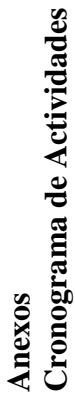

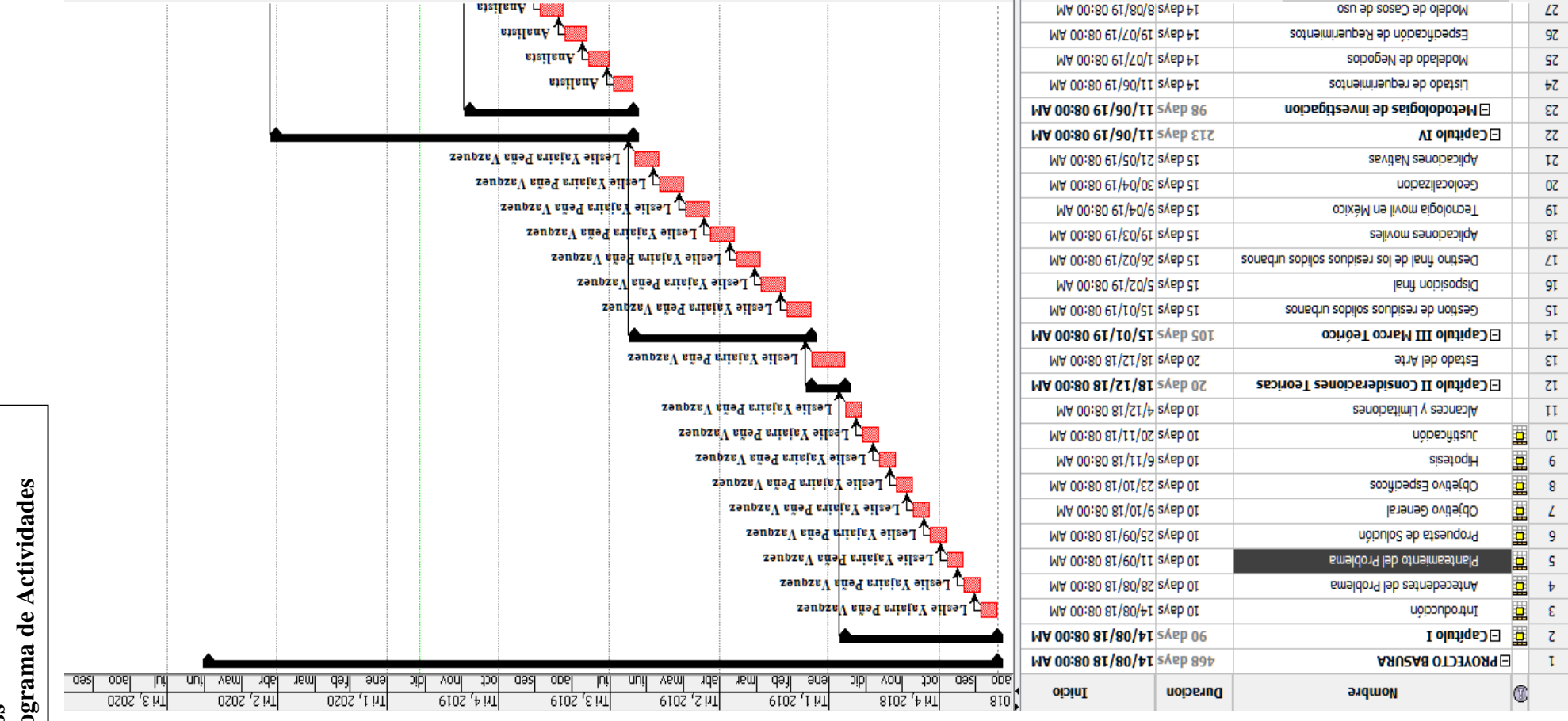

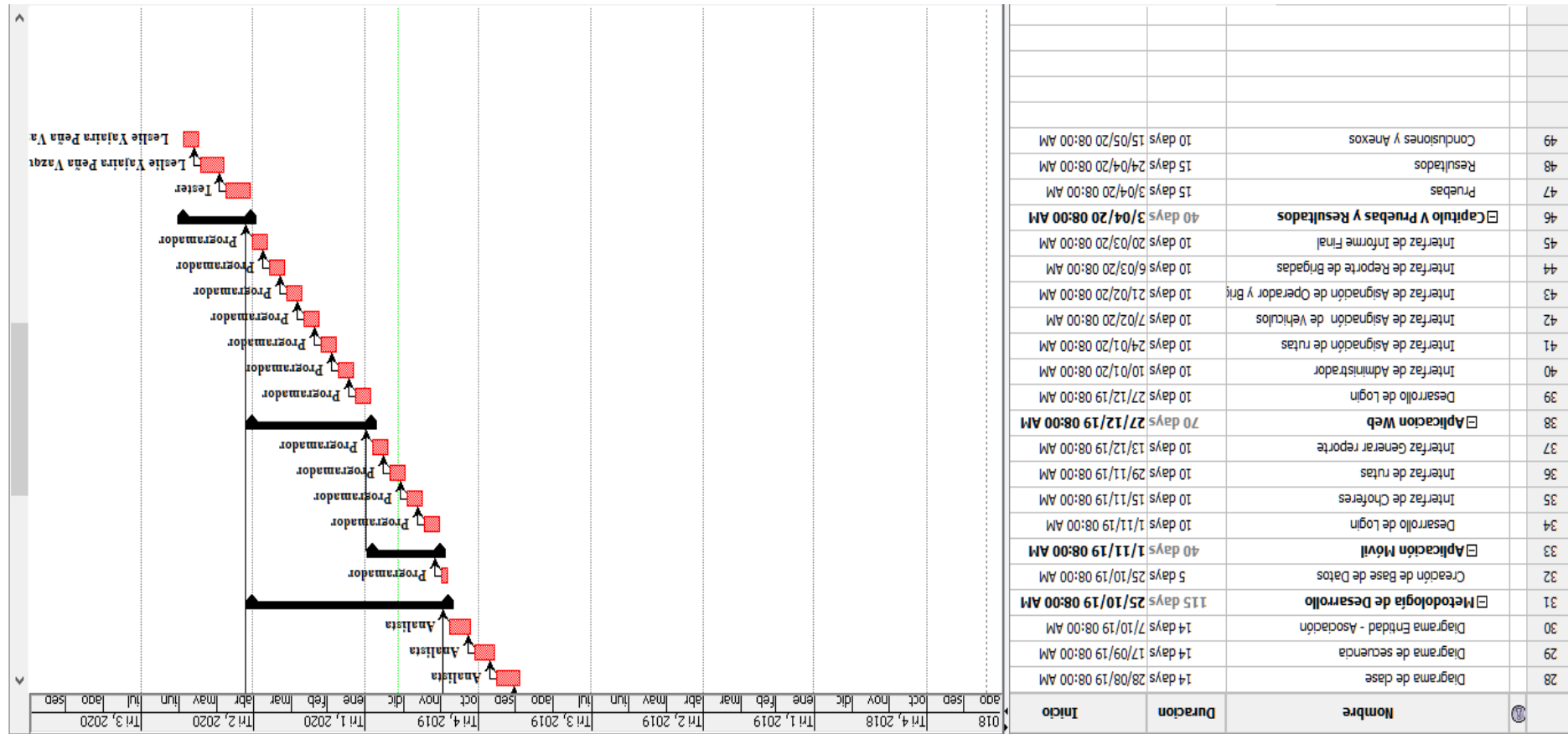

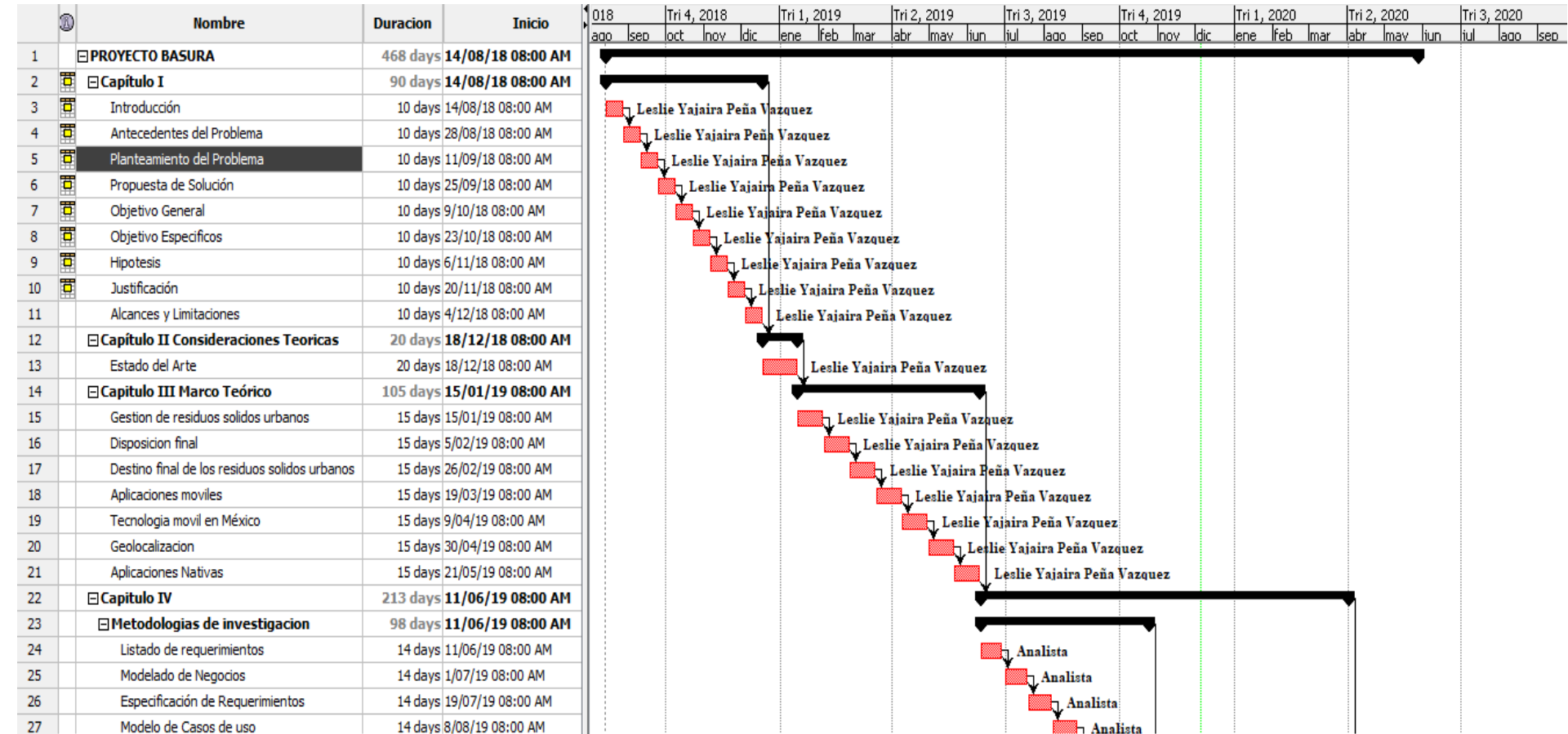

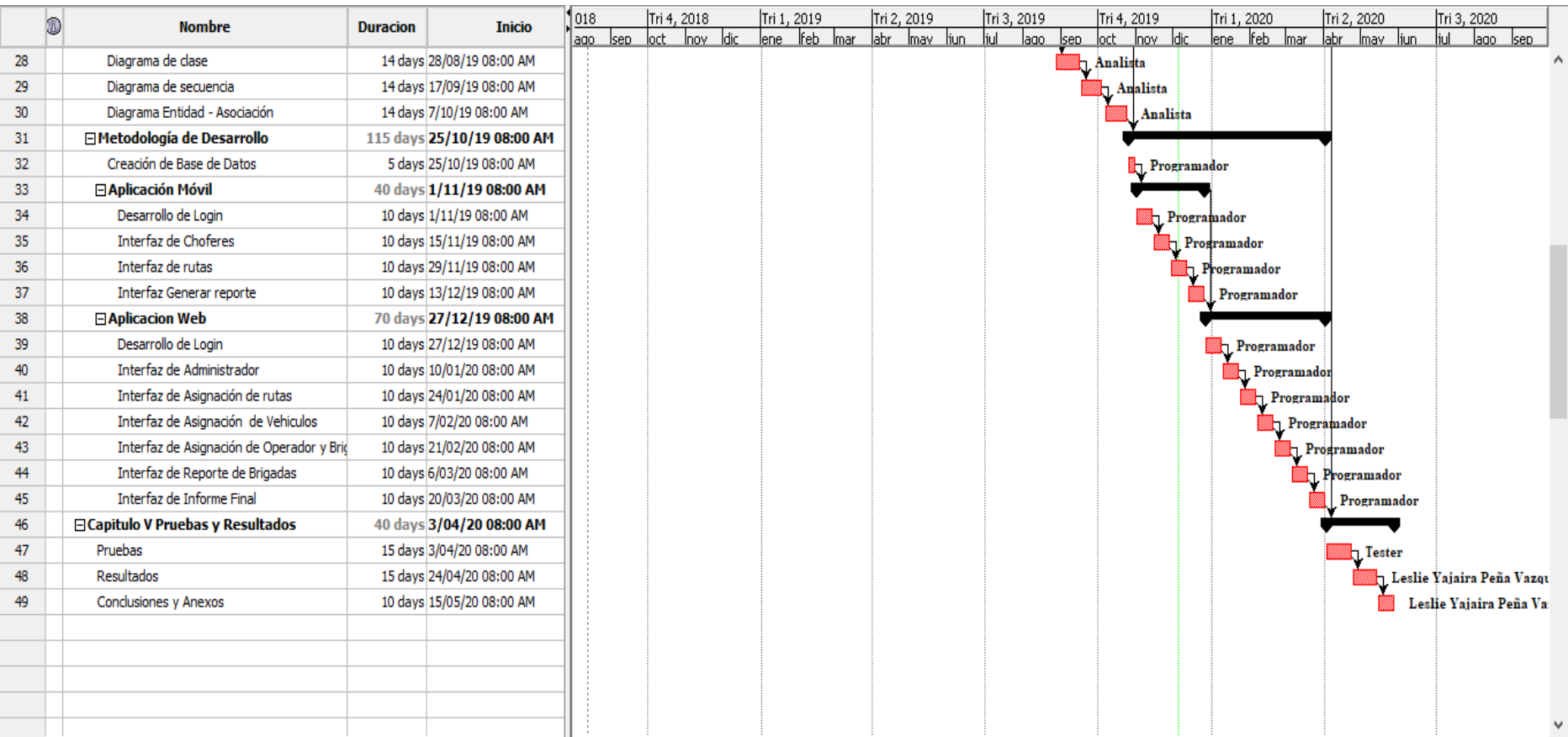